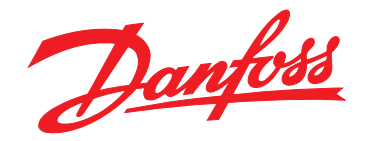

# **Guia de Operação VLT**® **Decentral Drive FCD 302**

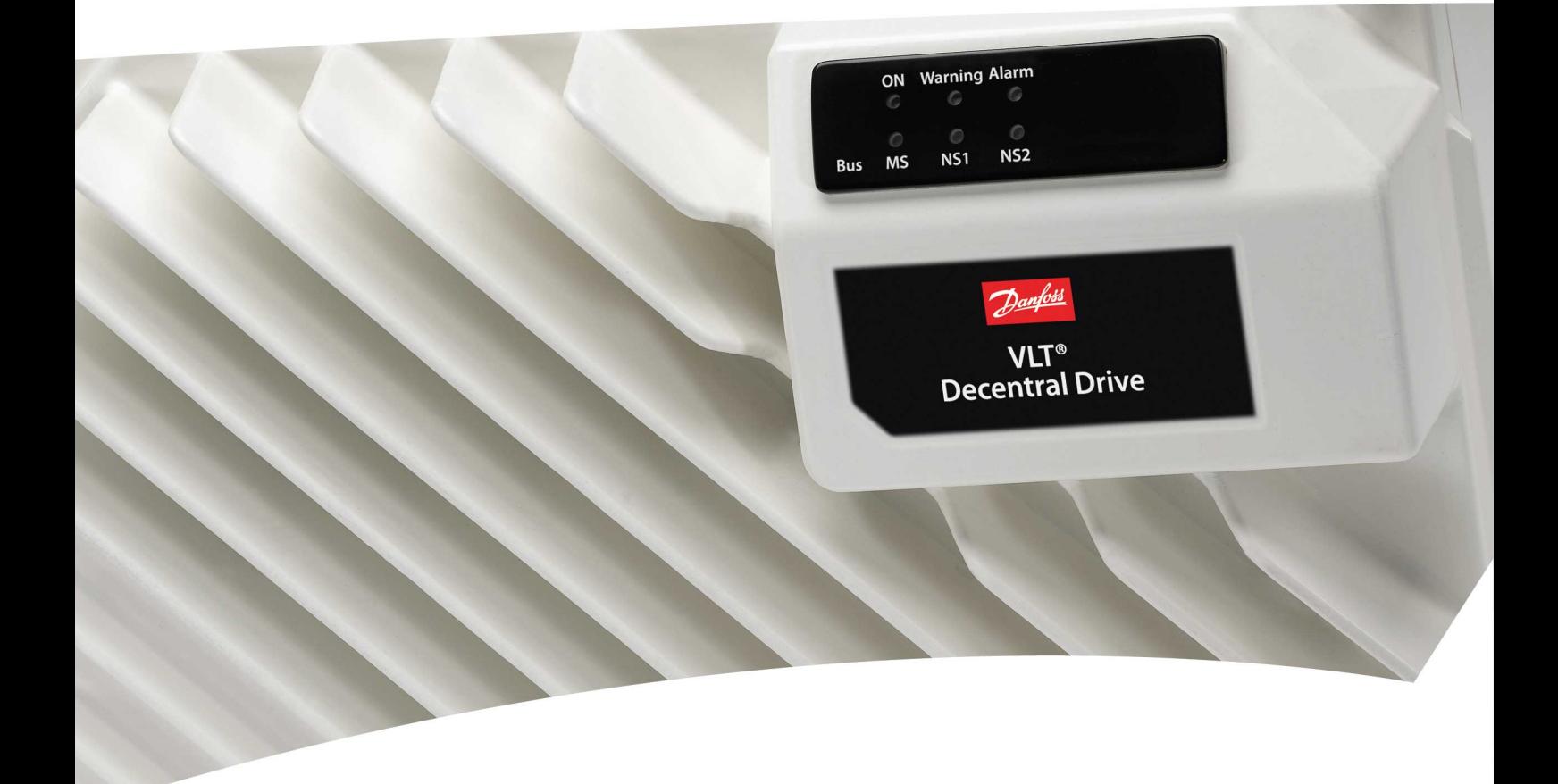

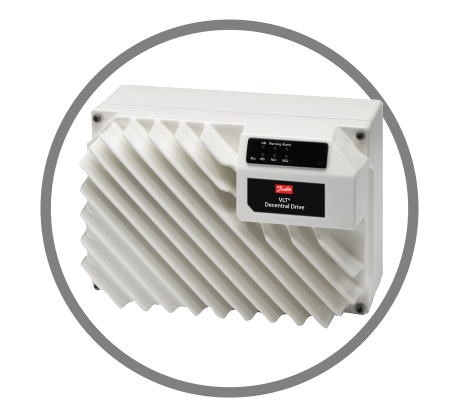

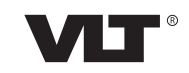

[vlt-drives.danfoss.com](http://vlt-drives.danfoss.com)

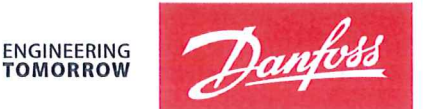

Danfoss A/S 6430 Nordborg Denmark CVR nr.: 20 16 57 15

Telephone: +45 7488 2222 +45 7449 0949 Fax:

# **EU DECLARATION OF CONFORMITY**

# Danfoss A/S

**Danfoss Drives A/S** 

declares under our sole responsibility that the

**Product category: Frequency Converter** 

Character XXX: K37, K55, K75, 1K1, 1K5, 2K2, 3K0

\* may be any number or letter indicating drive options which do not impact this DoC. The meaning of the 39 characters in the type code string can be found in appendix 00729776.

Covered by this declaration is in conformity with the following directive $(s)$ , standard $(s)$  or other normative document(s), provided that the product is used in accordance with our instructions.

#### Low Voltage Directive 2014/35/EU

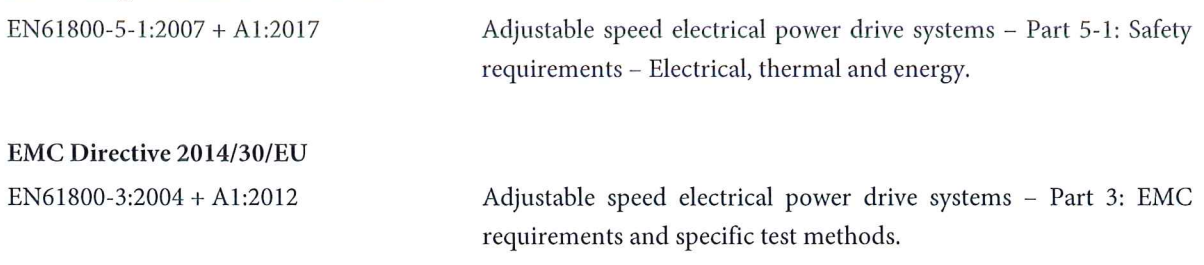

#### RoHS Directive 2011/65/EU including amendment 2015/863.

EN63000: 2018

Technical documentation for the assessment of electrical and electronic products with respect to the restriction of hazardous substances

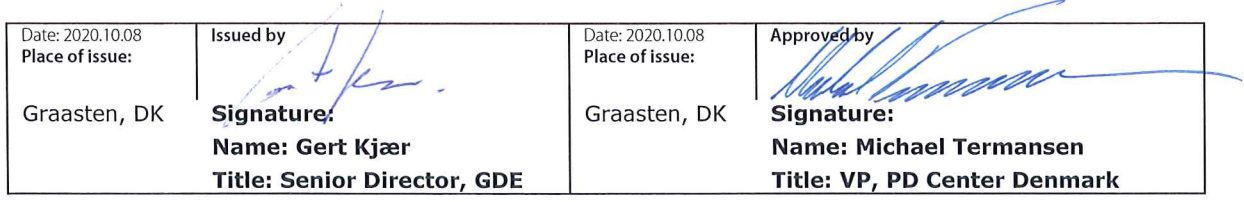

Danfoss only vouches for the correctness of the English version of this declaration. In the event of the declaration being translated into any other language, the translator concerned shall be liable for the correctness of the translation

# Machine Directive 2006/42/EC

EN/IEC 61800-5-2:2007 (Safe Stop function conforms with STO - Safe Torque Off, SIL 2 Capability)

# Other standards considered:

EN ISO 13849-1:2015 (Safe Stop function, PL d (MTTFd=14000 years, DC=90%, Category 3) EN/IEC 61508-1:2010, EN/IEC 61508-2:2010 (Safe Stop function, SIL 2 (PFH = 1E-10/h, 1E-8/h for specific variants,  $PFD = 1E-10$ , 1E-4 for specific variants, SFF>99%, HFT=0))

EN/IEC 62061:2005 + A1:2013 (Safe Stop function, SILCL 2)

Adjustable speed electrical power drive systems - Part 5-2: Safety requirements - Functional

Safety of machinery - Safety-related parts of control systems - Part 1: General principles for design

Functional safety of electrical/electronic/ programmable electronic safety-related systems Part 1: General requirements Part 2: Requirements for electrical/electronic / programmable electronic safety-related systems Safety of machinery - Functional safety of safety-related electrical, electronic and programmable electronic control systems

Further information can be found in manufacturers declarations:

EU Declaration of conformity 00730213 A.1, 00730215 A.1 and 00730217 A.1 or newer / Manufacturers declaration 00596226 A.9 or newer.

Danfoss

**Índice Guia de Operação**

# **Índice**

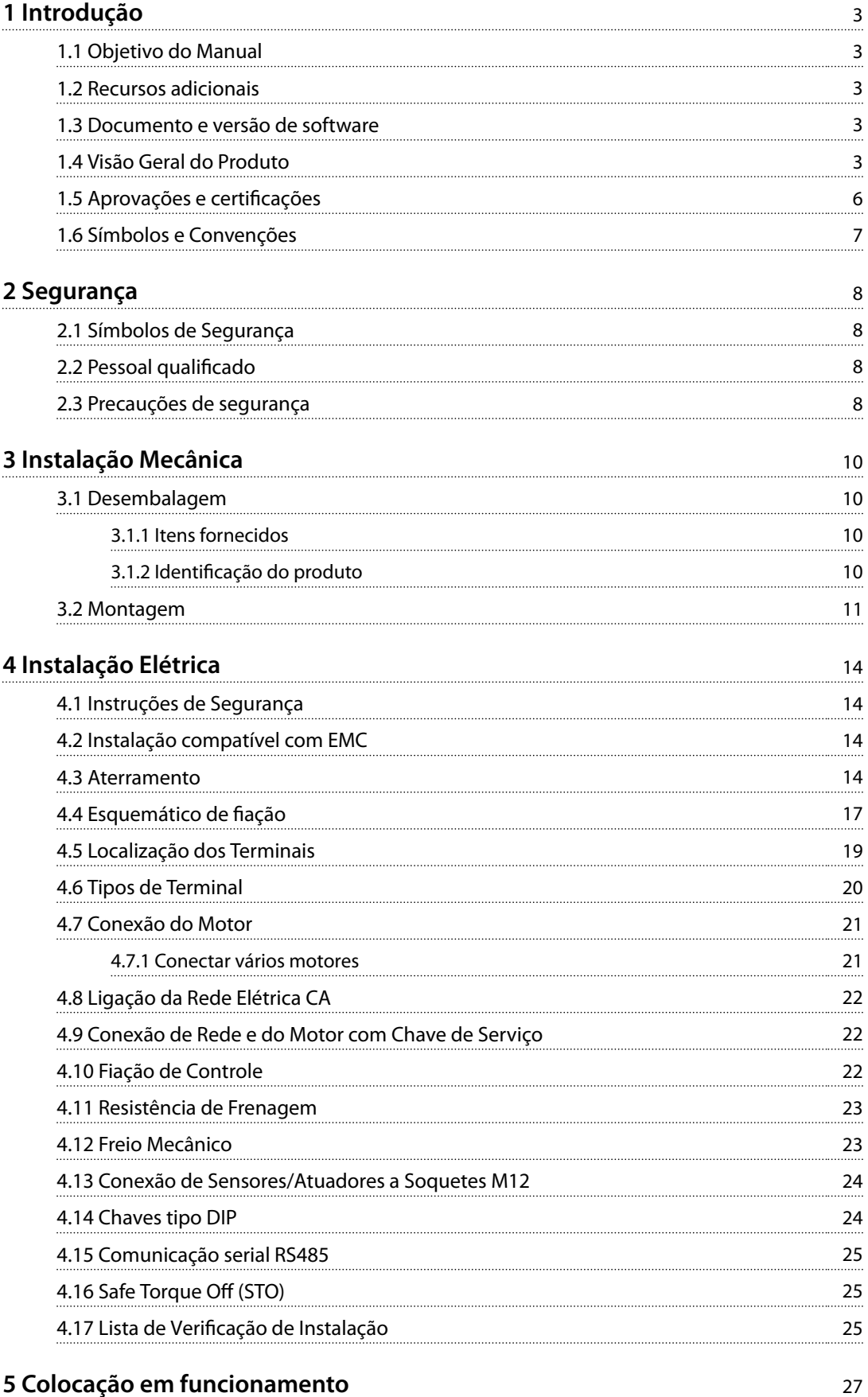

Danfoss

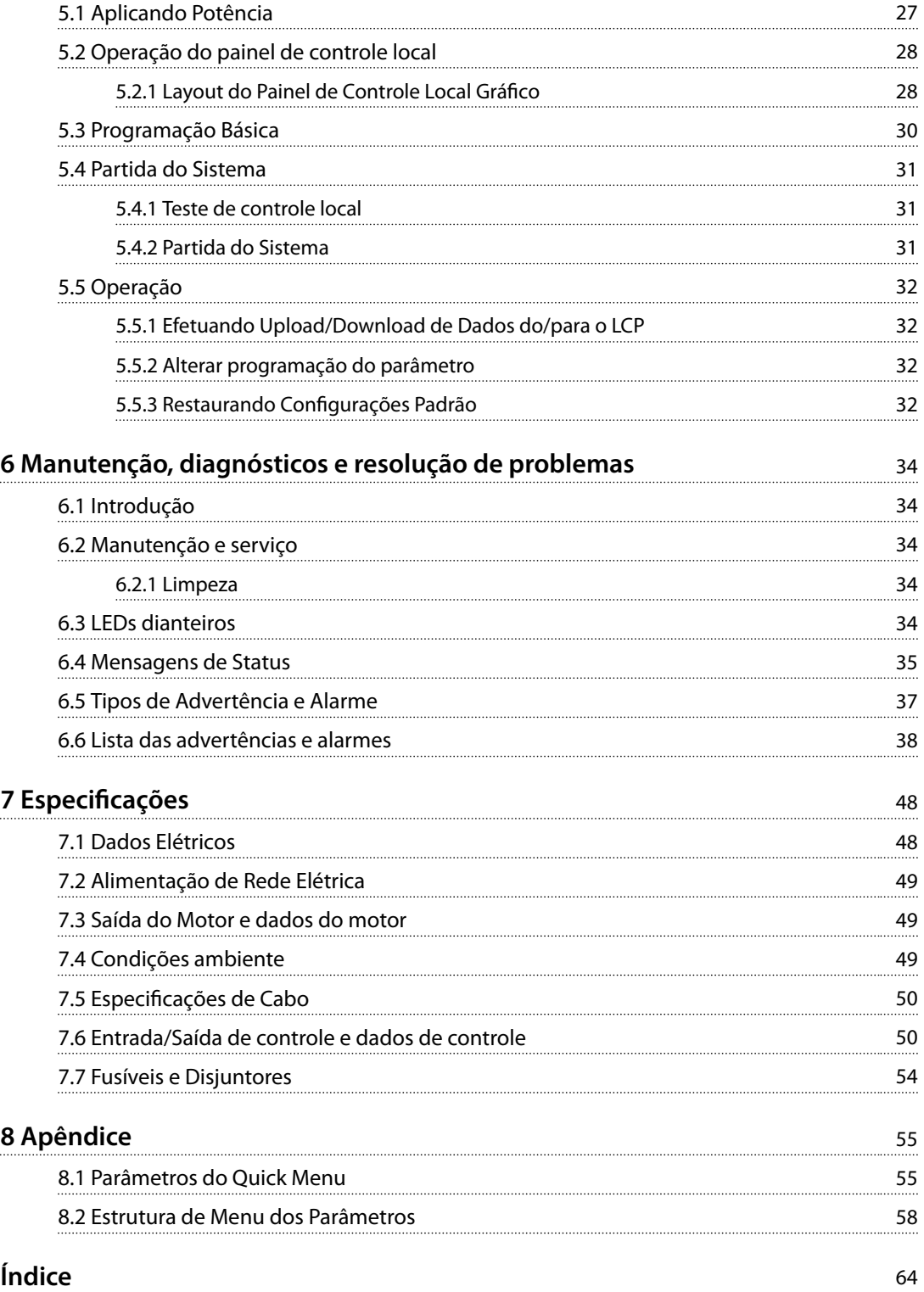

# <span id="page-6-0"></span>1 Introdução

### 1.1 Objetivo do Manual

Este guia de operação oferece informações para a instalação e colocação em funcionamento com segurança do conversor de frequência.

O guia de operação destina-se a ser utilizado por pessoal qualificado.

Leia e siga as instruções para utilizar o conversor de frequência profissionalmente e com segurança, e preste atenção especial às instruções de segurança e advertências gerais. Sempre mantenha este guia de operação disponível com o conversor de frequência.

VLT® é uma marca registrada.

#### 1.2 Recursos adicionais

Publicações e manuais complementares estão disponíveis.

- **•** <sup>O</sup>*Guia de Programação do VLT*® *AutomationDrive FC 301/302* fornece mais detalhes sobre como trabalhar com parâmetros e muitos exemplos de aplicação.
- **•** <sup>O</sup>*Guia de Design do VLT*® *Decentral Drive FCD 302* contém informações detalhadas sobre as capacidades e a funcionalidade para projetar sistemas de controle do motor.
- **•** Instruções para operação com equipamento opcional.

Ver *[www.danfoss.com/BusinessAreas/DrivesSolutions/](http://www.danfoss.com/BusinessAreas/DrivesSolutions/Documentations/VLT+Technical+Documentation.htm) [Documentations/VLT+Technical+Documentation.htm](http://www.danfoss.com/BusinessAreas/DrivesSolutions/Documentations/VLT+Technical+Documentation.htm)*.

#### 1.3 Documento e versão de software

Este manual é revisado e atualizado regularmente. Todas as sugestões para melhorias são bem-vindas. *Tabela 1.1* mostra a versão do documento com a respectiva versão de software.

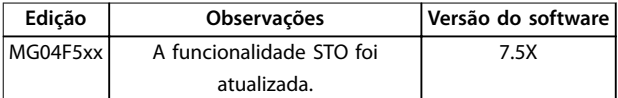

**Tabela 1.1 Documento e versão de software**

### 1.4 Visão Geral do Produto

#### 1.4.1 Uso pretendido

O conversor de frequência é um controlador eletrônico de motor destinado para:

- **•** regulagem de velocidade do motor em resposta ao sistema de feedback ou a comandos remotos de controladores externos. Um Power Drive System consiste em conversor de frequência, motor e equipamento acionado pelo motor.
- **•** Vigilância do status do motor e do sistema.

O conversor de frequência também pode ser usado para proteção de sobrecarga do motor.

Dependendo da configuração, o conversor de frequência pode ser usado em aplicações independentes ou fazer parte de um dispositivo ou instalação maior.

O *VLT*® *Decentral Drive FCD 302* é projetado para montagem descentralizada, por exemplo, no setor de alimentos e bebidas ou em aplicações de manipulação de outros materiais. Com o FCD 302 é possível reduzir custos posicionando a eletrônica de potência descentralizada. Painéis centrais, por isso, são considerados obsoletos, economizando custos, espaço e esforço na instalação e ação. O design básico é de fácil manutenção, com uma peça eletrônica plugável e uma caixa de fiação flexível e "espaçosa". É fácil trocar a eletrônica sem a necessidade de nova fiação.

O FCD 302 foi projetado de acordo com as diretrizes da EHEDG, adequadas para instalação em ambientes com alto foco na facilidade de limpeza.

# *AVISO!*

Somente os conversores de frequência configurados **como designação de gabinete higiênico, FCD 302 P XXX** T4 W69, têm a certificação EHEDG.

#### **Ambiente de instalação**

O conversor de frequência é permitido para uso em ambientes residenciais, comerciais e industriais de acordo com as leis e normas locais.

Danfoss

# *AVISO!*

<span id="page-7-0"></span>**1 1**

**Em um ambiente residencial, este produto pode causar interferência nas frequências de rádio e, nesse caso, podem ser necessárias medidas complementares de atenuação.**

# 1.4.2 Visões Explodidas

#### **Má utilização previsível**

Não utilize o conversor de frequência em aplicações que não são compatíveis com ambientes e condições de operação especificados. Garanta estar em conformidade com as condições especificadas em *capétulo 7 Especifi[cações](#page-51-0)*.

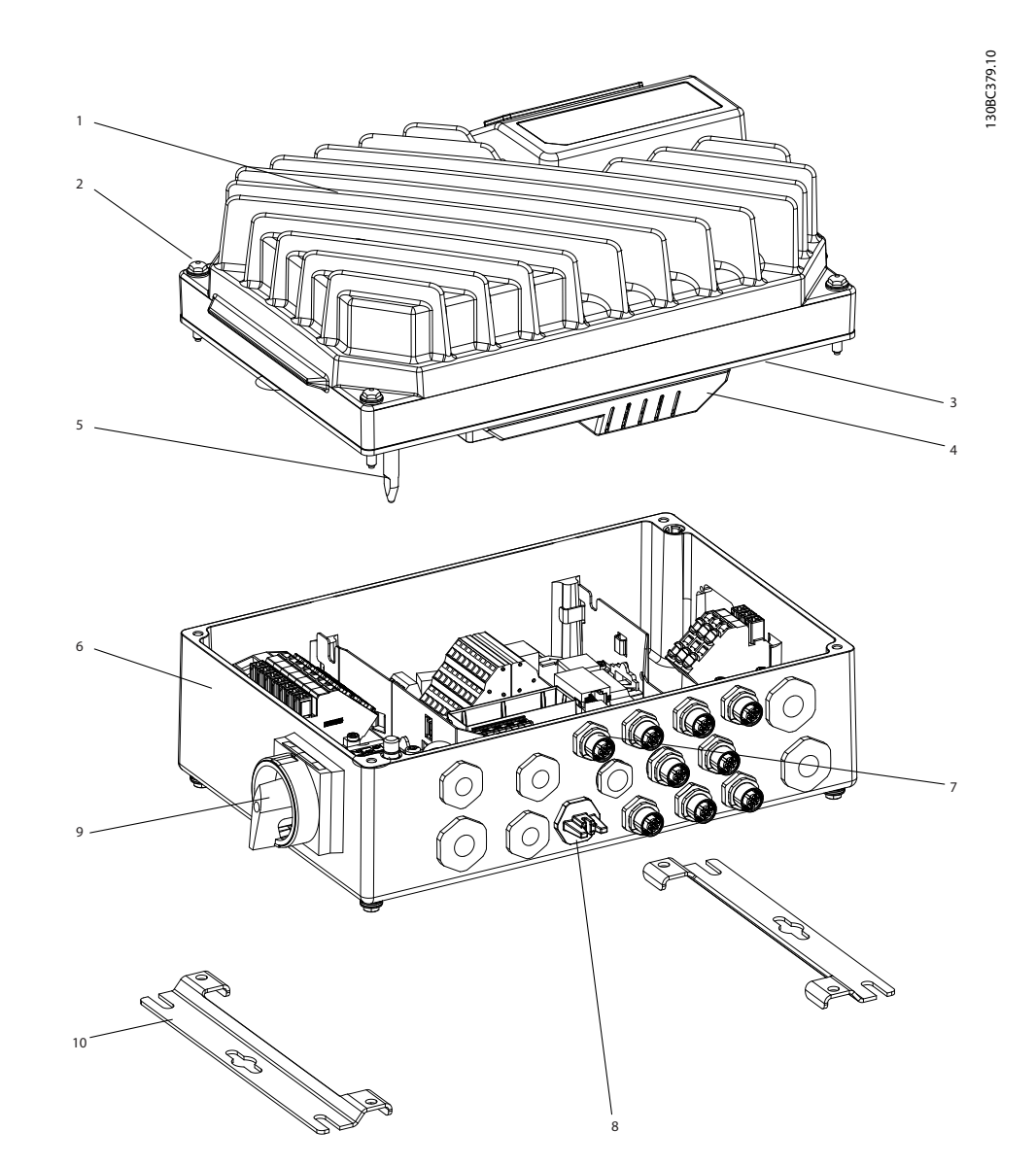

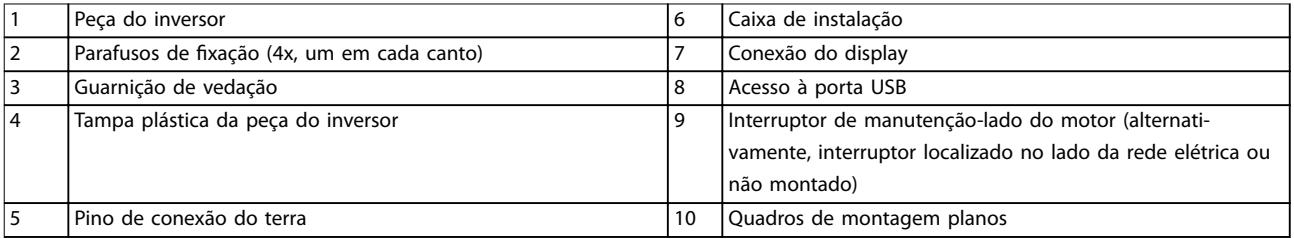

**Ilustração 1.1 Visão Explodida da Unidade Pequena**

Danfoss

**Introdução Guia de Operação**

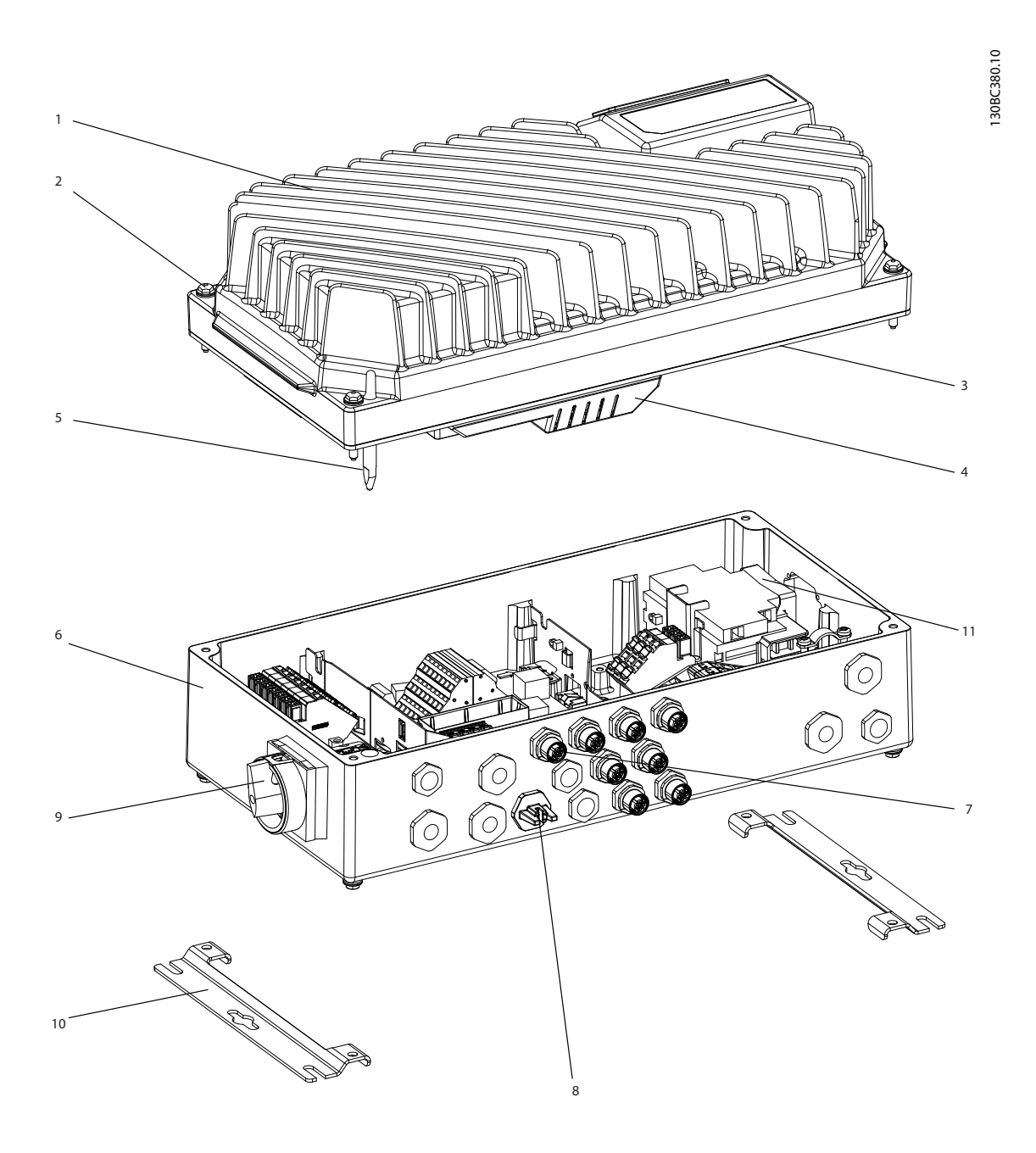

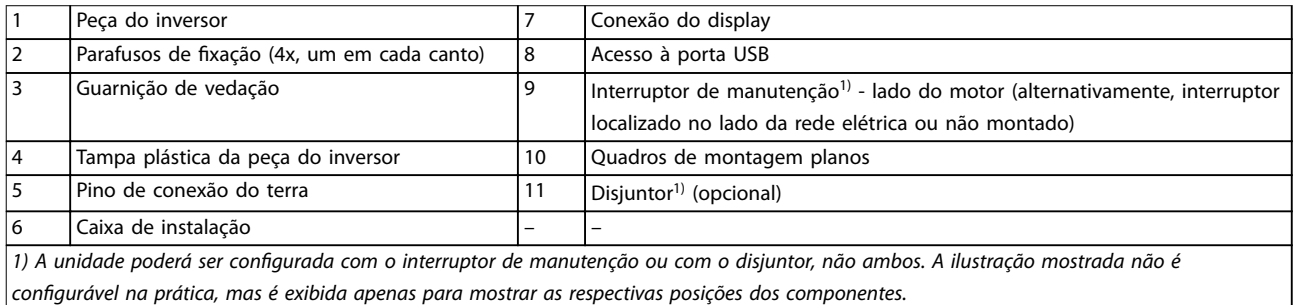

**Ilustração 1.2 Visão Explodida Unidade Grande**

**1**

<span id="page-9-0"></span>**1 1**

# 1.4.3 Diagrama de Blocos

*Ilustração 1.3* é um diagrama de blocos dos componentes internos do conversor de frequência.

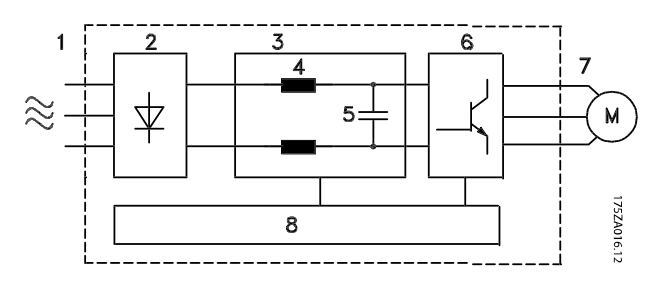

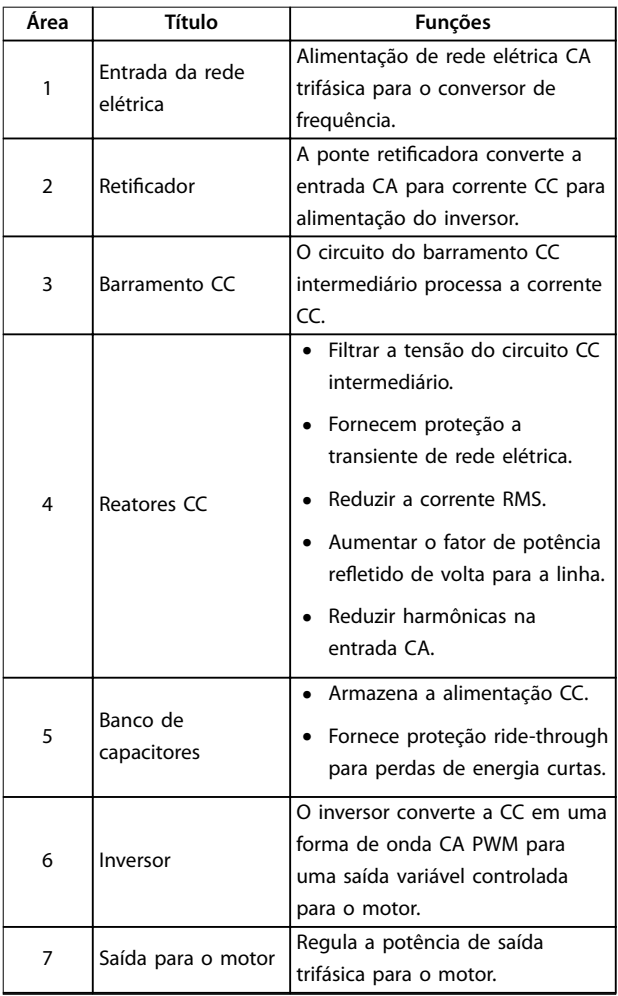

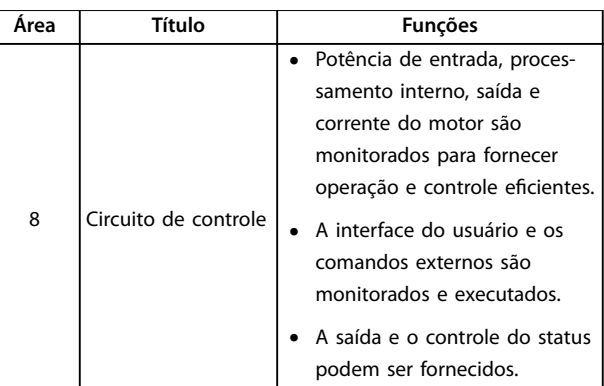

**Ilustração 1.3 Diagrama de Blocos do Conversor de Frequência**

## 1.5 Aprovações e certificações

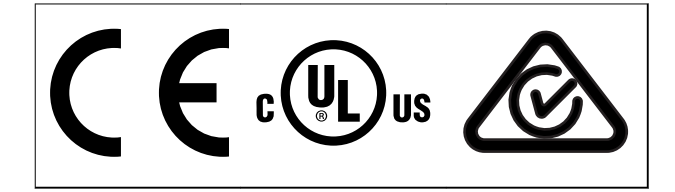

**Tabela 1.2 Aprovações e certicações**

Mais aprovações e certificações estão disponíveis. Entre em contato com o parceiro Danfoss local. Conversores de frequência com gabinete metálico tamanho T7 (525-690 V) são certificados pela UL somente para 525-600 V.

O conversor de frequência atende os requisitos de retenção de memória térmica UL 508C. Para obter mais informações, consulte a seção *Proteção Térmica do Motor* no *guia de design* específico do produto.

Para estar em conformidade com o Contrato Europeu com relação ao Transporte internacional de produtos perigosos por cursos d'água terrestres (ADN), consulte *Instalação compatível com ADN* no guia de design específico do produto.

# <span id="page-10-0"></span>1.6 Símbolos e Convenções

Os seguintes símbolos são usados neste manual:

# **ADVERTÊNCIA**

**Indica uma situação potencialmente perigosa que pode resultar em morte ou ferimentos graves.**

# **ACUIDADO**

**Indica uma situação potencialmente perigosa que pode resultar em ferimentos leves ou moderados. Também podem ser usadas para alertar contra práticas inseguras.**

# *AVISO!*

**Indica informações importantes, inclusive situações que poderá resultar em danos no equipamento ou na propriedade.**

As seguintes convenções são usadas neste manual:

- **•** Listas numeradas indicam os procedimentos.
- **•** Listas de itens indicam outras informações e a descrição das ilustrações.
- **•** O texto em itálico indica:
	- **-** Referência cruzada.
	- **-** Link.
	- **-** Rodapé.
	- **-** Nome do parâmetro.
	- **-** Nome do grupo do parâmetro.
	- **-** Opcional de parâmetro.
- **•** Todas as dimensões nos desenhos estão em mm.

Danfoss

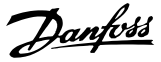

# <span id="page-11-0"></span>2 Segurança

# 2.1 Símbolos de Segurança

Os símbolos a seguir são usados neste guia;

# **ADVERTÊNCIA**

**Indica uma situação potencialmente perigosa que pode resultar em morte ou ferimentos graves.**

# **ACUIDADO**

**Indica uma situação potencialmente perigosa que pode resultar em ferimentos leves ou moderados. Também podem ser usados para alertar contra práticas inseguras.**

# *AVISO!*

**Indica informações importantes, inclusive situações que podem resultar em danos no equipamento ou na propriedade.**

# 2.2 Pessoal qualificado

Transporte correto e confiável, armazenagem, instalação, operação e manutenção são necessários para a operação segura e sem problemas do conversor de frequência. Somente pessoal qualificado tem permissão para instalar e operar este equipamento.

Pessoal qualificado é definido como pessoal treinado, autorizado a instalar, colocar em funcionamento e manter o equipamento, os sistemas e circuitos em conformidade com as leis e normas pertinentes. Além disso, o pessoal qualificado deve ser familiarizado com as instruções e medidas de segurança descritas neste manual.

# 2.3 Precauções de segurança

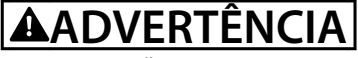

#### **ALTA TENSÃO**

**Os conversores de frequência contêm alta tensão quando conectados à entrada da rede elétrica CA, alimentação CC ou Load Sharing. Deixar de realizar a instalação,** partida e manutenção por pessoal qualificado pode **resultar em morte ou lesões graves.**

**Somente pessoal qualificado deve realizar a instalação, partida e manutenção.**

# **ADVERTÊNCIA**

#### **PARTIDA ACIDENTAL**

**Quando o conversor de frequência estiver conectado à rede elétrica CA, alimentação CC ou load sharing, o motor poderá dar partida a qualquer momento. Partida acidental durante a programação, serviço ou serviço de manutenção pode resultar em morte, ferimentos graves ou danos à propriedade. O motor pode dar partida por** meio de interruptor externo, comando de fieldbus, sinal **de referência de entrada do LCP ou após uma condição de falha resolvida.**

**Para impedir a partida do motor:**

- **• Desconecte o conversor de frequência da rede elétrica.**
- Pressione [Off/Reset] no LCP, antes de **programar parâmetros.**
- **• Conecte toda a ação e monte completamente o conversor de frequência, o motor e qualquer equipamento acionado antes de o conversor de frequência ser conectado à rede elétrica CA, fonte de alimentação CC ou load sharing.**

<u>Danfoss</u>

# **ADVERTÊNCIA**

#### **TEMPO DE DESCARGA**

**O conversor de frequência contém capacitores de barramento CC que podem permanecer carregados mesmo quando o conversor de frequência não estiver ligado. Pode haver alta tensão presente mesmo quando as luzes indicadoras de advertência estiverem apagadas.** Se não se aguardar o tempo especificado após a energia **ser removida para executar serviço de manutenção ou reparo, o resultado poderá ser morte ou lesões graves.**

- **1. Pare o motor.**
- **2. Desconecte a rede elétrica CA, motores de ímã permanente e fontes de alimentação do barramento CC remotas, incluindo backup de bateria, UPS e conexões do barramento CC com outros conversores de frequência.**
- **3. Aguarde os capacitores fazerem descarga completa antes de realizar qualquer serviço de manutenção ou reparos. O tempo de descarga é especicado em** *Tabela 2.1***.**

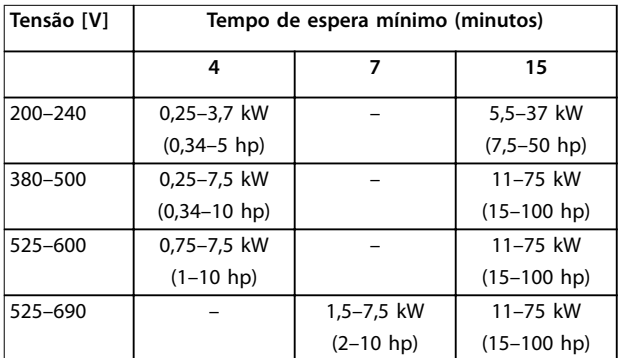

**Tabela 2.1 Tempo de Descarga**

# **ADVERTÊNCIA RISCO DE CORRENTE DE FUGA**

**As correntes de fuga excedem 3,5 mA. Se o conversor de frequência não for aterrado corretamente poderá resultar em morte ou lesões graves.**

**• Assegure o aterramento correto do equipamento por um eletricista certicado.**

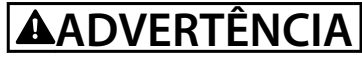

#### **EQUIPAMENTO PERIGOSO**

**O contato com eixos rotativos e equipamento elétrico pode resultar em morte ou ferimentos graves.**

- Assegure que somente pessoal qualificado e **treinado realize a instalação, start-up e manutenção.**
- **• Assegure que os serviços elétricos sejam executados em conformidade com os regulamentos elétricos locais e nacionais.**
- **• Siga os procedimentos deste guia.**

# **ADVERTÊNCIA**

#### **ROTAÇÃO DO MOTOR ACIDENTAL ROTAÇÃO LIVRE**

**A rotação acidental de motores de ímã permanente cria tensão e pode carregar a unidade, resultando em ferimentos graves, morte ou danos ao equipamento.**

**• Certique-se que os motores de ímã permanente estão bloqueados para impedir rotação acidental.**

# **CUIDADO**

#### **RISCO DE FALHA INTERNA**

**Uma falha interna no conversor de frequência pode resultar em lesões graves quando o conversor de frequência não estiver fechado corretamente.**

**• Assegure que todas as tampas de segurança estão no lugar e bem presas antes de aplicar energia.**

#### <span id="page-13-0"></span>**Instalação Mecânica VLT**® **Decentral Drive FCD 302**

<u>Danfoss</u>

# 3 Instalação Mecânica

### 3.1.1 Itens fornecidos

A embalagem contém:

- **•** Sacola de acessórios, fornecida somente com pedido da caixa de instalação. Conteúdo:
	- **-** 2 braçadeiras de cabo
	- **-** Suporte para cabos de motor e cabos de carga
	- **-** Suporte de elevação da braçadeira de cabo
	- **-** Parafuso 4 mm x 20 mm
	- **-** Rosca formando 3,5 mm x 8 mm
- **•** Guia de Operação
- **•** Conversor de frequência

Dependendo dos opcionais instalados, a caixa contém uma ou duas sacolas e um ou mais livretos.

#### **Procedimento**

- 1. Certifique-se de que os itens fornecidos e as informações na plaqueta de identificação correspondam à mesma confirmação de pedido.
- 2. Inspecione visualmente a embalagem e o conversor de frequência quanto a danos causados por manuseio inadequado durante o envio. Preencha uma reivindicação por danos com a transportadora. Guarde as peças danificadas para maior esclarecimento.

### 3.1.2 Identificação do produto

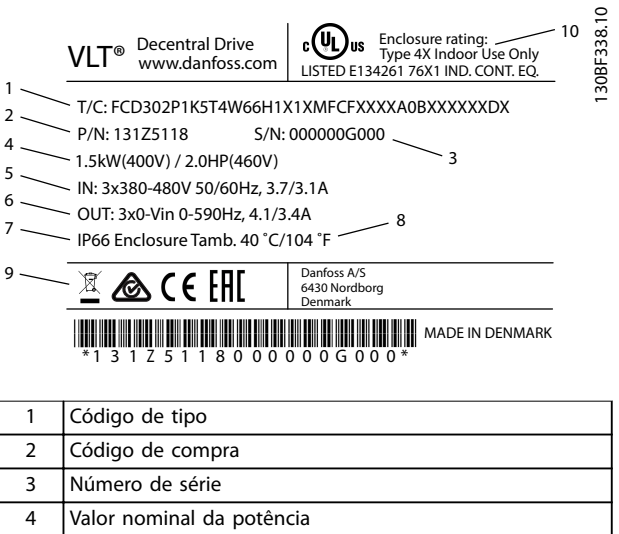

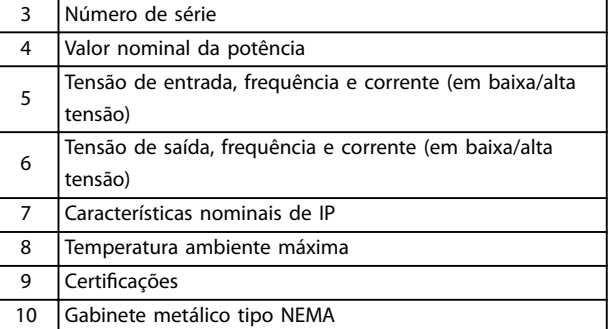

**Ilustração 3.1 Plaqueta de identicação do produto (Exemplo)**

## *AVISO!*

Não remova a plaqueta de identificação do conversor de **frequência (perda de garantia).**

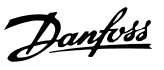

#### <span id="page-14-0"></span>3.2 Montagem

# *AVISO!*

**Em ambientes com gotículas, partículas ou gases corrosivos em suspensão no ar, garanta que as características nominais de IP/tipo do equipamento é compatível com o ambiente de instalação. Deixar de atender os requisitos em relação às condições ambiente pode reduzir o tempo de vida do conversor de frequência. Certique-se de que os requisitos de umidade do ar, temperatura e altitude são atendidos.**

#### **Vibração e choque**

O conversor de frequência está em conformidade com os requisitos para unidades montadas em paredes e pisos de instalações de produção, bem como em painéis aparafusados em paredes ou pisos.

Para obter especificações detalhadas das condições ambiente, consulte *[capétulo 7.4 Condições ambiente](#page-52-0)*.

### 3.2.1 Ferramentas e Equipamentos Recomendáveis

| Equipamento      | Tamanho          | Descrição                |
|------------------|------------------|--------------------------|
| Chaves de fenda  |                  |                          |
| Soquete (hex)    | 8                | Para apertar parafusos   |
|                  |                  | do inversor/montagem     |
|                  |                  | de suportes              |
| Com slot         | $0.4 \times 2.5$ | Para terminais de        |
|                  |                  | controle e de potência   |
|                  |                  | acionados por mola       |
| Com slot/torx    | 1,0x5,5/TX20     | Para braçadeiras de cabo |
|                  |                  | dentro da caixa de       |
|                  |                  | instalação               |
| Chave de boca    | 19, 24, 28       | Para plugues cegos       |
| LCP, código de   |                  | Painel de controle local |
| compra 130B1078  |                  |                          |
| Cabo do LCP,     |                  | Cabo de conexão do       |
| código de compra |                  | painel de controle local |
| 130B5776         |                  |                          |

**Tabela 3.1 Ferramentas e Equipamentos Recomendáveis**

# 3.2.2 Dimensões Mecânicas

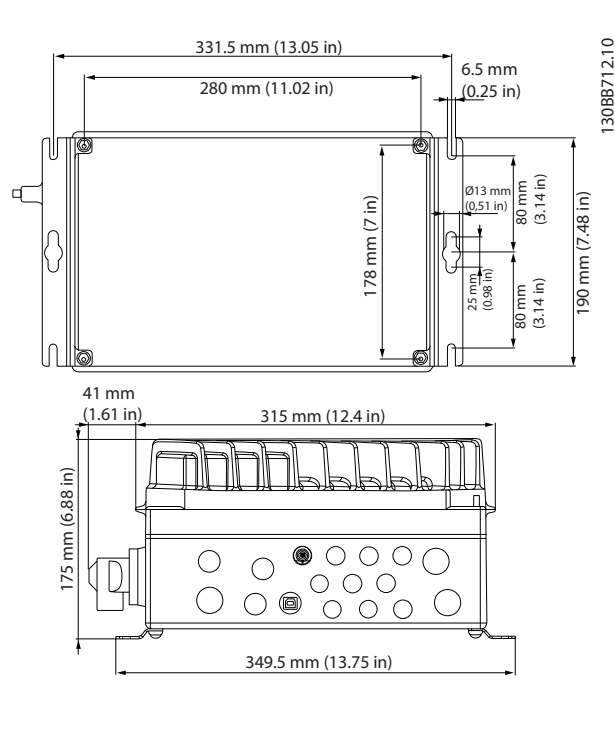

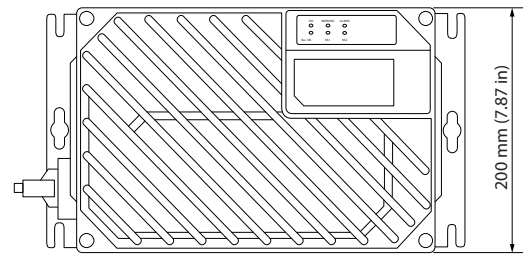

**Ilustração 3.2 Entradas de Cabos e Tamanhos de Furos (Unidade Pequena)**

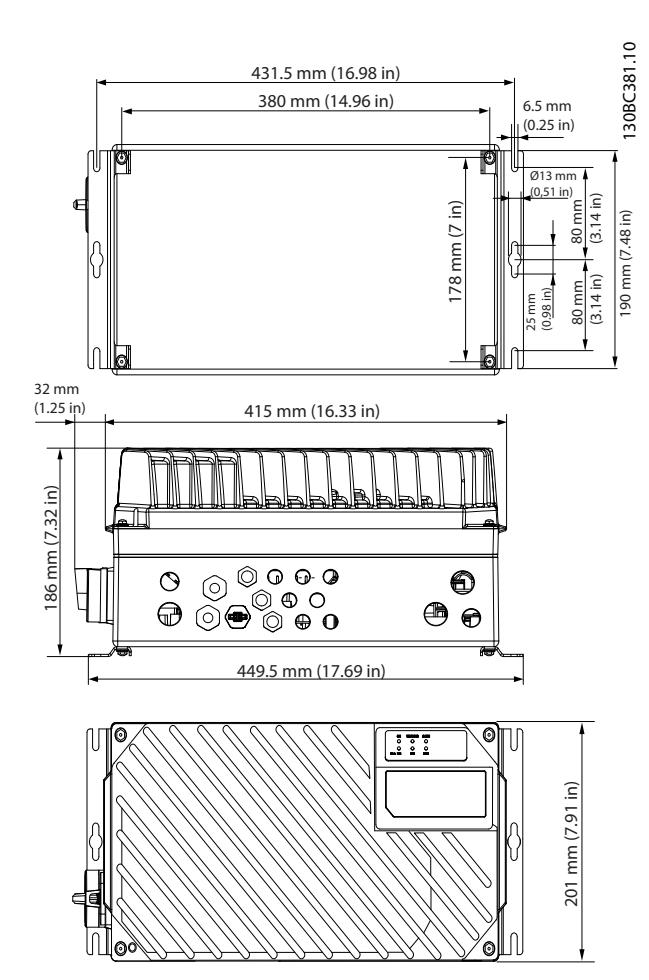

**Ilustração 3.3 Entradas de Cabos e Tamanhos de Furos (Unidade Grande)**

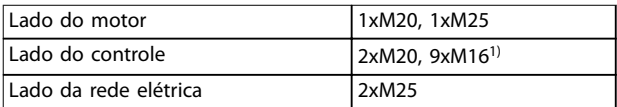

#### **Tabela 3.2 Dimensões Mecânicas**

*1) Usado também para soquetes de sensor/atuador 4xM12/6xM12.*

## 3.2.3 Montagem

O *VLT*® *Decentral Drive FCD 302* consiste em 2 partes:

- **•** A caixa de instalação
- **•** A peça do inversor

Consulte *[capétulo 1.4.2 Visões Explodidas](#page-7-0)*.

# 3.2.3.1 Posições de montagem permitidas

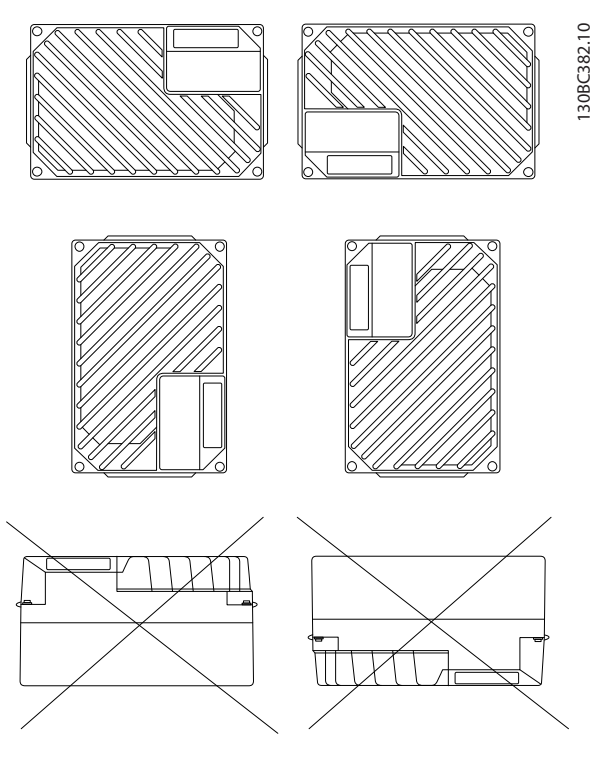

**Ilustração 3.4 Posições de Montagem Permitidas - Aplicações Padrão**

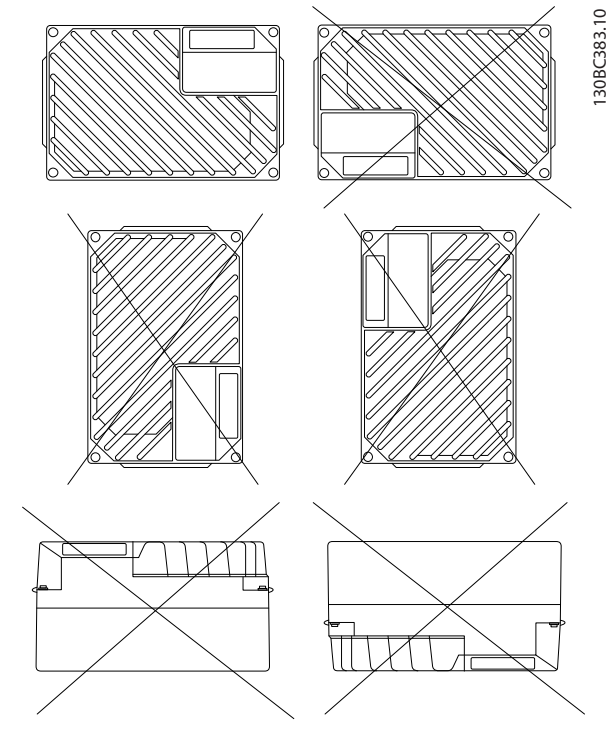

**Ilustração 3.5 Posições de Montagem Permitidas - Aplicações Higiênicas**

# 3.2.3.2 Montagem da caixa de instalação

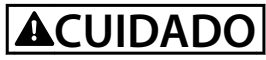

#### **RISCO ELÉTRICO**

**Não aplique energia à unidade nesse estágio, porque isso pode resultar em morte ou em ferimentos graves.**

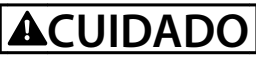

#### **DANOS OU FERIMENTOS PESSOAIS**

**A falha em apertar os quatro parafusos poderá resultar em ferimentos pessoais ou danos materiais.**

**• Certique-se de que a resistência do local de montagem consegue suportar o peso da unidade.**

Pré-requisitos

- **•** Use os furos na parte de trás da caixa de instalação para prender os quadros de montagem
- **•** Use parafusos de montagem apropriados.
- **•** Para versões higiênicas, use buchas de cabo projetados para atender aos requisitos de aplicação higiênica, por exemplo, Rittal HD 2410.110/120/130.
- 1. Monte o VLT® Decentral Drive FCD 302 na vertical em uma parede ou em uma estrutura para máquina. Para versões higiênicas, assegure que os líquidos sejam drenados para fora do gabinete e oriente a unidade de maneira que as buchas do cabo estejam localizadas na base,

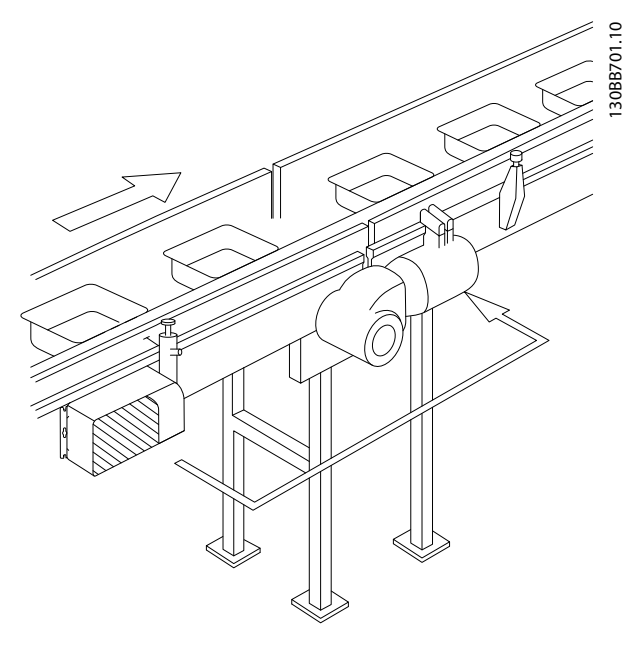

**Ilustração 3.6 FCD 302 independente montado com quadros de montagem**

Danfoss

Danfoss

# <span id="page-17-0"></span>4 Instalação Elétrica

#### 4.1 Instruções de Segurança

Consulte *[capétulo 2 Segurança](#page-11-0)* para instruções de segurança gerais.

**AADVERTÊNCIA** 

#### **TENSÃO INDUZIDA**

**A tensão induzida dos cabos de motor de saída estendidos juntos pode carregar capacitores do equipamento, mesmo com o equipamento desligado e travado. Se os cabos de motor de saída não forem estendidos separadamente ou não forem utilizados cabos blindados, o resultado poderá ser morte ou lesões graves.**

- **• Estenda os cabos de motor de saída separadamente ou**
- **• Use cabos blindados.**

# **ACUIDADO**

#### **PERIGO DE CHOQUE**

**O conversor de frequência pode causar uma corrente CC no condutor PE. Falhar em seguir as recomendações a** seguir significa que o RCD pode não fornecer a proteção **pretendida.**

**• Quando um dispositivo de proteção operado por corrente residual (RCD) for usado para proteção contra choque elétrico, somente um RCD do Tipo B é permitido no lado da alimentação.**

#### **Proteção de sobrecorrente**

- **•** Equipamento de proteção adicional como proteção contra curto-circuito ou proteção térmica do motor entre o conversor de frequência e o motor é necessário para aplicações com vários motores.
- **•** 'É necessário um fusível de entrada para fornecer proteção contra curto circuito e proteção de sobre corrente. Se não forem fornecidos pela fábrica, o instalador deve fornecer os fusíveis. Consulte os pré-fusíveis UL/cUL aprovados em *[capétulo 7.7 Fusíveis e Disjuntores](#page-57-0)*.

#### Tipos e características nominais dos fios

Toda a fiação deverá estar em conformidade com as regulamentações locais e nacionais com relação à seção transversal e aos requisitos de temperatura ambiente.

Recomendação de fio de conexão de energia: Fio de cobre com classificação mínima de 75 °C (167 °F).

Consulte *[capétulo 7.1 Dados Elétricos](#page-51-0)* e *[capétulo 7.5 Especi](#page-53-0)* [cações de Cabo](#page-53-0) para obter os tamanhos e tipos de fios recomendados.

#### 4.2 Instalação compatível com EMC

Para obter uma instalação compatível com EMC, siga as instruções fornecidas em *capétulo 4.3 Aterramento*, *[capétulo 4.4 Esquemático de ação](#page-20-0)*, *[capétulo 4.7 Conexão do](#page-24-0) [Motor](#page-24-0)* e *[capétulo 4.10 Fiação de Controle](#page-25-0)*.

#### 4.3 Aterramento

# **ADVERTÊNCIA**

#### **RISCO DE CORRENTE DE FUGA**

**As correntes de fuga excedem 3,5 mA. Não aterrar o conversor de frequência corretamente poderá resultar em morte ou lesões graves.**

**• Assegure o aterramento correto do** equipamento por um eletricista certificado.

#### **Para segurança elétrica**

- **•** Aterre o conversor de frequência de acordo com os padrões e diretivas aplicáveis.
- Use um fio terra dedicado para potência de entrada, potência do motor e fiação de controle.
- **•** Não aterre um conversor de frequência em outro, em estilo encadeado.
- Mantenha as conexões do fio terra tão curtas quanto possível.
- Atenda os requisitos de fiação do fabricante do motor.
- **•** Mínima seção transversal do cabo: 10 mm<sup>2</sup> (7 AWG) (ou 2 fios terra nominais terminados separadamente).

#### **Para instalação compatível com EMC**

- **•** Estabeleça contato elétrico entre a blindagem do cabo e o gabinete metálico do conversor de frequência usando bucha de cabo metálica ou as braçadeiras fornecidas com o equipamento.
- Para reduzir transiente de ruptura, use fio de cabo resistente.
- **•** Não use rabichos.

<u> Danfoss</u>

# *AVISO!*

# **EQUALIZAÇÃO POTENCIAL**

**Risco de transiente de ruptura quando o potencial do ponto de aterramento entre o conversor de frequência e o sistema de controle for diferente. Instale cabos de equalização entre os componentes do sistema. Recomenda-se a seção transversal do cabo: 16 mm<sup>2</sup> (5 AWG).**

# **ACUIDADO**

#### **CONEXÃO PE**

**Os pinos metálicos nos cantos da peça eletrônica e os furos no canto da caixa de instalação são essenciais para a conexão do ponto de aterramento de proteção. Certique-se de que não estão soltos, removidos ou violados de maneira alguma. O torque de aperto necessário é de 3 Nm. Consulte** *Ilustração 4.1***.**

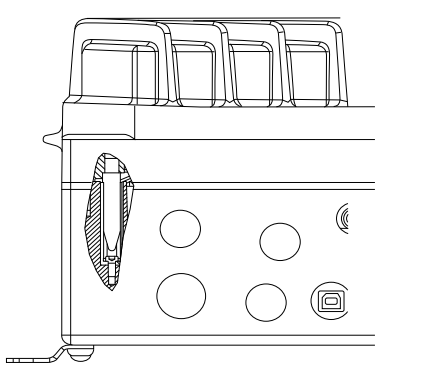

**Ilustração 4.1 Conexão PE entre a caixa de instalação e a peça eletrônica**

# *AVISO!*

**O terminal de aterramento externo está disponível como um acessório (nº da peça: 130B5833).**

#### **Cabo de aterramento blindado**

Braçadeiras de aterramento são fornecidas para a fiação de controle e do motor (consulte *Ilustração 4.2*).

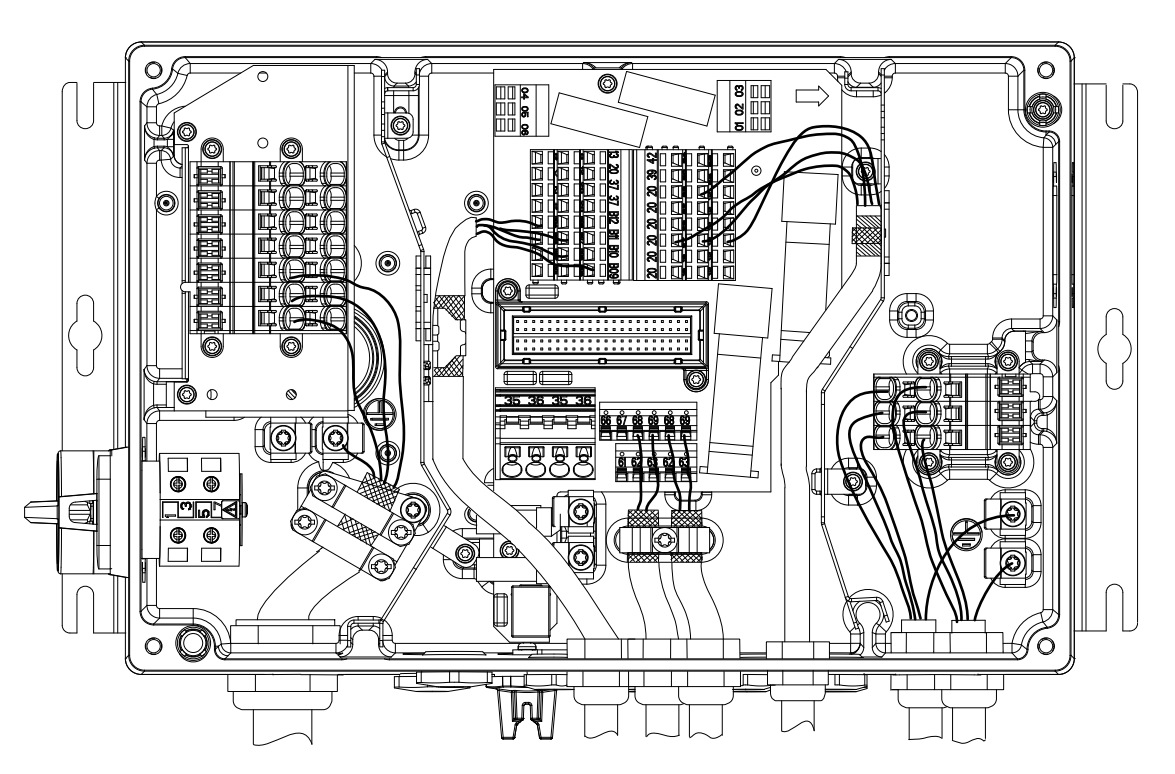

**Ilustração 4.2 Aterramento para a Fiação de Controle e do Motor (Unidade Pequena)**

130BC403.10

30BC403.10

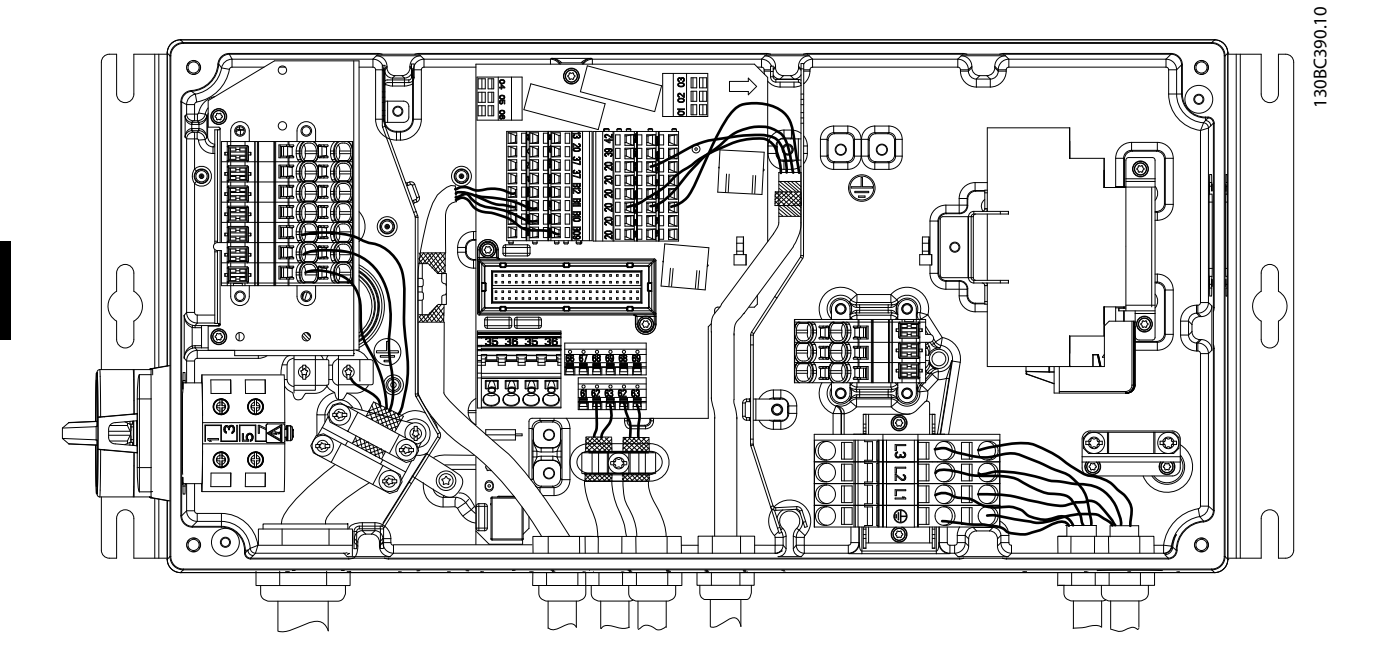

**Ilustração 4.3 Braçadeira de Aterramento para a Fiação de Controle e do Motor (Unidade Grande)**

- 1. Para remover o isolamento para aterramento correto, use um desencapador de fio.
- 2. Fixe a braçadeira de aterramento à parte desencapada do fio com os parafusos fornecidos.
- 3. Fixe o fio de aterramento à braçadeira de aterramento fornecida.

Danfoss

Danfoss

# <span id="page-20-0"></span>4.4 Esquemático de fiação

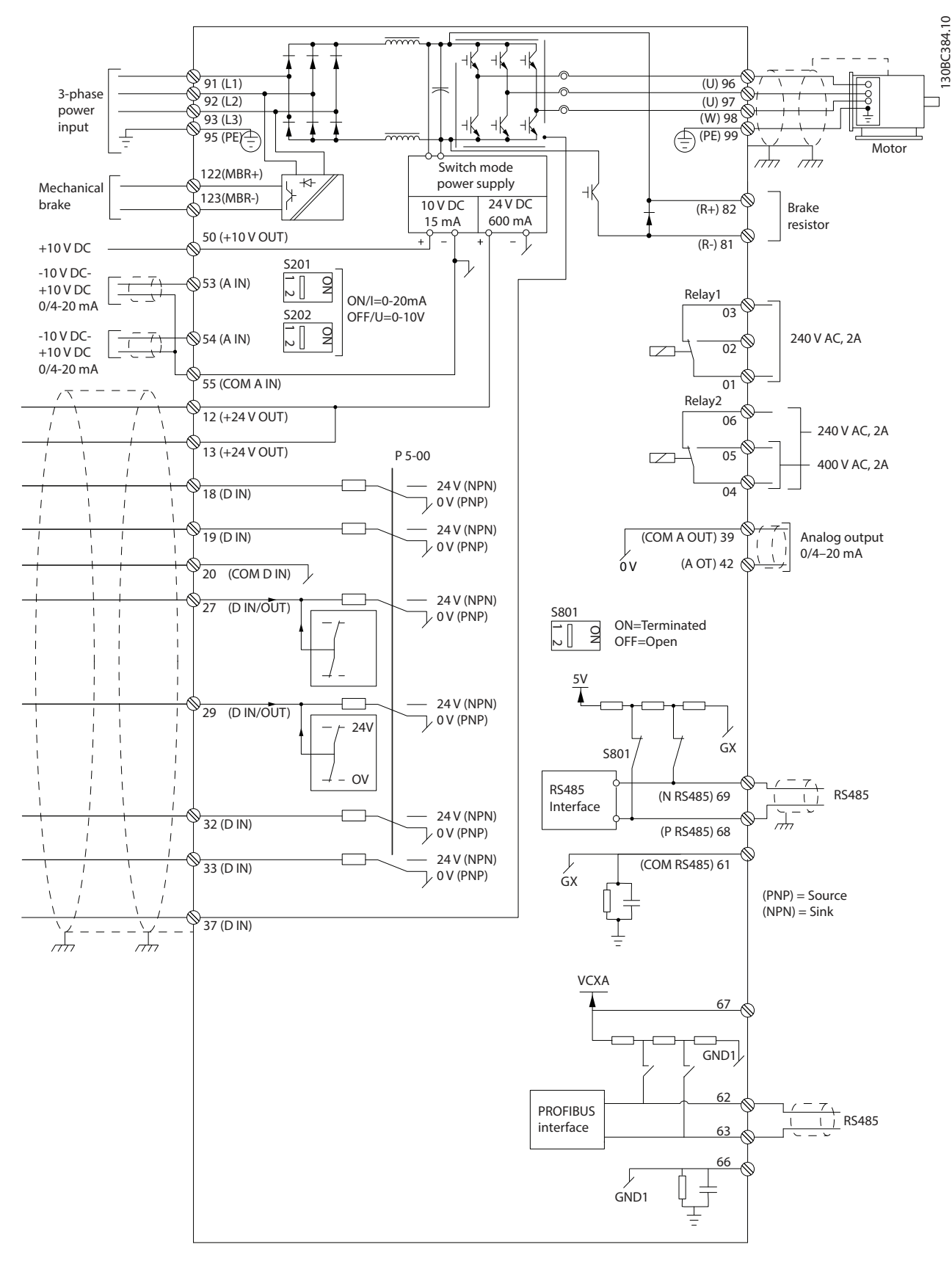

**Ilustração 4.4 Esquemático de fiação básica** 

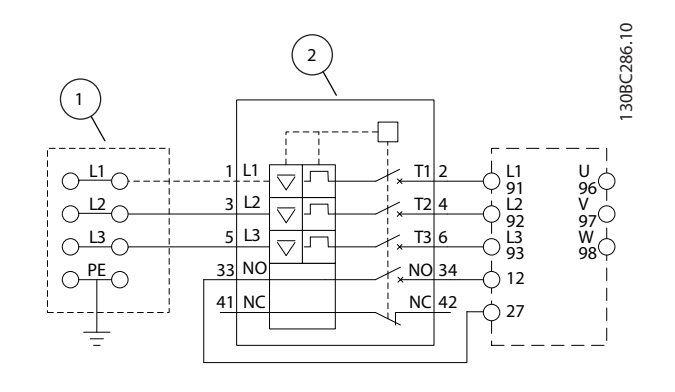

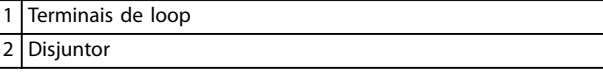

**Ilustração 4.5 Apenas Unidade Grande: Disjuntor e Desconexão da Rede Elétrica**

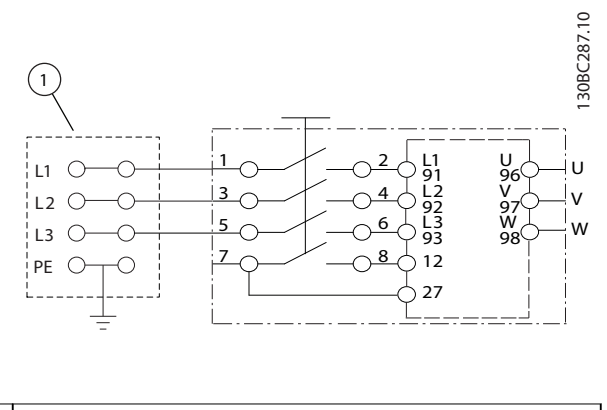

1 Terminais de loop

**Ilustração 4.6 Apenas Unidade Grande: Interruptor de Manutenção na Rede Elétrica com Terminais e Loop**

# *AVISO!*

#### **INTERFERÊNCIA DE EMC**

Use cabos blindados para fiação do motor e de controle e cabos separados para entrada de energia, fiação do motor e fiação de controle. A falha em isolar a potência, **o motor e os cabos de controle pode resultar em comportamento acidental ou desempenho reduzido. O espaço livre mínimo necessário entre os cabos de controle, de potência e do motor é de 200 mm.**

Danfoss

130BC385.10

130BC385.10

# <span id="page-22-0"></span>4.5 Localização dos Terminais

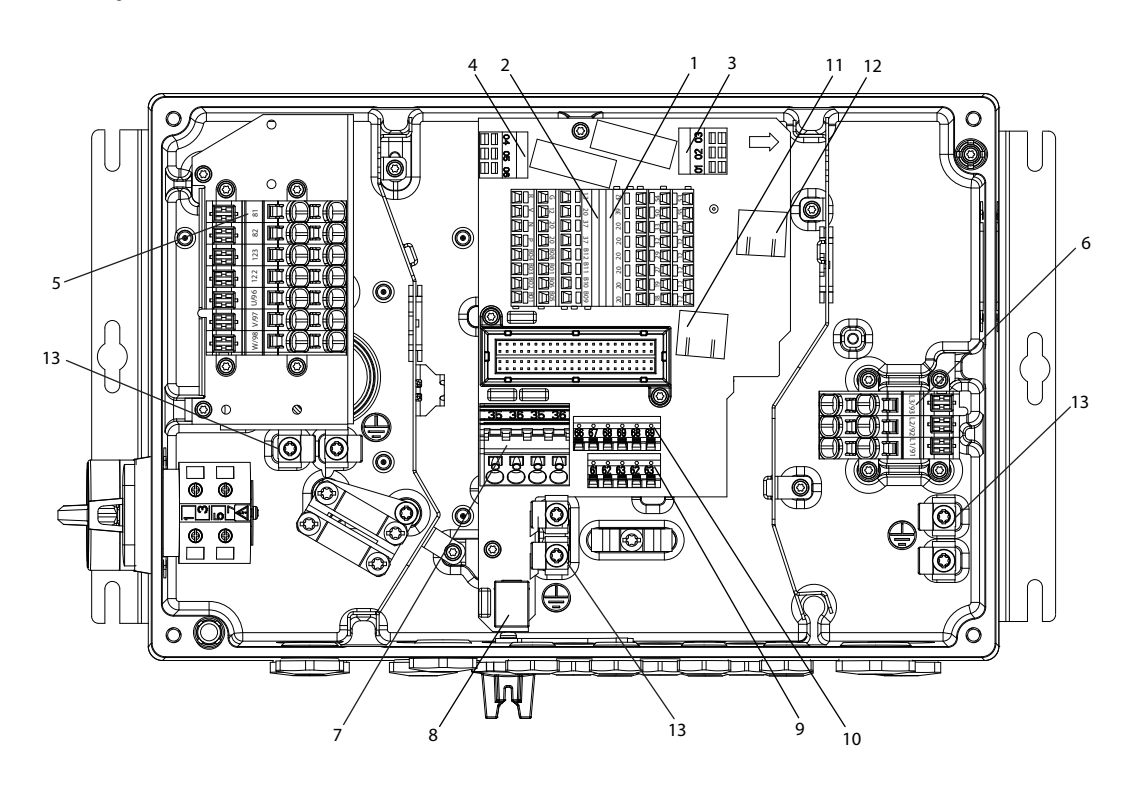

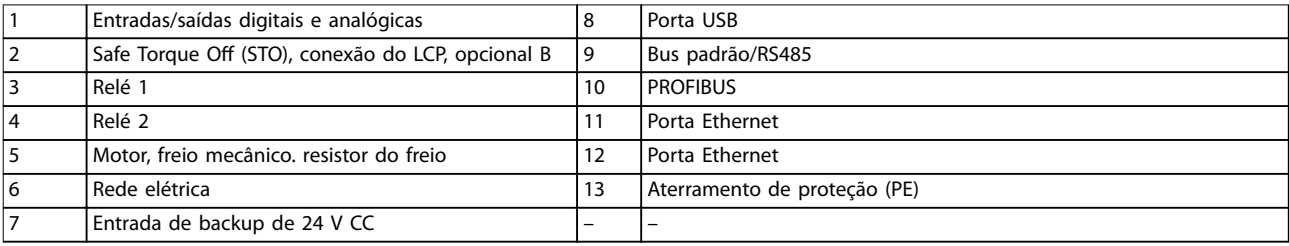

**Ilustração 4.7 Localização dos Terminais (Unidade Pequena)**

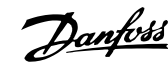

<span id="page-23-0"></span>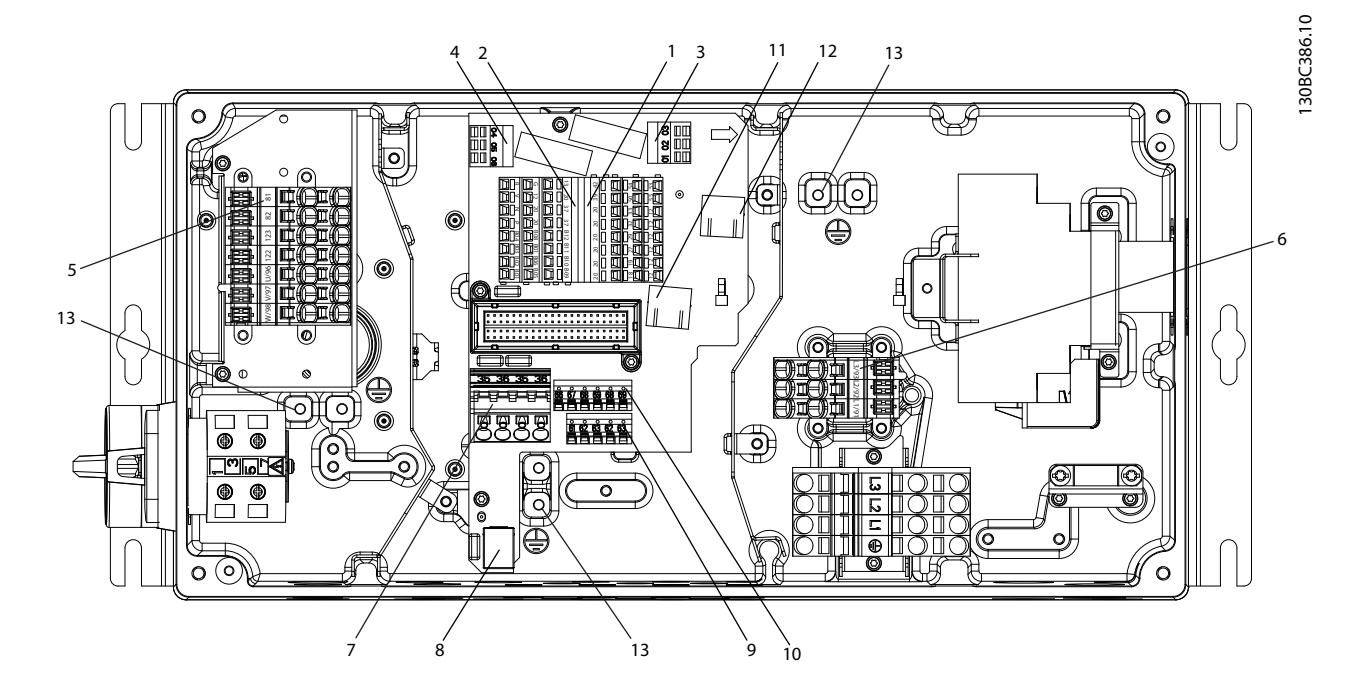

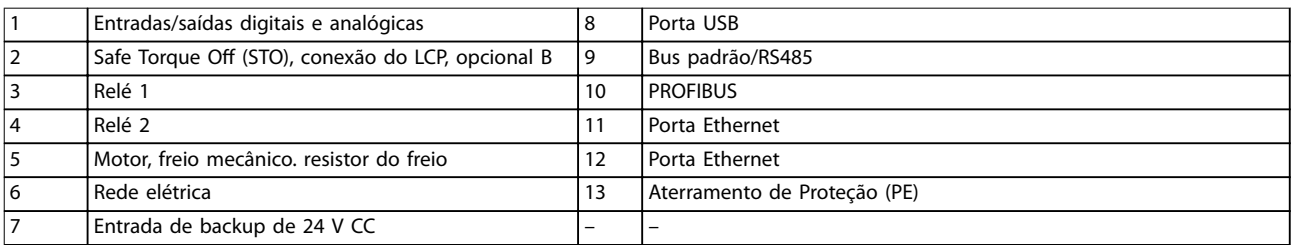

#### **Ilustração 4.8 Localização dos Terminais (Unidade Grande)**

Para a unidade pequena e para a grande, o interruptor de serviço é opcional. O interruptor é mostrado montado no lado do motor. Alternativamente, o interruptor pode estar localizado no lado da rede elétrica ou omitido.

Para a unidade grande, disjuntor é opcional. A unidade grande poderá ser configurada com o interruptor de serviço ou com o disjuntor, não com os dois. A ilustração mostrada em *Ilustração 4.8* não é configurável na prática, mas é exibida apenas para mostrar as respectivas posições dos componentes.

### 4.6 Tipos de Terminal

Os terminais do motor, de controle e da rede elétrica são de tipo acionado por mola (braçadeira de gaiola).

- 1. Abra o contato inserindo uma pequena chave de fenda na abertura acima do contato, como mostrado em *Ilustração 4.9*.
- 2. Insira o fio descascado no contato.
- 3. Remova a chave de fenda para apertar o fio no contato.

4. Certifique-se de que o contato está estabelecido bem firme e não está frouxo. Fiação solta pode resultar em falhas do equipamento ou lesões físicas.

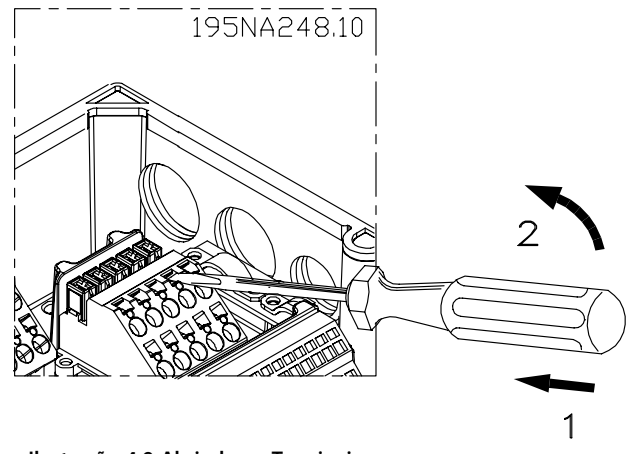

**Ilustração 4.9 Abrindo os Terminais**

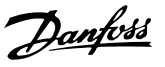

# <span id="page-24-0"></span>4.7 Conexão do Motor

# **ADVERTÊNCIA**

### **TENSÃO INDUZIDA**

**A tensão induzida dos cabos de motor de saída estendidos juntos pode carregar capacitores do equipamento mesmo com o equipamento desligado e travado. Se os cabos de motor de saída não forem estendidos separadamente ou não forem utilizados cabos blindados, o resultado poderá ser morte ou lesões graves.**

# *AVISO!*

### **PROTEÇÃO DE SOBRECARGA DO MOTOR**

**A proteção contra sobrecarga do motor não está incluída na conguração de fábrica. Se esta função for necessária, programe** *parâmetro 1-90 Proteção Térmica do Motor* **para 1 dos opcionais do desarme ou 1 dos opcionais de advertência. Consulte o** *Guia de Programação VLT*® *AutomationDrive FC 301/302* **para obter mais informações.**

- 1. Conecte o motor aos terminais 96, 97, 98.
- 2. Conecte o terra ao terminal PE.
- 3. Certique-se de que a blindagem do cabo de motor está aterrada corretamente nas duas extremidades (motor e conversor de frequência).
- 4. Para saber o dimensionamento correto da seção transversal do cabo, consulte *[capétulo 7.1 Dados](#page-51-0) [Elétricos](#page-51-0)*.

| Número         |                |                                    |                                               |  |
|----------------|----------------|------------------------------------|-----------------------------------------------|--|
| 96             | 97             | 98                                 | Tensão do motor 0-100 % da tensão de rede.    |  |
|                | v              | W                                  | 3 fios de saída do motor.                     |  |
| U1             |                | W1                                 | 6 fios de saída do motor.                     |  |
| W <sub>2</sub> | U <sub>2</sub> | $\mathsf{I} \mathsf{V} \mathsf{2}$ |                                               |  |
|                |                | W1                                 | 6 fios que saem do motor, ligados em estrela. |  |
|                |                |                                    | Conecte U2, V2, W2 separadamente (bloco de    |  |
|                |                |                                    | terminais opcional).                          |  |
| PE             |                |                                    | Conexão do terra.                             |  |

**Tabela 4.1 Terminais 96, 97, 98**

# *AVISO!*

**Não instale capacitores de correção do fator de potência entre o conversor de frequência e o motor.**

**Não conecte um dispositivo de partida ou de troca de polo entre o conversor de frequência e o motor.**

# 4.7.1 Conectar vários motores

#### **Conexão de motores em paralelo**

O conversor de frequência pode controlar diversos motores ligados em paralelo. O consumo total de corrente dos motores não deve ultrapassar a corrente de saída nominal I<sub>M,N</sub> do conversor de frequência.

# *AVISO!*

- **• Instalações com cabos conectados em uma junta comum como em** *Ilustração 4.10* **são recomendáveis somente para comprimento de cabo curto (máx. 10 m).**
- **• Quando motores são conectados em paralelo, o** *parâmetro 1-29 Adaptação Automática do Motor (AMA)* **não pode ser utilizado.**

# *AVISO!*

**O relé térmico eletrônico (ETR) do conversor de frequência não pode ser usado como proteção de sobrecarga do motor para o motor individual em sistemas com motores conectados em paralelo. Providencie proteção de sobrecarga do motor adicional com termistores em cada motor ou relé térmico individual. Disjuntores não são adequados como proteção.**

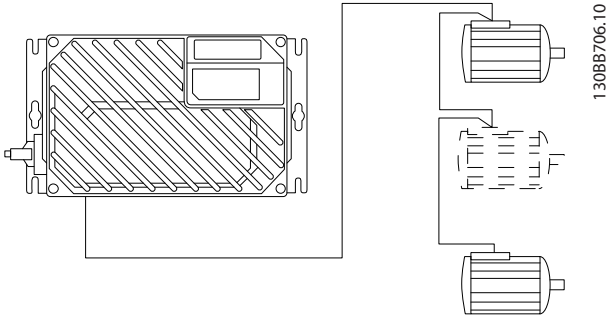

**Ilustração 4.10 Conexão de Motores em Paralelo**

Se os tamanhos dos motores forem muito diferentes, poderão surgir problemas tanto na partida, quanto em baixos valores de rpm. Motores com potência do motor de classificação baixa possuem resistência ôhmica relativamente alta no estator. Essa alta resistência exige tensão mais alta na partida e com baixos valores de rpm.

Para solucionar tal problema:

- **•** Reduza a carga durante a partida no motor de menor potência do motor nominal.
- Configure conexões paralelas somente entre motores com potência do motor nominal comparável.

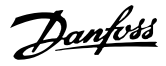

## <span id="page-25-0"></span>4.8 Ligação da Rede Elétrica CA

Determine o tamanho da fiação com base na corrente de entrada do conversor de frequência. Consulte o tamanho máximo de fio em *[Tabela 7.1](#page-51-0)* em *capétulo 7 Especificações*.

Atenda os códigos elétricos locais e nacionais para tamanhos do cabo.

#### **Procedimento**

**4 4**

- 1. Conecte a fiação de potência de entrada CA trifásica aos terminais L1, L2 e L3.
- 2. Dependendo da configuração do equipamento, conecte a potência de entrada nos terminais da rede elétrica ou na desconexão de entrada.
- 3. Aterre o cabo de acordo com as instruções de aterramento fornecidas em *[capétulo 4.3 Aterramento](#page-17-0)*.
- 4. Quando fornecida de uma fonte isolada da rede elétrica (rede elétrica de TI ou delta flutuante) ou rede elétrica TT/TN-S com uma perna aterrada (delta aterrado), dena *parâmetro 14-50 Filtro de RFI* para OFF. Quando desligado, os capacitores internos de filtro de RFI entre o chassi e o barramento CC são isolados para evitar danos no barramento CC e reduzir as correntes capacitivas do terra de acordo com IEC 61800-3.

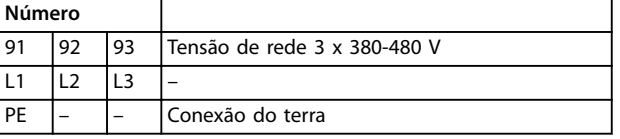

**Tabela 4.2 Terminais 91, 92 e 93**

4.9 Conexão de Rede e do Motor com Chave de Serviço

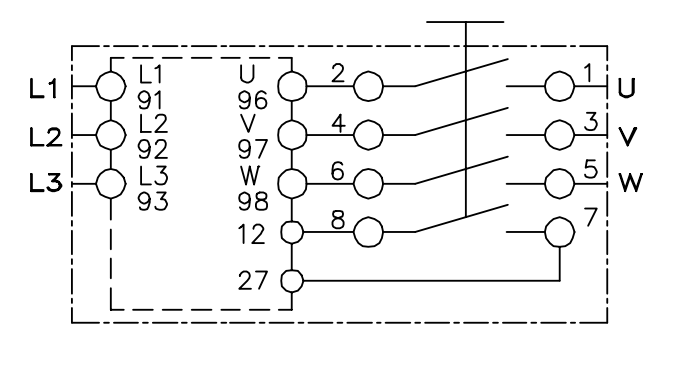

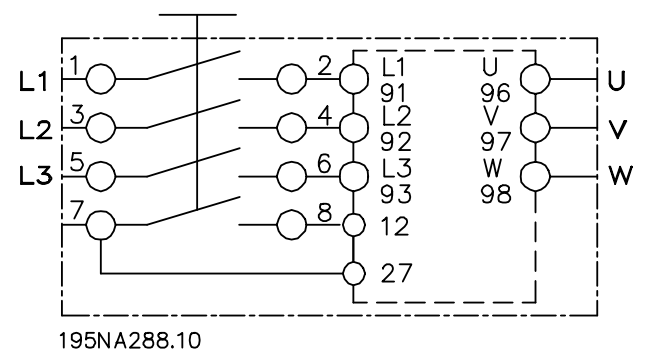

**Ilustração 4.11 Conexão de Rede e do Motor com Chave de Serviço**

### 4.10 Fiação de Controle

# **ADVERTÊNCIA**

#### **PARTIDA ACIDENTAL**

**Quando o conversor de frequência estiver conectado à rede elétrica CA, alimentação CC ou load sharing, o motor poderá dar partida a qualquer momento. Partida acidental durante a programação, serviço ou serviço de manutenção pode resultar em morte, ferimentos graves ou danos à propriedade. O motor pode dar partida por** meio de interruptor externo, comando de fieldbus, sinal **de referência de entrada do LCP ou após uma condição de falha resolvida.**

**Para impedir a partida do motor:**

- **• Desconecte o conversor de frequência da rede elétrica.**
- Pressione [Off/Reset] no LCP, antes de **programar parâmetros.**
- **Conecte toda a fiação e monte completamente o conversor de frequência, o motor e qualquer equipamento acionado antes de o conversor de frequência ser conectado à rede elétrica CA, fonte de alimentação CC ou load sharing.**
- <span id="page-26-0"></span>É recomendável o que a fiação de controle seja classificada para 600 V.
- **Isole a fiação de controle de componentes de alta** potência no conversor de frequência.
- **•** Se o conversor de frequência estiver conectado a um termistor, para isolamento PELV, certifique-se de que a fiação de controle terá isolamento reforçado/duplo.

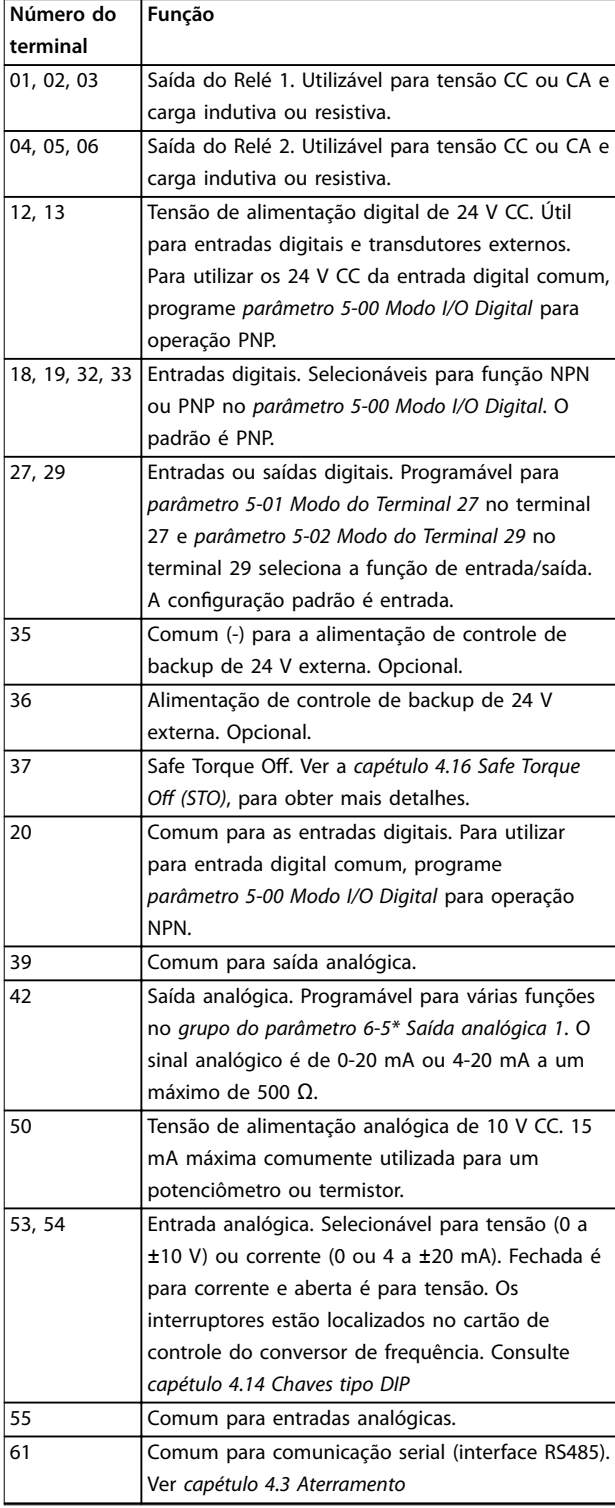

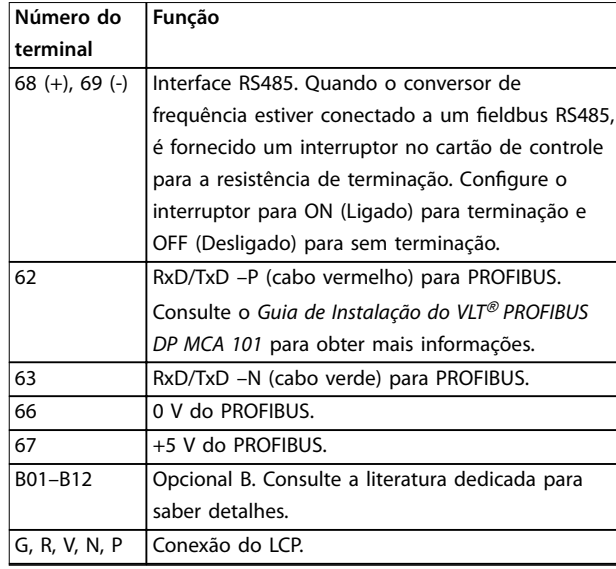

**Tabela 4.3 Descrição do Terminal**

#### 4.11 Resistência de Frenagem

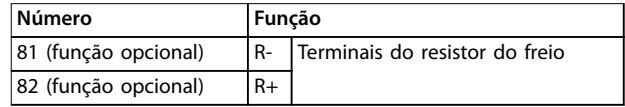

**Tabela 4.4 Terminais do resistor do freio**

O cabo de conexão para o resistor do freio deve ser blindado. Usando braçadeira de cabo, conecte a blindagem ao gabinete metálico do conversor de frequência e ao gabinete metálico do resistor do freio.

Dimensione a seção transversal do cabo do freio de forma a coincidir com o torque do freio.

#### 4.12 Freio Mecânico

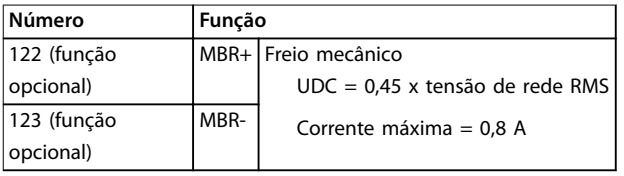

**Tabela 4.5 Terminais de freio mecânico**

**Em aplicações de içamento/abaixamento, é necessário ter o controle do freio eletromecânico:**

- **•** O freio é controlado utilizando os terminais especiais 122 e 123 de alimentação/controle do freio mecânico.
- **•** Selecione *[32] Controle do freio mecânico* no *grupo do parâmetro 5-4\* Relés*, *[1] Matriz*, Relé 2 para aplicações com freio eletromecânico.
- **•** O freio é liberado quando a corrente do motor exceder o valor predefinido no *parâmetro 2-20 Corrente de Liberação do Freio*.

Danfoss

<span id="page-27-0"></span>**•** O freio é acionado quando a frequência de saída for menor que a frequência programada em *parâmetro 2-21 Velocidade de Ativação do Freio [RPM]* ou *parâmetro 2-22 Velocidade de Ativação do Freio [Hz]*. O freio é acionado apenas quando o conversor de frequência executar um comando de parada.

Quando o conversor de frequência entrar no modo de alarme ou ficar exposto a uma situação de sobretensão, o freio mecânico será acionado imediatamente. Para obter informações mais detalhadas, consulte o Guia de Programação do *VLT*® *AutomationDrive FC 301/302*

# *AVISO!*

**Quando os terminais 122 e 123 de alimentação/controle do freio mecânico forem programados através do** *grupo do parâmetro 5-4\* Relés***,** *[1] Matriz***, relé 2, somente uma saída do relé (relé 1) estará disponível para programação livre.**

# 4.13 Conexão de Sensores/Atuadores a Soquetes M12

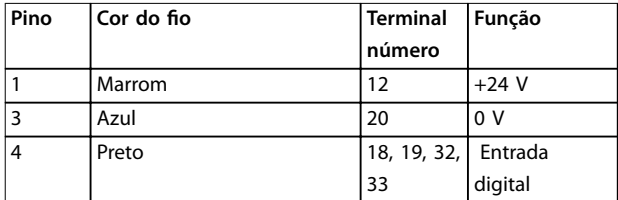

#### **Tabela 4.6 4xEntrada de Conexão M12**

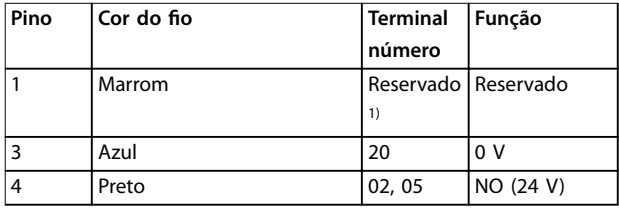

#### **Tabela 4.7 2xSaída de Conexão M12**

1) Quando os fios reservados para opcional forem utilizados. Se não *utilizados, podem ser cortados fora.*

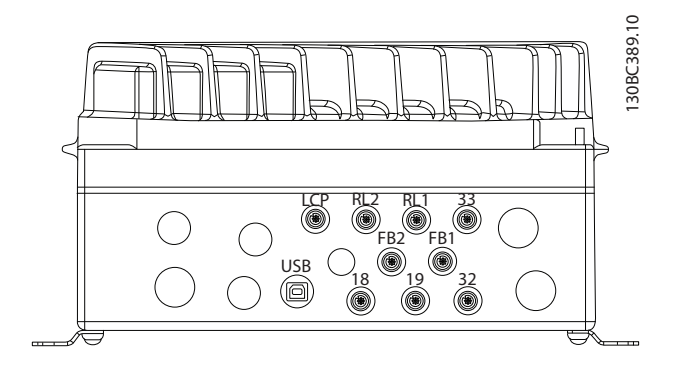

**Ilustração 4.12 Conexão de Sensores/Atuadores a Soquetes M12**

### 4.14 Chaves tipo DIP

- **•** Selecione os terminais de entrada analógica 53 e 54 para sinais de entrada de tensão (0-10 V) ou de corrente (0-20 mA).
- **•** Ajuste os interruptores S201 (terminal 53) e S202 (terminal 54) para selecionar o tipo de sinal. ON (Ligado) é para corrente e OFF (Desligado) é para tensão.
- **•** O padrão do terminal 53 é para uma referência de velocidade em malha aberta.
- **•** O padrão do terminal 54 é para um sinal de feedback em malha fechada.

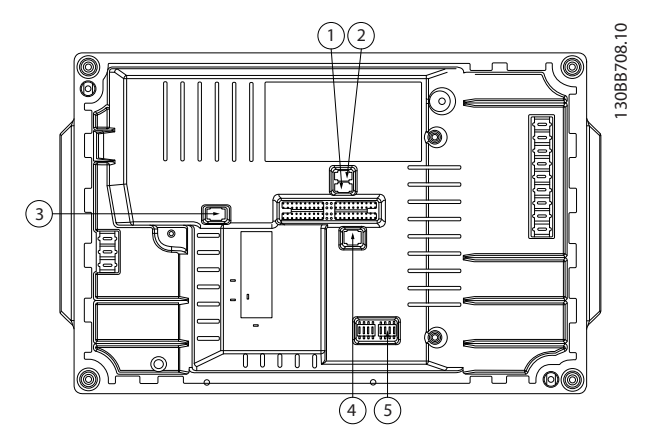

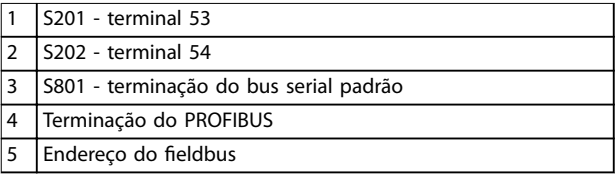

**Ilustração 4.13 Localização das chaves tipo DIP**

# *AVISO!*

**Os interruptores 4 e 5 são válidos somente para** unidades equipadas com opcionais de fieldbus.

Consulte o *Guia de Programação do VLT*® *PROFIBUS DP MCA 101* para obter mais detalhes.

## <span id="page-28-0"></span>4.15 Comunicação serial RS485

Conecte a fiação de comunicação serial RS485 aos terminais (+)68 e (-)69.

- **•** Utilize cabo de comunicação serial blindado (recomendado).
- **•** Consulte *[capétulo 4.3 Aterramento](#page-17-0)* para obter o aterramento correto.

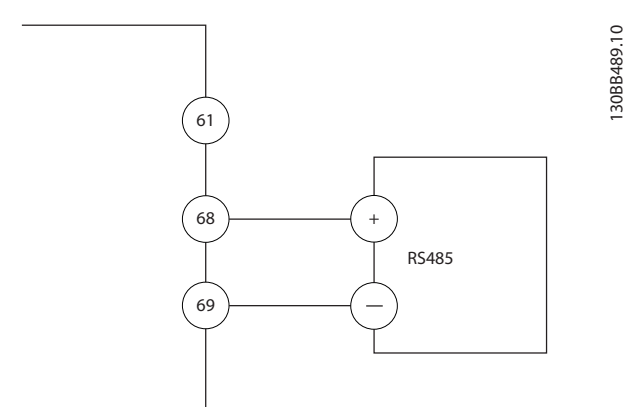

**Ilustração 4.14 Diagrama da Fiação de Comunicação Serial**

Para setup de comunicação serial básica, selecione o seguinte

- 1. Tipo de protocolo em *parâmetro 8-30 Protocolo*.
- 2. Endereço do conversor de frequência em *parâmetro 8-31 Endereço*.
- 3. Baud rate em *parâmetro 8-32 Baud Rate da Porta do FC*.

Dois protocolos de comunicação são internos ao conversor de frequência.

- **•** Danfoss FC
- **•** Modbus RTU

As funções podem ser programadas remotamente usando o software do protocolo e a conexão RS-485 ou no *grupo do parâmetro 8-\*\* Com. e Opcionais*.

Selecionar um protocolo de comunicação específico altera várias programações do parâmetro padrão para corresponder às especificações desse protocolo e torna disponíveis os parâmetros específicos do protocolo adicional.

Cartões opcionais para o conversor de frequência estão disponíveis para fornecer protocolos de comunicação adicionais. Consulte a documentação da placa opcional para obter instruções de instalação e operação.

# 4.16 Safe Torque Off (STO)

Para executar o Safe Torque Off é necessária fiação adicional para o conversor de frequência. Consulte *Conversores de frequência VLT*® *- Instruções de utilização de* Safe Torque Off para obter mais informações.

### 4.17 Lista de Verificação de Instalação

Antes de concluir a instalação da unidade, inspecione a instalação por completo, como está detalhado na Tabela 4.8. Verifique e marque esses itens quando concluídos.

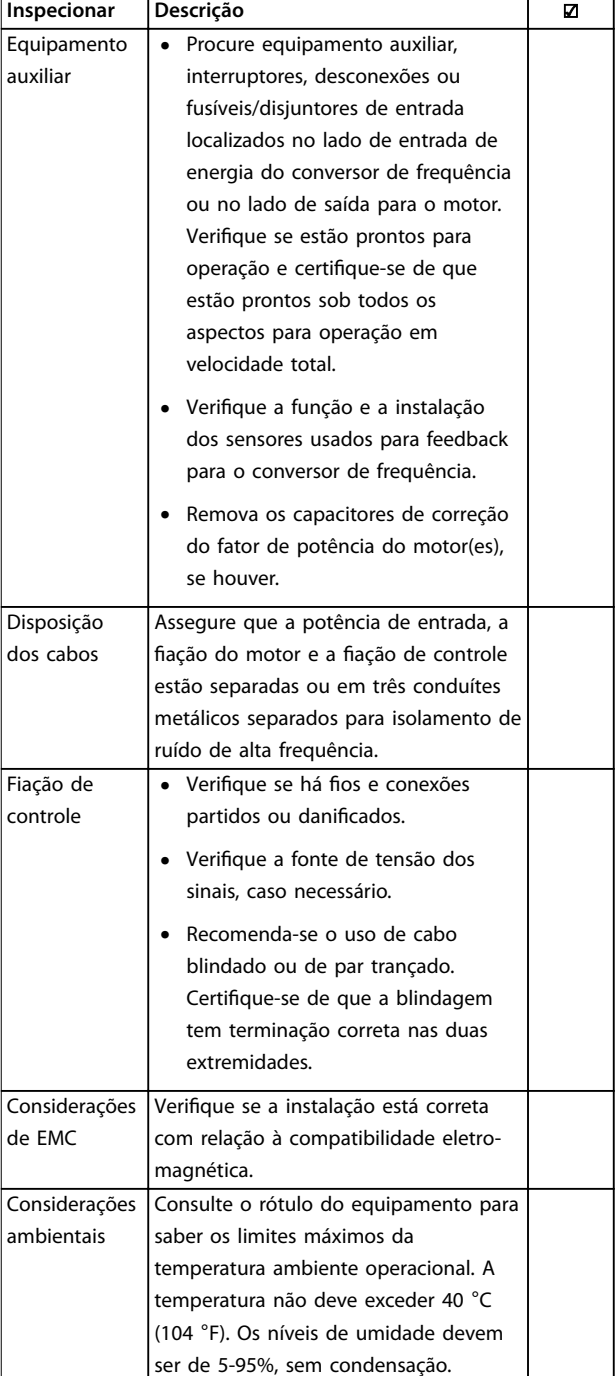

Danfoss

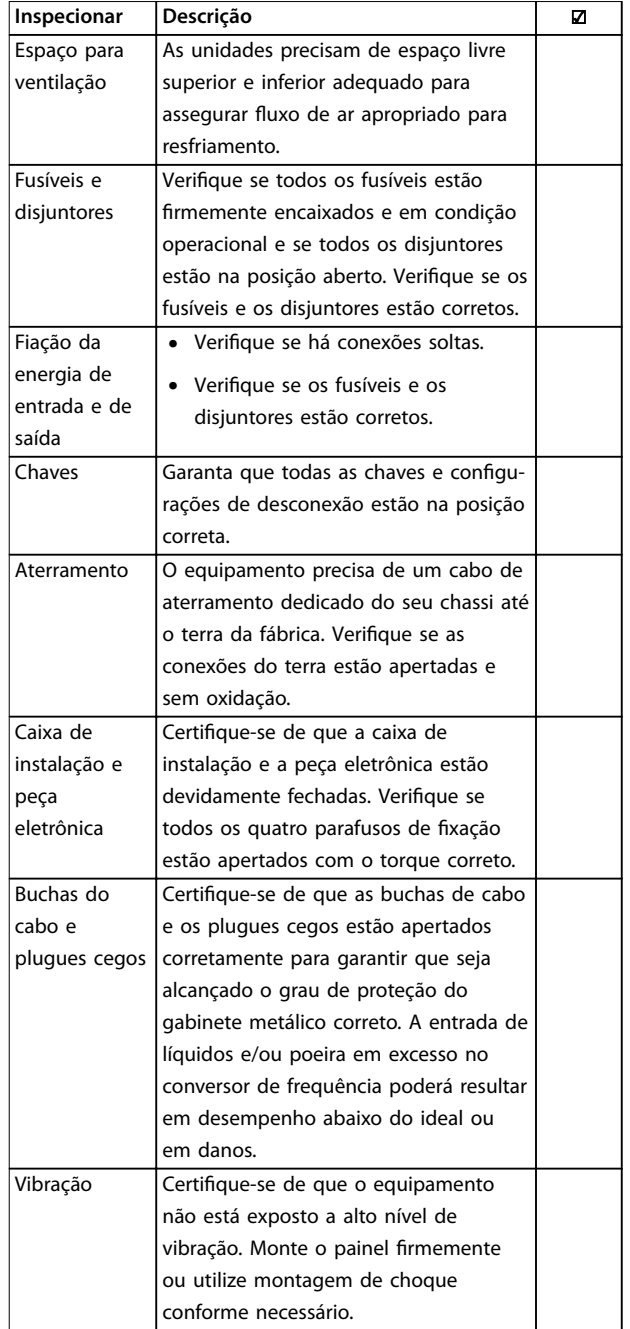

# 4.18.1 Instalação da peça do inversor

#### Para comprimir a gaxeta entre as duas peças:

- 1. Aperte os quatro parafusos de conexão com torque de 2,8 - 3,0 Nm.
- 2. Aperte os quatro parafusos em ordem diagonalmente oposta.
- 3. Aperte as duas hastes de aterramento com torque de 3,0 Nm.

Tabela 4.8 Lista de Verificação da Partida

# **ACUIDADO**

**RISCO POTENCIAL NO CASO DE FALHA INTERNA Risco de ferimentos pessoais se o conversor de frequência não estiver corretamente fechado.**

**• Antes de aplicar potência, assegure que todas as tampas de segurança estão no lugar e bem presas.**

# <span id="page-30-0"></span>5 Colocação em funcionamento

## 5.1 Aplicando Potência

# **ADVERTÊNCIA**

#### **PARTIDA ACIDENTAL**

**Quando o conversor de frequência estiver conectado à rede elétrica CA, alimentação CC ou load sharing, o motor poderá dar partida a qualquer momento. Partida acidental durante a programação, serviço ou serviço de manutenção pode resultar em morte, ferimentos graves ou danos à propriedade. O motor pode dar partida por** meio de interruptor externo, comando de fieldbus, sinal **de referência de entrada do LCP ou após uma condição de falha resolvida.**

**Para impedir a partida do motor:**

- **• Desconecte o conversor de frequência da rede elétrica.**
- **• Pressione [O/Reset] no LCP, antes de programar parâmetros.**
- **• Conecte toda a ação e monte completamente o conversor de frequência, o motor e qualquer equipamento acionado antes de o conversor de frequência ser conectado à rede elétrica CA, fonte de alimentação CC ou load sharing.**

Consulte *[capétulo 2 Segurança](#page-11-0)* para obter instruções de segurança gerais.

# **AADVERTÊNCIA**

#### **ALTA TENSÃO**

**Os conversores de frequência contêm alta tensão quando conectados à entrada de energia da rede elétrica CA. Deixar de realizar a instalação, start-up e manutenção** por pessoal qualificado pode resultar em morte ou **lesões graves.**

**• A instalação, partida e manutenção deverão ser** executadas somente por pessoal qualificado.

Antes de aplicar potência:

- 1. Feche a tampa corretamente.
- 2. Verifique se todas as buchas de cabo estão apertadas firmemente.
- 3. Assegure que a potência de entrada da unidade esteja desligada e bloqueada. Não confie na chave de desconexão do conversor de frequência para isolamento da potência de entrada.
- 4. Verifique se não há tensão nos terminais de entrada L1 (91), L2 (92) e L3 (93), de fase para fase ou de fase para o terra.
- 5. Verifique se não há tensão nos terminais de saída 96 (U), 97 (V) e 98 (W), de fase para fase e de fase para o terra.
- 6. Confirme a continuidade do motor medindo os valores de Ω em U–V (96–97), V–W (97–98) e W– U (98–96).
- 7. Verifique o aterramento correto do conversor de frequência e do motor.
- 8. Inspecione se há conexões frouxas nos terminais do conversor de frequência.
- 9. Confirme se a tensão de alimentação corresponde à tensão do conversor de frequência e do motor.

Aplique energia ao conversor de frequência utilizando as seguintes etapas:

- 1. Confirme se a tensão de entrada está balanceada dentro de 3%. Se não estiver, corrija o desbalanceamento da tensão de entrada antes de continuar. Repita este procedimento após a correção da tensão.
- 2. Certifique-se de que a fiação do equipamento opcional corresponde à aplicação da instalação.
- 3. Certique-se de que todos os dispositivos do operador estão na posição OFF (desligado). As portas do painel devem estar fechadas e as tampas presas com segurança.
- 4. Aplique energia à unidade. Não dê partida no conversor de frequência agora. Para unidades com uma chave de desconexão, vire para a posição ON (Ligado) para aplicar potência no conversor de frequência.

Danfoss

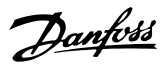

130BD598.10

 $\overline{a}$ 

### <span id="page-31-0"></span>5.2 Operação do painel de controle local

O painel de controle local (LCP) é a combinação do display e do teclado numérico na parte frontal das unidades.

#### **O LCP possui várias funções de usuário:**

- **•** Dar partida, parar e controlar a velocidade quando em controle local.
- **•** Mostrar dados de operação, status, advertências e avisos.
- **•** Programe funções do conversor de frequência.
- **•** Reinicie manualmente o conversor de frequência após uma falha quando a reinicialização automática estiver inativa.

## *AVISO!*

**Para colocação em funcionamento via PC, instale Software de Setup MCT 10. O software está disponível para download (versão básica) ou para solicitação de pedido (versão avançada, número do código 130B1000). Para obter mais informações e downloads, consulte** *[www.danfoss.com/BusinessAreas/DrivesSolutions/Software](http://www.danfoss.com/BusinessAreas/DrivesSolutions/Software+MCT10/MCT10+Downloads.htm) [+MCT10/MCT10+Downloads.htm](http://www.danfoss.com/BusinessAreas/DrivesSolutions/Software+MCT10/MCT10+Downloads.htm)***.**

# *AVISO!*

**Durante a partida, o LCP mostra a mensagem** *INICIA-LIZANDO***. Quando essa mensagem não estiver mais exibida, o conversor de frequência está pronto para operação. Adicionar ou remover opcionais pode prolongar a duração da partida.**

#### 5.2.1 Layout do Painel de Controle Local Gráfico

O painel de controle local gráfico (GLCP) é dividido em 4 grupos funcionais (consulte *Ilustração 5.1*).

- A. Área do display.
- B. Teclas do menu do display.
- C. Teclas de navegação e luzes indicadoras.
- D. Teclas de operação e reset.

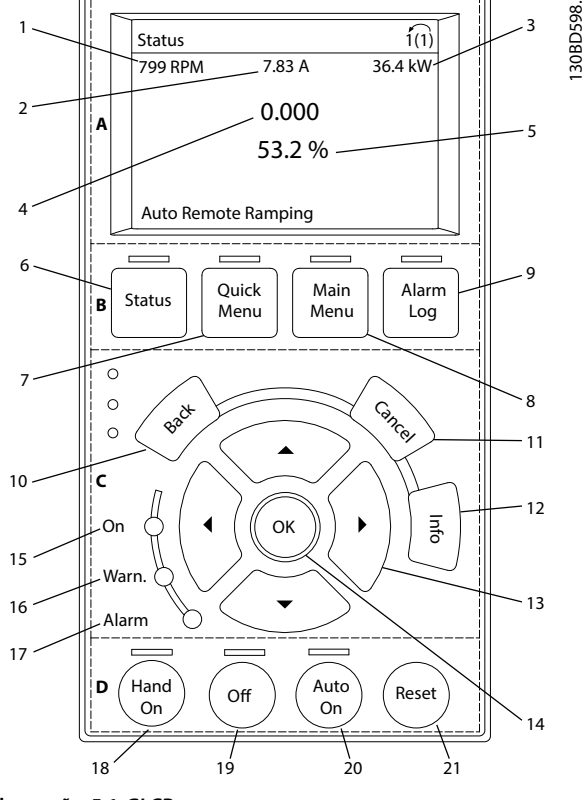

**Ilustração 5.1 GLCP**

#### **A. Área do display**

A área do display é ativada quando o conversor de frequência recebe energia da tensão de rede, de terminais de comunicação serial CC ou de alimentação de 24 V CC externa.

As informações mostradas no LCP podem ser customizadas para as aplicações do usuário. Selecione as opções no Quick Menu Q3-13 Configurações do Display.

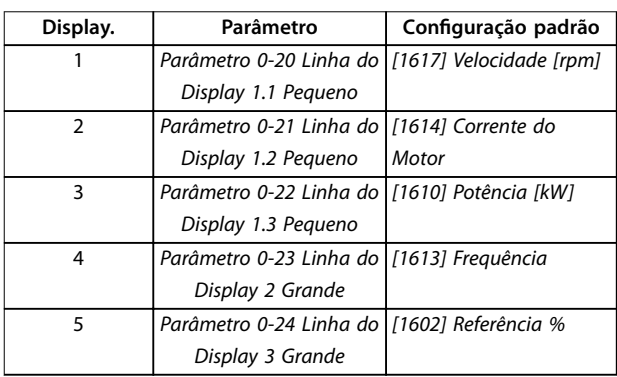

**Tabela 5.1 Legenda para** *Ilustração 5.1***, Área do display**

#### **B. Teclas do menu do display**

As teclas de menu são usadas para acesso ao menu para configuração de parâmetros, articulação entre modos display de status durante a operação normal e visualização de dados do registro de falhas.

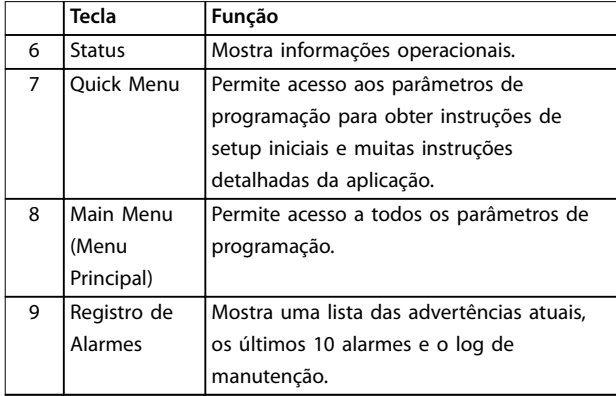

**Tabela 5.2 Legenda para** *[Ilustração 5.1](#page-31-0)***, Teclas do menu do display**

#### **C. Teclas de navegação e luzes indicadoras (LEDs)**

As teclas de navegação são usadas para programar funções e mover o cursor no display. As teclas de navegação também fornecem controle da velocidade na operação local. Há também três luzes indicadoras de status do conversor de frequência nessa área.

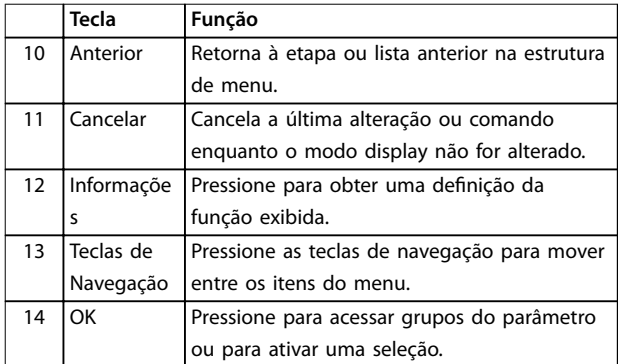

**Tabela 5.3 Legenda para** *[Ilustração 5.1](#page-31-0)***, Teclas de navegação**

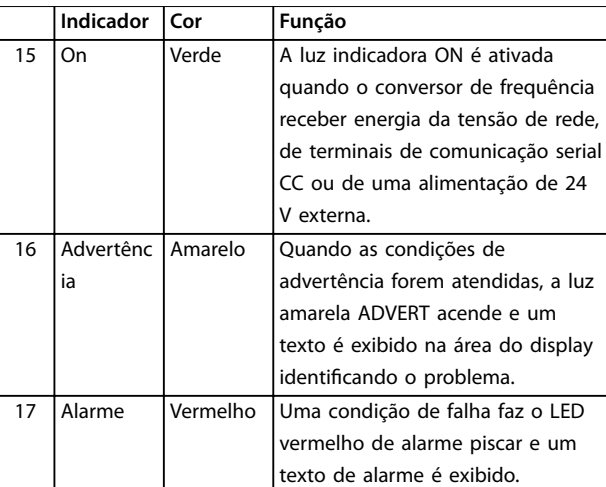

**Tabela 5.4 Legenda para** *[Ilustração 5.1](#page-31-0)***, Luzes indicadoras (LEDs)**

#### **D. Teclas de operação e reinicializar**

As teclas de operação estão na parte inferior do LCP.

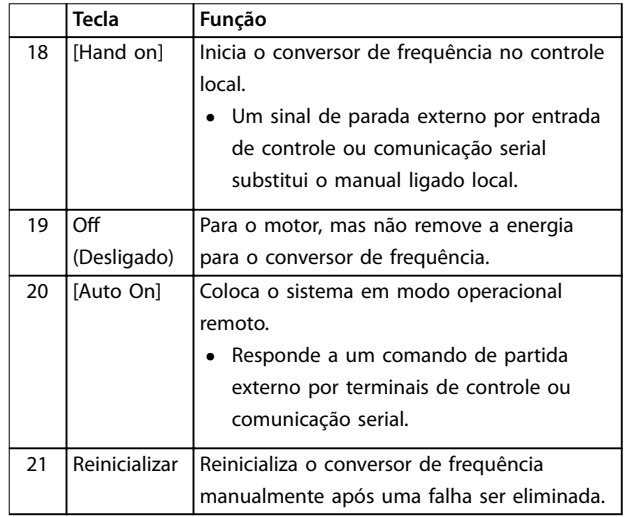

**Tabela 5.5 Legenda para** *[Ilustração 5.1](#page-31-0)***, Teclas de operação e reinicializar**

# *AVISO!*

**Para ajustar o contraste do display, pressione [Status] e as teclas [**▲**]/[**▼**].**

<span id="page-33-0"></span>Conversores de frequência exigem programação básica operacional antes de operar com o melhor desempenho possível. A programação operacional básica exige a inserção de dados da plaqueta de identificação do motor que está sendo operado e as velocidades do motor mínima e máxima. Insira os dados de acordo com o procedimento a seguir. Consulte *[capétulo 5.2 Operação do](#page-31-0) [painel de controle local](#page-31-0)* para obter instruções detalhadas sobre inserção de dados por meio do LCP. Insira os dados com a potência ON (Ligada), mas antes de operar o conversor de frequência.

- 1. Pressione a tecla [Quick Menu] (Menu rápido) no LCP.
- 2. Use as teclas de navegação para percorrer o *grupo do parâmetro Q2 Quick Setup* e pressione [OK].

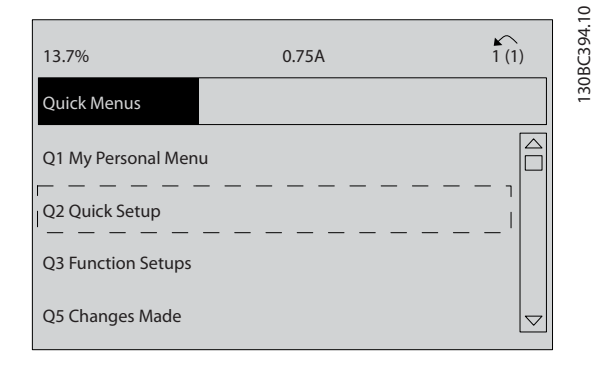

**Ilustração 5.2 Grupo do parâmetro Q2 Quick Setup**

- 3. Selecione o idioma e pressione [OK].
- 4. Em seguida, insira os dados do motor em *[parâmetro 1-20 Potência do Motor \[kW\]](#page-58-0)*/ *parâmetro 1-21 Potência do Motor [HP]* por meio do *parâmetro 1-25 Velocidade nominal do motor*. As informações podem ser encontradas na plaqueta de identificação do motor. O quick menu inteiro está mostrado em *Programações do Parâmetro Padrão Internacional/Norte-americano*
	- 4a *[Parâmetro 1-20 Potência do Motor \[kW\]](#page-58-0)*
	- 4b *Parâmetro 1-21 Potência do Motor [HP]*
	- 4c *Parâmetro 1-22 Tensão do Motor*
	- 4d *[Parâmetro 1-23 Freqüência do Motor](#page-58-0)*
	- 4e *Parâmetro 1-24 Corrente do Motor*
	- 4f *Parâmetro 1-25 Velocidade nominal do motor*

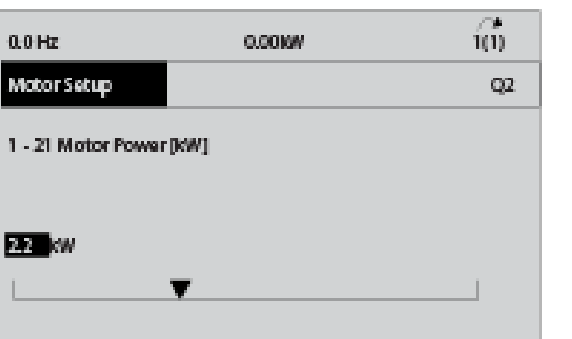

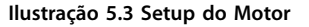

- 5. Continue o setup dos parâmetros do Quick Menu:
	- 5a *[Parâmetro 5-12 Terminal 27 Entrada](#page-59-0) [Digital](#page-59-0)*. Se o terminal padrão for *Parada por inércia inversa*, é possível alterar essa configuração para Sem função.
	- 5b *Parâmetro 1-29 Adaptação Automática do Motor (AMA)*. Programe a função AMA desejada. É recomendável ativar AMA completa. Consulte os detalhes em *[capétulo 5.4 Partida do Sistema](#page-34-0)*.
	- 5c *[Parâmetro 3-02 Referência Mínima](#page-60-0)*. Programe a velocidade mínima do eixo do motor.
	- 5d *[Parâmetro 3-03 Referência Máxima](#page-60-0)*. Programe a velocidade máxima do eixo do motor.
	- 5e *[Parâmetro 3-41 Tempo de Aceleração da](#page-60-0) [Rampa 1](#page-60-0)*. Programe o tempo de aceleração em relação à velocidade do motor síncrono, ns.
	- 5f *[Parâmetro 3-42 Tempo de Desaceleração](#page-60-0) [da Rampa 1](#page-60-0)*. Programe o tempo de desaceleração em relação à velocidade do motor síncrono, ns.
	- 5g *Parâmetro 3-13 Tipo de Referência*. Programe o local a partir do qual a referência deve funcionar.

Veja *[capétulo 8.1 Parâmetros do Quick Menu](#page-58-0)* para obter mais detalhes.

308C395.10

<u>Danfoss</u>

Danfoss

# <span id="page-34-0"></span>5.4 Partida do Sistema

Adaptação automática do motor (AMA) é um procedimento de teste que mede as características elétricas do motor. O procedimento AMA otimiza a compatibilidade entre o conversor de frequência e o motor. O conversor de frequência constrói um modelo matemático do motor para regular a corrente do motor de saída. O procedimento também testa o balanço de fase de entrada da potência elétrica e compara as características do motor com os dados inseridos nos *parâmetros 1-20 a 1-25*. Execute esse procedimento na partida. Ele não faz o motor funcionar e não prejudica o motor. Para obter melhor resultado, execute o procedimento em um motor frio.

#### **Para executar AMA**

- 1. Insira os dados da plaqueta de identificação do motor no conversor de frequência, como descrito em *[capétulo 5.3 Programação Básica](#page-33-0)*.
- 2. Conecte o terminal 37 ao terminal 13.
- 3. Conecte o terminal 27 ao terminal 12 ou programe *[parâmetro 5-12 Terminal 27 Entrada](#page-59-0) [Digital](#page-59-0)* para *[0] Sem função*.
- 4. Ativar *parâmetro 1-29 Adaptação Automática do Motor (AMA)*.
- 5. Selecione entre AMA reduzida ou completa.
- 6. Pressione [OK]. A tela exibe *Pressione [Hand On] para iniciar*.
- 7. Pressione [Hand On]. Uma barra de progresso indica que a AMA está em progresso.

#### **Pare a AMA durante a operação**

Pressione [Off] (Desligar) - o conversor de frequência entra em modo de alarme e o display mostra que o procedimento AMA foi encerrado.

#### **AMA executada com êxito**

- 1. O display mostra *Pressione [OK] para finalizar a AMA*.
- 2. Pressione [OK] para sair do estado da AMA.

#### **AMA falhou**

- 1. O conversor de frequência entra no modo alarme. É possível encontrar uma descrição do alarme em *[capétulo 6.6 Lista das advertências e alarmes](#page-41-0)*.
- 2. O *Valor de Relatório* no [registro de Alarme] mostra a última sequência de medição executada pela AMA antes de o conversor de frequência entrar no modo de alarme. Esse número, junto com a descrição do alarme, ajuda na solução do problema. Ao entrar em contato com Danfoss para obter serviço, certifique-se de mencionar o número e a descrição do alarme.

# *AVISO!*

**Causas frequentes da AMA sem sucesso:**

- **• Dados da plaqueta de identicação do motor registrados incorretamente.**
- **• Diferença muito grande entre a potência do motor e a potência do conversor de frequência.**

#### 5.4.1 Teste de controle local

- 1. Pressione [Hand On] para fornecer um comando de partida local para o conversor de frequência.
- 2. Acelere o conversor de frequência pressionando [▲] para obter velocidade total. Movimentar o cursor para a esquerda da vírgula decimal fornece mudanças de entrada mais rápidas.
- 3. Anote qualquer problema de aceleração.
- 4. Pressione [Off]. Anote qualquer problema de desaceleração.

Se ocorrerem problemas de aceleração ou desaceleração, consulte *[capétulo 6 Manutenção, diagnósticos e resolução de](#page-37-0) [problemas](#page-37-0)*. Consulte *[capétulo 6.6 Lista das advertências e](#page-41-0) [alarmes](#page-41-0)* para reinicialização do conversor de frequência após um desarme.

#### 5.4.2 Partida do Sistema

O procedimento nesta seção exige que a fiação e a programação da aplicação estejam concluídas. O procedimento a seguir é recomendado após o setup da aplicação estar concluído.

- 1. Pressione [Auto On] (Automático ligado).
- 2. Aplique um comando de execução externo.
- 3. Ajuste a referência de velocidade em todo o intervalo de velocidade.
- 4. Remova o comando de execução externo.
- 5. Verifique os níveis de som e vibração do motor para assegurar que o sistema está funcionando como previsto.

Se ocorrerem advertências ou alarmes, consulte *[capétulo 6.5 Tipos de Advertência e Alarme](#page-40-0)* ou *[capétulo 6.6 Lista das advertências e alarmes](#page-41-0)*.

Danfoss

#### <span id="page-35-0"></span>5.5 Operação

5.5.1 Efetuando Upload/Download de Dados do/para o LCP

- 1. Pressione [Off] para parar o motor antes de transferir dados por upload ou download.
- 2. Pressione [Main Menu], selecione *parâmetro 0-50 Cópia do LCP* e pressione [OK].
- 3. Selecione *[1] Todos para LCP* para transferir dados por upload para o LCP ou selecione *[2] Todos do LCP* para fazer download de dados do LCP.
- 4. Pressione [OK]. Uma barra de progresso mostra o andamento do download ou do upload.
- 5. Pressione [Hand On] ou [Auto On] para retornar à operação normal.

## 5.5.2 Alterar programação do parâmetro

Acesse e altere a programação do parâmetro no *Quick Menu* (Menu Rápido) ou no *Main Menu* (Menu Principal). O *Quick Menu* dá acesso somente a um número limitado de parâmetros.

- 1. Pressione [Quick Menu] ou [Main Menu] no LCP.
- 2. Pressione [▲] [▼] para navegar pelos grupos do parâmetro, pressione [OK] para selecionar grupo de parâmetros.
- 3. Pressione [▲] [▼] para navegar pelos parâmetros, pressione [OK] para selecionar um parâmetro.
- 4. Pressione [▲] [▼] para alterar o valor de uma programação do parâmetro.
- 5. Press [◄] [►] para alterar o dígito quando um parâmetro decimal estiver no estado de edição.
- 6. Pressione [OK] para aceitar a modificação.
- 7. Pressione [Voltar] duas vezes para entrar em *Status* ou pressione [Menu Principal] uma vez para entrar no *Menu Principal*.

#### **Visualizar alterações**

*Quick Menu Q5 - Alterações feitas* indica todos os parâmetros alterados em relação à configuração padrão.

- **•** A lista mostra somente os parâmetros que são alterados no setup de edição atual.
- **•** Os parâmetros que foram reinicializados para valores padrão não estão indicados.
- **•** A mensagem *Vazio* indica que nenhum parâmetro foi alterado.

# 5.5.3 Restaurando Configurações Padrão

# *AVISO!*

**Risco de perder programação, dados do motor, localização e registros de monitoramento ao realizar a** restauração da configuração padrão. Para fornecer um backup, transfira os dados por upload para o LCP antes **da inicialização.**

A restauração da programação do parâmetro padrão é realizada pela inicialização do conversor de frequência. Inicialização é executada por meio do *parâmetro 14-22 Modo Operação* (recomendado) ou manualmente.

- **•** Inicialização usando *parâmetro 14-22 Modo* Operação não reinicializa as configurações do conversor de frequência como as horas de funcionamento, seleções da comunicação serial, configurações pessoais de menu, registro de falhas, registro de alarme e outras funções de monitoramento.
- **•** A inicialização manual apaga todos os dados do motor, de programação, de localização e de monitoramento e restaura as configuração padrão de fábrica.

#### **Procedimento de inicialização recomendado, via** *parâmetro 14-22 Modo Operação*

- 1. Pressione [Main Menu] duas vezes para acessar os parâmetros.
- 2. Role até *parâmetro 14-22 Modo Operação* e pressione [OK].
- 3. Role até *[2] Inicialização* e pressione [OK].
- 4. Remova a energia da unidade e aguarde até o display desligar.
- 5. Aplique energia à unidade.

As programações do parâmetro padrão são restauradas durante a partida. A inicialização poderá demorar ligeiramente mais que o normal.

- 6. *Alarme 80, Drive inicializado no valor padrão* é mostrado.
- 7. Pressione [Reset] para retornar ao modo de operação.
<span id="page-36-0"></span>**Colocação em funcionamento Guia de Operação**

#### **Procedimento de inicialização manual**

- 1. Remova a energia da unidade e aguarde até o display desligar.
- 2. Pressione e segure [Status], [Main Menu], e [OK] ao mesmo tempo enquanto aplica potência à unidade (aproximadamente 5 s ou até ouvir um clique audível e o ventilador ser acionado).

As programações do parâmetro padrão de fábrica são restauradas durante a partida. A inicialização poderá demorar ligeiramente mais que o normal.

A inicialização manual não reinicializa as seguintes informações do conversor de frequência:

- **•** *Parâmetro 15-00 Horas de funcionamento*.
- **•** *Parâmetro 15-03 Energizações*.
- **•** *Parâmetro 15-04 Superaquecimentos*.
- **•** *Parâmetro 15-05 Sobretensões*.

Danfoss

**5 5**

Danfoss

# <span id="page-37-0"></span>6 Manutenção, diagnósticos e resolução de problemas

## 6.1 Introdução

Este capítulo inclui:

- **•** Orientações de serviço e manutenção.
- **•** Mensagens de status.
- **•** Advertências e alarmes.
- **•** Resolução básica de problemas.

### 6.2 Manutenção e serviço

Sob condições normais de operação e perfis de carga, o conversor de frequência é isento de manutenção em toda sua vida útil projetada. Para evitar panes, perigos e danos, examine o conversor de frequência em intervalos regulares dependendo das condições de operação. As peças gastas ou danificadas devem ser substituídas por peças de reposição originais ou peças padrão. Para suporte e serviço, entre em contato com o fornecedor Danfoss local.

# **ADVERTÊNCIA**

### **PARTIDA ACIDENTAL**

**Quando o conversor de frequência estiver conectado à rede elétrica CA, alimentação CC ou Load Sharing, o motor pode dar partida a qualquer momento. Partida acidental durante a programação, serviço ou serviço de manutenção pode resultar em morte, ferimentos graves ou danos à propriedade. O motor pode dar partida por** meio de interruptor externo, comando do fieldbus, sinal **de referência de entrada do LCP ou LOP, via operação remota usando o Software de Setup MCT 10 ou após uma condição de falha resolvida.**

**Para impedir a partida do motor:**

- **Pressione [Off/Reset] no LCP, antes de programar parâmetros.**
- **• Desconecte o conversor de frequência da rede elétrica.**
- **• Conecte toda a ação e monte completamente o conversor de frequência, o motor e qualquer equipamento acionado antes de o conversor de frequência ser conectado à rede elétrica CA, fonte de alimentação CC ou load sharing.**

# 6.2.1 Limpeza

O gabinete (Tipo IP66/NEMA 4x interno) fornece proteção contra entrada de sujeira e água. O gabinete é adequado para métodos de limpeza e solventes utilizados em fábricas de alimentos e bebidas. Utilize a concentração de solvente recomendada pelo fabricante. Evite limpeza com água quente em alta pressão em distância muito próxima ou durante muito tempo, porque esse método poderá danificar as gaxetas e etiquetas.

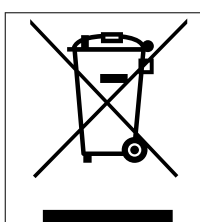

Não descarte equipamento que contiver componentes elétricos junto com o lixo doméstico.

Colete-o separadamente em conformidade com a legislação local atualmente em vigor.

# 6.3 LEDs dianteiros

O status real pode ser lido através de 6 LEDs que sinalizam o status real da unidade. O significado de cada LED é descrito em *Tabela 6.1*.

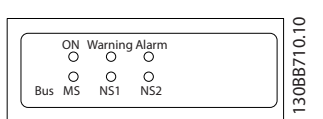

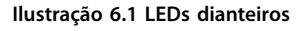

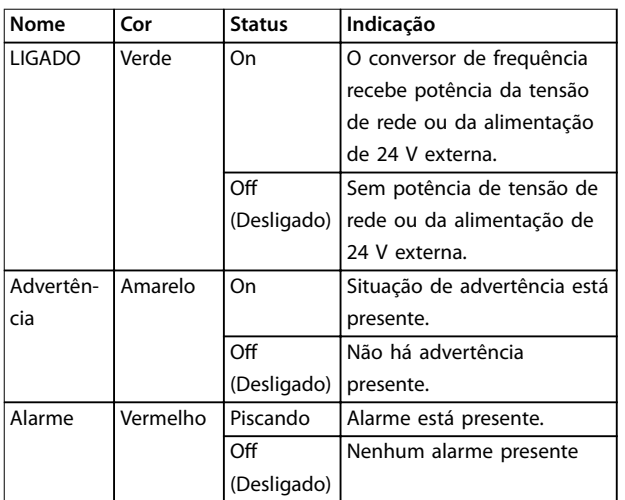

<span id="page-38-0"></span>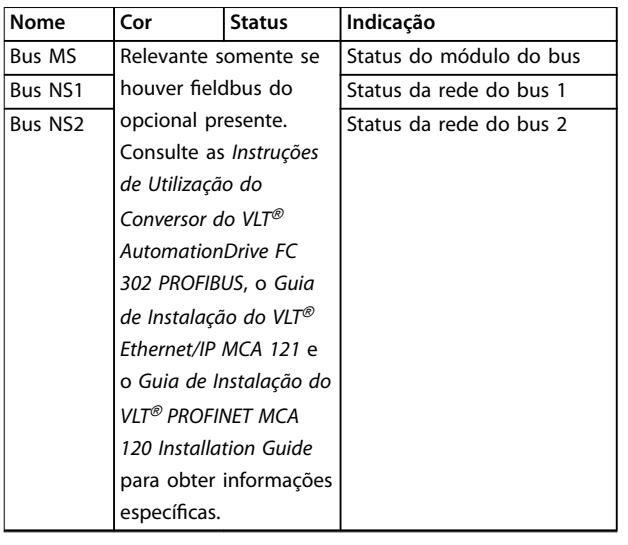

**Tabela 6.1 Status do LED**

## 6.4 Mensagens de Status

Quando o conversor de frequência estiver no modo *Status*, as mensagens de status são geradas automaticamente e aparecem na linha inferior do display (ver *Ilustração 6.2*).

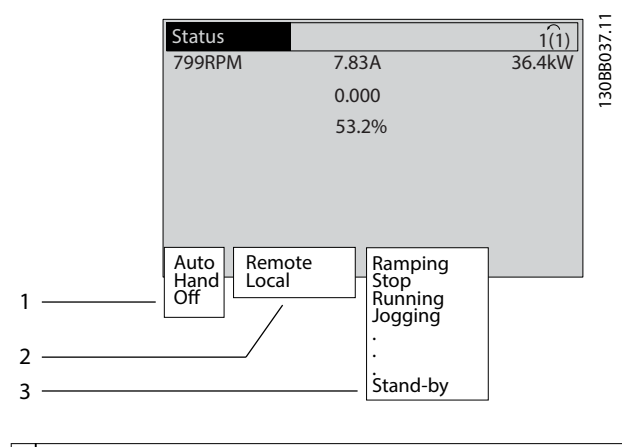

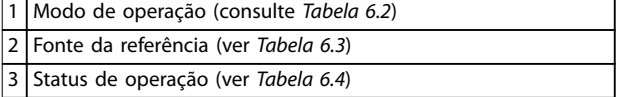

**Ilustração 6.2 Display do Status**

*Tabela 6.2* a *Tabela 6.4* descrevem as mensagens de status mostradas.

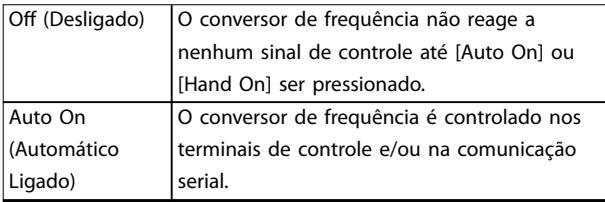

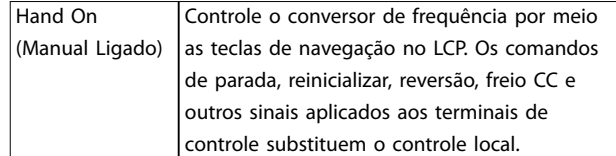

#### **Tabela 6.2 Modo de operação**

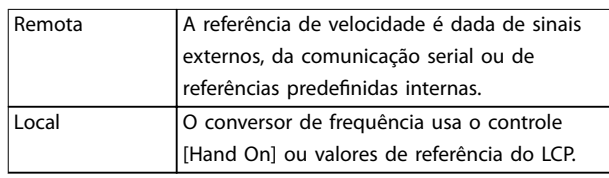

#### **Tabela 6.3 Fonte da Referência**

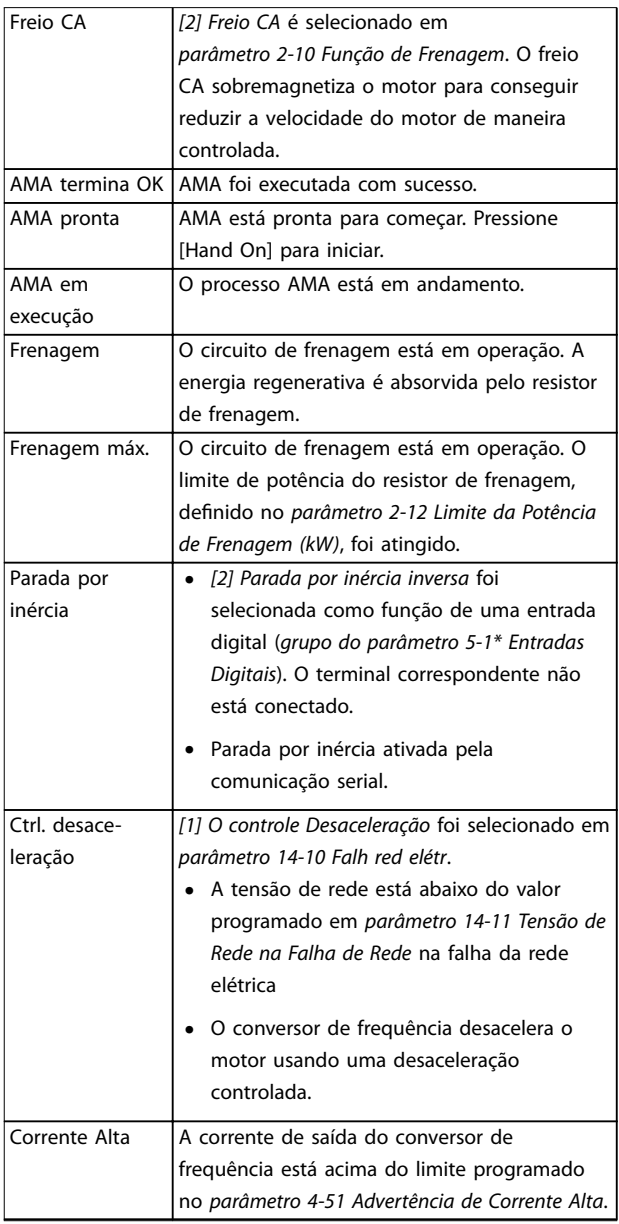

Danfoss

<span id="page-39-0"></span>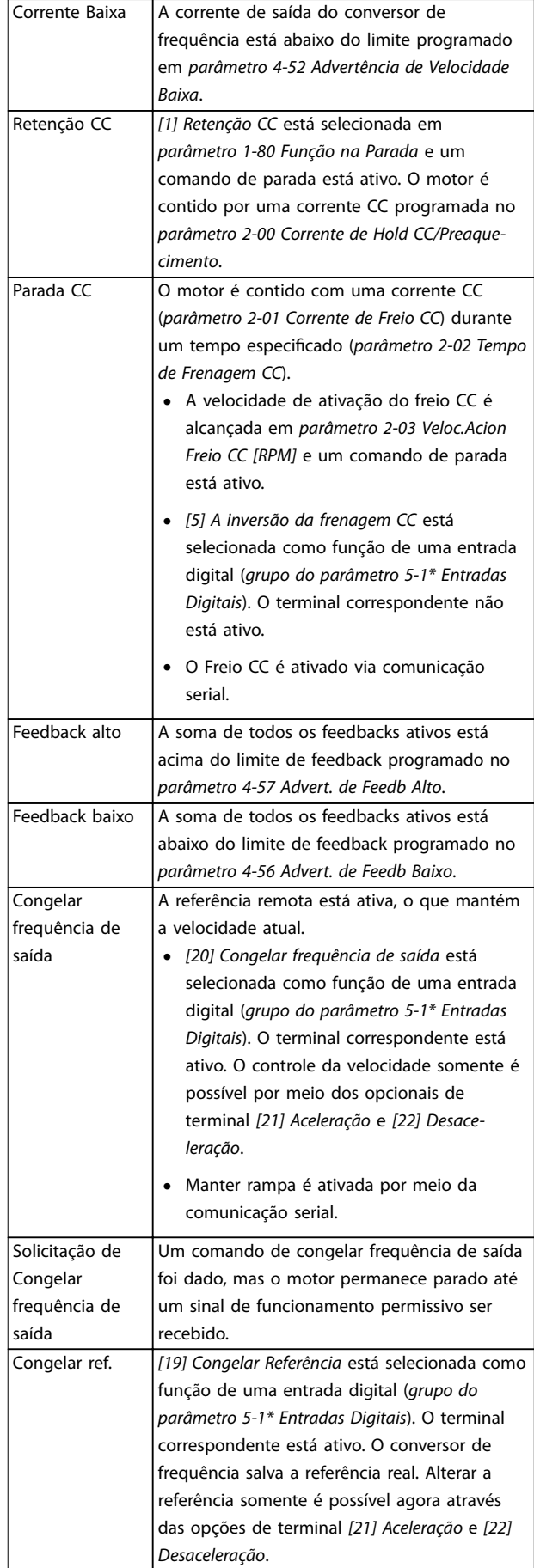

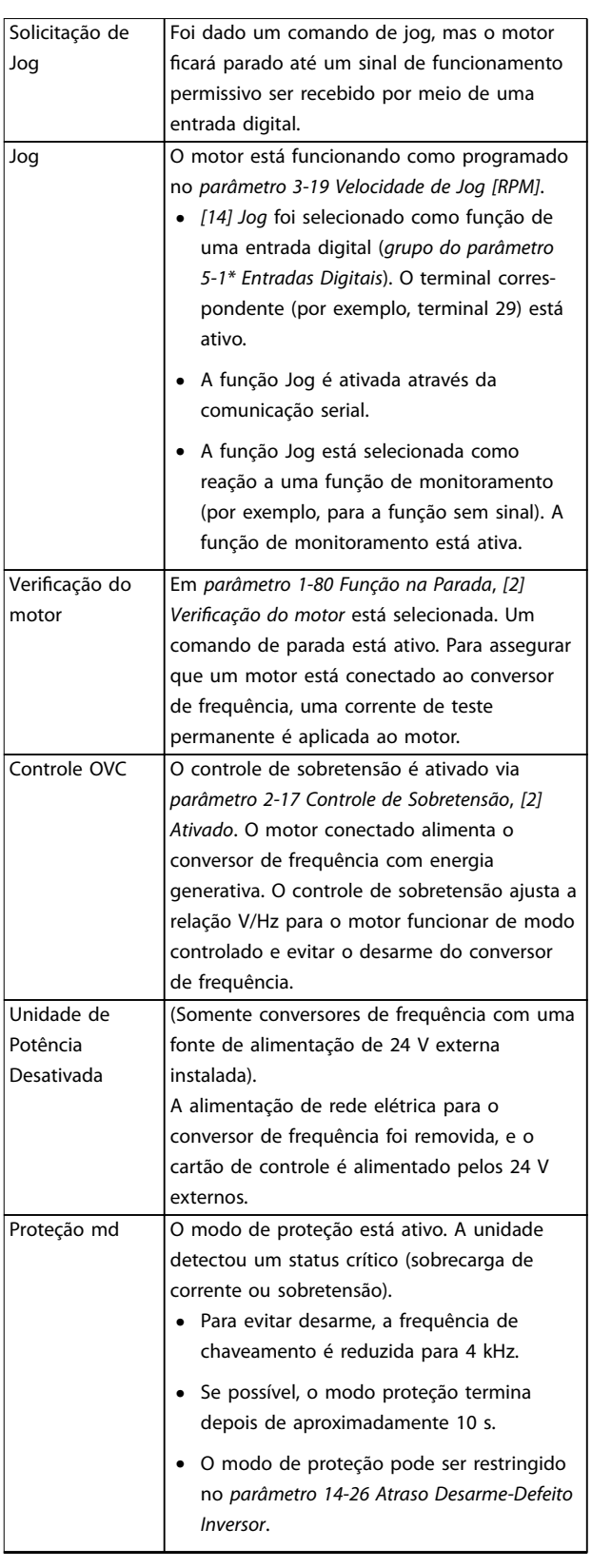

<span id="page-40-0"></span>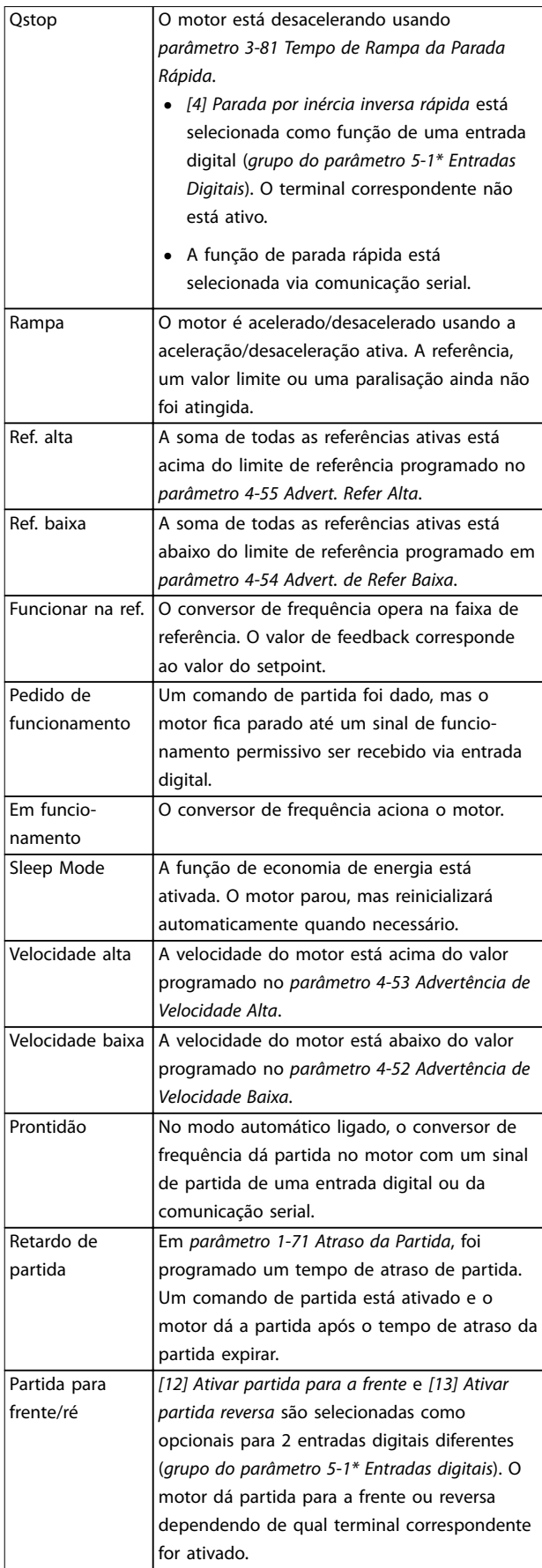

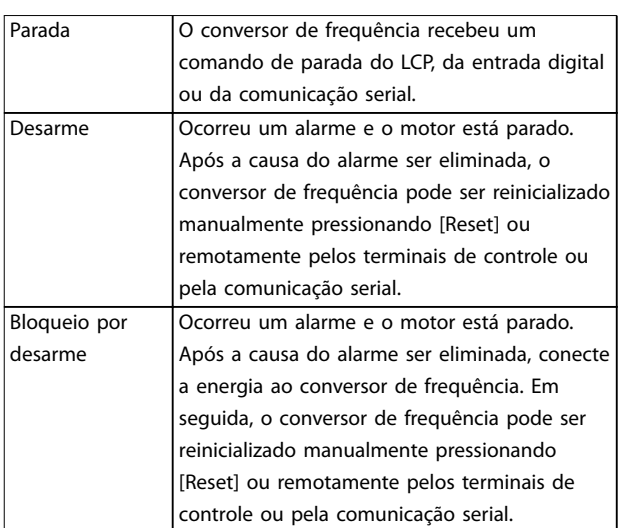

**Tabela 6.4 Status da Operação**

# *AVISO!*

**No modo automático/remoto, o conversor de frequência precisa de comandos externos para executar funções.**

## 6.5 Tipos de Advertência e Alarme

#### **Advertências**

Uma advertência é emitida quando uma condição de alarme estiver pendente ou quando houver uma condição operacional anormal presente e pode resultar em um alarme ser emitido pelo conversor de frequência. Uma advertência é removida automaticamente quando a condição anormal for eliminada.

#### **Alarmes**

O alarme indica uma falha que exige atenção imediata. A falha sempre dispara um desarme ou bloqueio por desarme. Reiniciar o sistema após um alarme.

#### **Desarme**

Um alarme é emitido quando o conversor de frequência é desarmado, ou seja, o conversor de frequência suspende a operação para evitar a ocorrência de danos no conversor de frequência ou no sistema. O motor faz parada por inércia. A lógica do conversor de frequência continuará a operar e monitorar o status do conversor de frequência. Após a condição de falha ser corrigida, o conversor de frequência pode ser reinicializado. Em seguida, estará pronto para iniciar operação novamente.

#### **Reinicialização do conversor de frequência após um desarme/bloqueio por desarme, bloqueado por desarme.**

Um desarme pode ser reinicializado de quatro maneiras: **•** Pressione [Reinicializar] no LCP.

- **•** Comando de entrada de reinicialização digital.
- **•** Comando de entrada de reinicialização de comunicação serial.
- **•** Reinicialização automática.

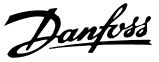

#### <span id="page-41-0"></span>**Bloqueio por desarme**

A potência de entrada está ativada. O motor faz parada por inércia. O conversor de frequência continua monitorando o status do conversor de frequência. Remova a potência de entrada para o conversor de frequência, corrija a causa da falha e reinicialize o conversor de frequência.

#### **Exibições de advertências e alarmes**

- **•** Uma advertência é mostrada no LCP junto com o número da advertência.
- **•** Um alarme pisca junto com o número do alarme.

| <b>Status</b>           |          | 130BP086.12<br>$\blacksquare$ 1(1 |
|-------------------------|----------|-----------------------------------|
| $0.0$ Hz                | 0.000kW  | 0.00A                             |
|                         | $0.0$ Hz |                                   |
|                         |          |                                   |
|                         |          |                                   |
|                         |          |                                   |
|                         |          |                                   |
|                         |          |                                   |
| Earth Fault [A14]       |          |                                   |
| <b>Auto Remote Trip</b> |          |                                   |
|                         |          |                                   |

**Ilustração 6.3 Exemplo de Alarme**

Além do texto e do código do alarme no LCP, existem 3 luzes indicadoras de status.

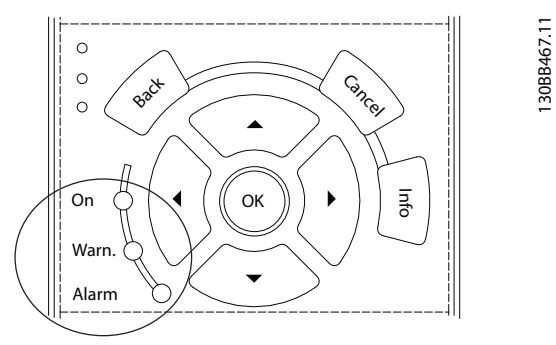

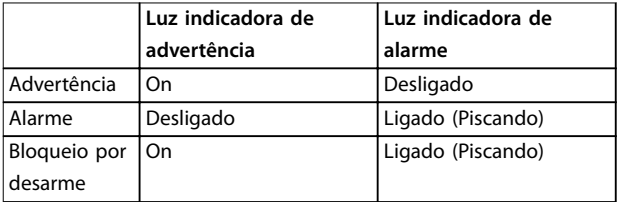

**Ilustração 6.4 Luzes indicadoras de status**

### 6.6 Lista das advertências e alarmes

As informações de advertência e alarme a seguir definem cada condição de advertência ou alarme, fornece a causa provável da condição e detalha uma correção ou um procedimento de resolução de problemas.

#### **ADVERTÊNCIA 1, 10 Volts baixo**

A tensão do cartão de controle é menos que 10 V do terminal 50.

Remova parte da carga do terminal 50, quando a alimentação de 10 V estiver sobrecarregada. Máximo 15 mA ou mínimo 590 Ω.

Um curto-circuito em um potenciômetro conectado ou ação do potenciômetro incorreta pode causar essa condição.

#### **Resolução de Problemas**

Remova a fiação do terminal 50. Se a advertência desaparecer, o problema está na fiação. Se a advertência continuar, substitua o cartão de controle.

#### **ADVERTÊNCIA/ALARME 2, Erro de live zero**

Esta advertência ou alarme aparece somente se programado em *parâmetro 6-01 Função Timeout do Live Zero*. O sinal em 1 das entradas analógicas está a menos de 50% do valor mínimo programado para essa entrada. Essa condição pode ser causada por fiação rompida ou por um dispositivo defeituoso enviando o sinal.

#### **Resolução de Problemas**

- Verifique as conexões em todos os terminais de rede elétrica analógica.
	- **-** Terminais 53 e 54 do cartão de controle para sinais, terminal 55 comum.
	- **-** Terminais 11 e 12 para sinais do VLT® General Purpose I/O MCB 101, terminal 10 comum.
	- **-** Terminais 1, 3 e 5 para sinais do VLT® Analog I/O Option MCB 109, terminais 2, 4 e 6 comuns.
- **•** Certique-se de que a programação do conversor de frequência e as configurações de chave correspondem ao tipo de sinal analógico.
- **•** Execute um teste de sinal de terminal de entrada.

#### **ADVERTÊNCIA/ALARME 3, Sem Motor**

Não há nenhum motor conectado à saída do conversor de frequência.

#### <span id="page-42-0"></span>**ADVERTÊNCIA/ALARME 4, Perda de fases de rede elétrica**

Há uma fase ausente no lado da alimentação ou o desbalanceamento da tensão de rede está muito alto. Essa mensagem também é exibida para uma falha no retificador de entrada. Os opcionais são programados em *parâmetro 14-12 Função no Desbalanceamento da Rede*.

#### **Resolução de Problemas**

Verifique a tensão de alimentação e as correntes de alimentação do conversor de frequência.

#### **ADVERTÊNCIA 5, Alta tensão do barramento CC**

A tensão do barramento CC é maior que o limite de advertência de alta tensão. O limite depende das características nominais de tensão do conversor de frequência. A unidade ainda está ativa.

#### **ADVERTÊNCIA 6, Baixa tensão do barramento CC**

A tensão (CC) do barramento CC é menor que o limite de advertência de baixa tensão. O limite depende das características nominais de tensão do conversor de frequência. A unidade ainda está ativa.

#### **ADVERTÊNCIA/ALARME 7, Sobretensão CC**

Se a tensão do barramento CC exceder o limite, o conversor de frequência desarma após um tempo determinado.

#### **Resolução de Problemas**

- **•** Conectar um resistor do freio.
- **•** Aumentar o tempo de rampa.
- **•** Mudar o tipo de rampa.
- **•** Ative as funções em *parâmetro 2-10 Função de Frenagem*.
- **•** Aumente *parâmetro 14-26 Atraso Desarme-Defeito Inversor*.
- **•** Se o alarme/advertência ocorrer durante uma queda de energia, utilize o backup cinético (*parâmetro 14-10 Falh red elétr*).

#### **ADVERTÊNCIA/ALARME 8, Subtensão CC**

Se a tensão do barramento CC cair abaixo do limite de subtensão, o conversor de frequência verifica se há uma alimentação de backup de 24 V CC conectada. Se não houver alimentação de backup de 24 V CC conectada, o conversor de frequência realiza o desarme após um atraso de tempo fixado. O atraso de tempo varia com a potência da unidade.

#### **Resolução de Problemas**

- Verifique se a tensão de alimentação corresponde à tensão no conversor de frequência.
- **•** Execute um teste de tensão de entrada.
- **•** Execute um teste de circuito de carga leve.

#### **ADVERTÊNCIA/ALARME 9, Sobrecarga do inversor**

O conversor de frequência funcionou com mais de 100% de sobrecarga durante muito tempo e está prestes a desconectar. O contador de proteção térmica eletrônica do inversor emite uma advertência a 98% e desarma a 100%

com um alarme. O conversor de frequência não pode ser reinicializado antes do contador estar abaixo de 90%.

#### **Resolução de Problemas**

- **•** Compare a corrente de saída mostrada no LCP com a corrente nominal do conversor de frequência.
- **•** Compare a corrente de saída mostrada no LCP com a corrente do motor medida.
- **•** Mostrar a carga térmica do conversor de frequência no LCP e monitorar o valor. Ao funcionar acima das características nominais da corrente contínua do conversor de frequência, o contador aumenta. Quando estiver funcionando abaixo das características nominais da corrente contínua do conversor de frequência, o contador irá diminuir.

#### **ADVERTÊNCIA/ALARME 10, Temperatura de sobrecarga do motor**

De acordo com a proteção térmica eletrônica (ETR), o motor está muito quente. Selecione se o conversor de frequência emite uma advertência ou um alarme quando o contador estiver >90% se *parâmetro 1-90 Proteção Térmica do Motor* estiver programado para os opcionais de advertência, ou se o conversor de frequência desarma quando o contador atingir 100% se

*parâmetro 1-90 Proteção Térmica do Motor* estiver programado para os opcionais de desarme A falha ocorre quando o motor funcionar com mais de 100% de sobrecarga durante muito tempo.

#### **Resolução de Problemas**

- Verifique se o motor está superaquecendo.
- Verifique se o motor está sobrecarregado mecanicamente.
- Verifique se a corrente do motor programada no *parâmetro 1-24 Corrente do Motor* está correta.
- Certifique-se de que os dados do motor nos *parâmetros 1-20* a *1-25* estão programados corretamente.
- **•** Se houver um ventilador externo em uso, verique em *parâmetro 1-91 Ventilador Externo do Motor* se está selecionado.
- **•** Executar AMA no *parâmetro 1-29 Adaptação Automática do Motor (AMA)* ajusta o conversor de frequência para o motor com maior precisão e reduz a carga térmica.

#### **ADVERTÊNCIA/ALARME 11, Superaquecimento do termistor do motor**

Verifique se o termistor está desconectado. Selecione se o conversor de frequência emite uma advertência ou um alarme em *parâmetro 1-90 Proteção Térmica do Motor*.

#### <span id="page-43-0"></span>**Resolução de Problemas**

- Verifique se o motor está superaquecendo.
- Verifique se o motor está sobrecarregado mecanicamente.
- Ao usar o terminal 53 ou 54, verifique se o termistor está conectado corretamente entre o terminal 53 ou 54 (entrada de tensão analógica) e o terminal 50 (alimentação de +10 V). Verifique também se o interruptor do terminal 53 ou 54 está ajustado para tensão. Verifique se *parâmetro 1-93 Fonte do Termistor* seleciona o terminal 53 ou 54.
- **•** Ao usar o terminal 18, 19, 31, 32 ou 33 (entradas digitais), verifique se o termistor está conectado corretamente entre o terminal de entrada digital usado (somente entrada digital PNP) e o terminal 50. Selecione o terminal a usar em *parâmetro 1-93 Fonte do Termistor*.

#### **ADVERTÊNCIA/ALARME 12, Limite de torque**

O torque excedeu o valor em *parâmetro 4-16 Limite de Torque do Modo Motor* ou o valor em *parâmetro 4-17 Limite de Torque do Modo Gerador*. *Parâmetro 14-25 Atraso do Desarme no Limite de Torque* pode alterar isso de uma condição de somente advertência para uma advertência seguida de um alarme.

#### **Resolução de Problemas**

- **•** Se o limite de torque do motor for excedido durante a aceleração, prolongue o tempo de aceleração.
- **•** Se o limite de torque do gerador for excedido durante a desaceleração, prolongue o tempo de desaceleração.
- **•** Se o limite de torque ocorrer durante o funcionamento, aumente o limite de torque. Certifique--se de que o sistema pode operar com segurança em torque mais alto.
- Verifique se a aplicação produz arraste excessivo de corrente no motor.

#### **ADVERTÊNCIA/ALARME 13, Sobrecorrente**

O limite de corrente de pico do inversor (aprox. 200% da corrente nominal) foi excedido. A advertência dura aprox. 1,5 s, em seguida, o conversor de frequência desarma e emite um alarme. Carga de choque ou aceleração rápida com altas cargas de inércia podem causar essa falha. Se a aceleração durante a rampa for rápida, a falha também pode aparecer após o backup cinético.

Se o controle estendido de freio mecânico estiver selecionado, um desarme pode ser reinicializado externamente.

#### **Resolução de Problemas**

- Remova a potência e verifique se o eixo do motor pode ser girado.
- Verifique se potência do motor é compatível com conversor de frequência.
- Verifique se os dados do motor estão corretos nos *parâmetros 1-20* a *1-25*.

#### **ALARME 14, Falha do ponto de aterramento (terra)**

Há corrente da fase de saída para o terra, no cabo entre o conversor de frequência e o motor ou no próprio motor. Os transdutores de corrente detectam as falha de aterramento medindo a corrente de saída do conversor de frequência e a corrente que vai do motor para o conversor de frequência. Falha de aterramento é emitida se o desvio das duas correntes for muito grande (a corrente de saída do conversor de frequência deverá ser a mesma que a corrente que vai para o conversor de frequência).

#### **Resolução de Problemas**

- **•** Remova a energia para o conversor de frequência e repare a falha de aterramento.
- Verifique se existe falha de aterramento no motor medindo a resistência ao ponto de aterramento dos cabos de motor e do motor com um megômetro.
- **•** Reinicialize qualquer ajuste individual de potencial nos três transdutores de corrente no conversor de frequência. Execute a inicialização manual ou execute uma AMA completa. Esse método é mais relevante após alteração do cartão de potência.

#### **ALARME 15, Incompatibilidade de hardware** Um opcional instalado não está funcionando com o hardware ou software do cartão de controle atual.

Registre o valor dos seguintes parâmetros e entre em contato com o Danfoss.

- **•** *Parâmetro 15-40 Tipo do FC*.
- **•** *Parâmetro 15-41 Seção de Potência*.
- **•** *Parâmetro 15-42 Tensão*.
- **•** *Parâmetro 15-43 Versão de Software*.
- **•** *Parâmetro 15-45 String de Código Real*.
- **•** *Parâmetro 15-49 ID do SW da Placa de Controle*.
- **•** *Parâmetro 15-50 ID do SW da Placa de Potência*.
- **•** *Parâmetro 15-60 Opcional Montado*.
- **•** *Parâmetro 15-61 Versão de SW do Opcional* (para cada slot de opcional).

#### **ALARME 16, Curto circuito**

Há curto-circuito no motor ou na fiação do motor.

#### **Resolução de Problemas**

**•** Remova a alimentação do conversor de frequência e repare o curto-circuito.

<span id="page-44-0"></span>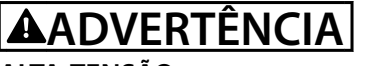

#### **ALTA TENSÃO**

**Os conversores de frequência contêm alta tensão quando conectados à entrada da rede elétrica CA, alimentação CC ou Load Sharing. A falha em utilizar pessoal qualicado para instalar, inicializar e manter o conversor de frequência pode resultar em morte ou lesões graves.**

**• Desconecte a energia antes de prosseguir.**

# **ADVERTÊNCIA/ALARME 17, Timeout da control word**

Não há comunicação com o conversor de frequência. A advertência estará ativa somente quando *parâmetro 8-04 Função Timeout da Control Word* NÃO estiver programado para [0] Off (Desligado).

Se *parâmetro 8-04 Função Timeout da Control Word* estiver programado para *[5] Parada e desarme*, uma advertência é exibida e o conversor de frequência desacelera até parar e mostra um alarme.

#### **Resolução de Problemas**

- Verifique as conexões no cabo de comunicação serial.
- **•** Aumente *parâmetro 8-03 Tempo de Timeout da Control Word*.
- **•** Verique a operação do equipamento de comunicação.
- Verifique se foi realizada a instalação correta de EMC.

**ADVERTÊNCIA/ALARME 20, Erro da entrada de temp.** O sensor de temperatura não está conectado.

#### **ADVERTÊNCIA/ALARME 21, Erro de parâmetro** O parâmetro está fora do intervalo. O número do parâmetro é relatado no display.

#### **Resolução de Problemas**

**•** Programe o parâmetro afetado para um valor válido.

**ADVERTÊNCIA/ALARME 22, Freio mecânico da grua** O valor dessa advertência/alarme mostra o tipo de advertência/alarme.

0 = A referência de torque não foi alcançada antes do timeout (*parâmetro 2-27 Tempo da Rampa de Torque*). 1 = Feedback do freio esperado não foi recebido antes do timeout (*parâmetro 2-23 Atraso de Ativação do Freio*, *parâmetro 2-25 Tempo de Liberação do Freio*).

#### **ADVERTÊNCIA 23, Falha de ventiladores internos**

A função de advertência de ventilador é uma função de proteção que verifica se o ventilador está funcionando/ montado. A advertência de ventilador pode ser desabilitada no *parâmetro 14-53 Mon.Ventldr ([0] Desativado)*.

Para conversores de frequência com ventiladores CC há um sensor de feedback montado no ventilador. Se o ventilador for comandado para funcionar e não houver feedback do sensor, esse alarme é exibido. Para conversores de

frequência com ventiladores CA, a tensão para o ventilador é monitorada.

Danfoss

#### **Resolução de Problemas**

- Verifique a operação correta do ventilador.
- **•** Aplique energia ao conversor de frequência e verifique se o ventilador opera brevemente na partida.
- Verifique os sensores no cartão de controle.

#### **ADVERTÊNCIA 24, Falha de ventiladores externos**

A função de advertência de ventilador é uma função de proteção que verifica se o ventilador está funcionando/ montado. A advertência de ventilador pode ser desabilitada no *parâmetro 14-53 Mon.Ventldr ([0] Desativado)*.

Para conversores de frequência com ventiladores CC há um sensor de feedback montado no ventilador. Se o ventilador for comandado para funcionar e não houver feedback do sensor, esse alarme é exibido. Para conversores de frequência com ventiladores CA, a tensão para o ventilador é monitorada.

#### **Resolução de Problemas**

- Verifique a operação correta do ventilador.
- **•** Aplique energia ao conversor de frequência e verifique se o ventilador opera brevemente na partida.
- Verifique os sensores no dissipador de calor.

#### **ADVERTÊNCIA 25, Curto circuito no resistor do freio** O resistor de frenagem é monitorado durante a operação.

Se ocorrer um curto-circuito, a função de frenagem é desabilitada e a advertência é exibida. O conversor de frequência ainda está operacional, mas sem a função de frenagem.

#### **Resolução de Problemas**

**•** Remova a energia para o conversor de frequência e substitua o resistor do freio (consulte parâmetro 2-15 Verificação do Freio).

#### **ADVERTÊNCIA/ALARME 26, Limite de carga do resistor do freio**

A potência transmitida ao resistor do freio é calculada como um valor médio dos últimos 120 s de tempo de operação. O cálculo é baseado na tensão do barramento CC e no valor do resistor do freio programado em *parâmetro 2-16 Corr Máx Frenagem CA*. A advertência está ativa quando a energia de frenagem dissipada for maior que 90% da potência do resistor do freio. Se a opção *[2] Desarme* estiver selecionada em *parâmetro 2-13 Monitoramento da Potência d Frenagem*, o conversor de frequência desarma quando a energia de frenagem dissipada alcançar 100%.

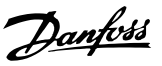

#### <span id="page-45-0"></span>**ADVERTÊNCIA/ALARME 27, Defeito do circuito de frenagem**

O transistor do freio é monitorado durante a operação e se ocorrer curto-circuito a função de frenagem é desativada e uma advertência é emitida. O conversor de frequência ainda está operacional, mas como o transistor do freio está em curto circuito, uma energia considerável é transmitida ao resistor do freio, mesmo se estiver inativo.

#### **Resolução de Problemas**

**•** Remova a energia para o conversor de frequência e remova o resistor do freio.

#### **ADVERTÊNCIA/ALARME 28, Falha na vericação do freio**

O resistor do freio não está conectado ou não está funcionando.

#### **Resolução de Problemas**

**•** Verique *parâmetro 2-15 Vericação do Freio*.

### **ALARME 29, Temperatura do dissipador de calor**

A temperatura máxima do dissipador de calor está excedida. Não é possível reinicializar a falha de temperatura até a temperatura cair abaixo de uma temperatura do dissipador de calor definida. Os pontos de desarme e de reinicialização são diferentes com baseado na capacidade de potência do conversor de frequência.

#### **Resolução de Problemas**

Verifique as seguintes condições:

- **•** A temperatura ambiente está muito alta.
- **•** Os cabos de motor são muito longos.
- A folga do fluxo de ar acima e abaixo do conversor de frequência está incorreta.
- **•** Fluxo de ar bloqueado em volta do conversor de frequência.
- Ventilador do dissipador de calor danificado.
- **•** Dissipador de calor sujo.

#### **ALARME 30, Fase U ausente no motor**

A fase U do motor, entre o conversor de frequência e o motor, está ausente.

# **ADVERTÊNCIA**

### **ALTA TENSÃO**

**Os conversores de frequência contêm alta tensão quando conectados à entrada da rede elétrica CA, alimentação CC ou Load Sharing. A falha em utilizar pessoal qualicado para instalar, inicializar e manter o conversor de frequência pode resultar em morte ou lesões graves.**

**• Desconecte a energia antes de prosseguir.**

#### **Resolução de Problemas**

**•** Remova a energia do conversor de frequência e verifique a fase U do motor.

#### **ALARME 31, Fase V ausente no motor**

A fase V do motor entre o conversor de frequência e o motor está ausente.

# **ADVERTÊNCIA**

#### **ALTA TENSÃO**

**Os conversores de frequência contêm alta tensão quando conectados à entrada da rede elétrica CA, alimentação CC ou Load Sharing. A falha em utilizar pessoal qualicado para instalar, inicializar e manter o conversor de frequência pode resultar em morte ou lesões graves.**

**• Desconecte a energia antes de prosseguir.**

#### **Resolução de Problemas**

**•** Remova a energia do conversor de frequência e verifique a fase V do motor.

#### **ALARME 32, Fase W ausente no motor**

A fase W do motor, entre o conversor de frequência e o motor, está ausente.

# **ADVERTÊNCIA**

#### **ALTA TENSÃO**

**Os conversores de frequência contêm alta tensão quando conectados à entrada da rede elétrica CA, alimentação CC ou Load Sharing. A falha em utilizar pessoal qualicado para instalar, inicializar e manter o conversor de frequência pode resultar em morte ou lesões graves.**

**• Desconecte a energia antes de prosseguir.**

#### **Resolução de Problemas**

**•** Remova a energia do conversor de frequência e verifique a fase W do motor.

#### **ALARME 33, Falha de inrush**

Houve excesso de energizações durante um curto intervalo de tempo.

#### **Resolução de Problemas**

**•** Deixe a unidade esfriar até a temperatura de operação.

#### **ADVERTÊNCIA/ALARME 34, Falha de comunicação do Fieldbus**

O fieldbus no cartão do opcional de comunicação não está funcionando.

#### **ADVERTÊNCIA/ALARME 35, Falha do opcional**

Um alarme de opcional é recebido. O alarme é específico do opcional. A causa mais provável é uma falha de energização ou de comunicação.

#### **ADVERTÊNCIA/ALARME 36, Falha de rede elétrica**

Esta advertência/alarme estará ativa somente se a tensão de alimentação do conversor de frequência for perdida e *parâmetro 14-10 Falh red elétr* não estiver programado para *[0] Sem função*.

#### **Resolução de Problemas**

**•** Verique os fusíveis do conversor de frequência e a fonte de alimentação de rede elétrica para a unidade.

#### <span id="page-46-0"></span>**ALARME 37, Desbalanceamento da tensão de alimentação**

Há um desbalanceamento da corrente entre as unidades de energia.

#### **ALARME 38, Defeito interno**

Quando ocorrer um defeito interno, é mostrado um número do código definido em *Tabela 6.5*.

#### **Resolução de Problemas**

- **•** Ciclo de potência.
- **•** Verique se o opcional está instalado corretamente.
- Verifique se há fiação solta ou ausente.

Poderá ser necessário entrar em contato com o fornecedor ou o departamento de serviço da Danfoss. Anote o número do código para outras orientações de resolução de problemas.

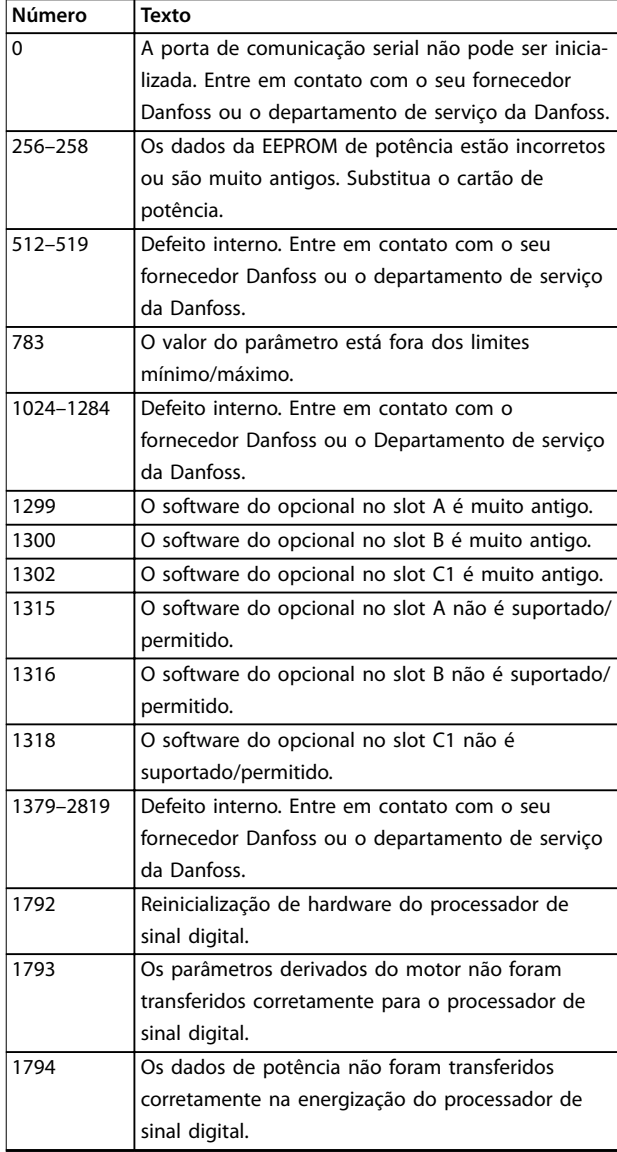

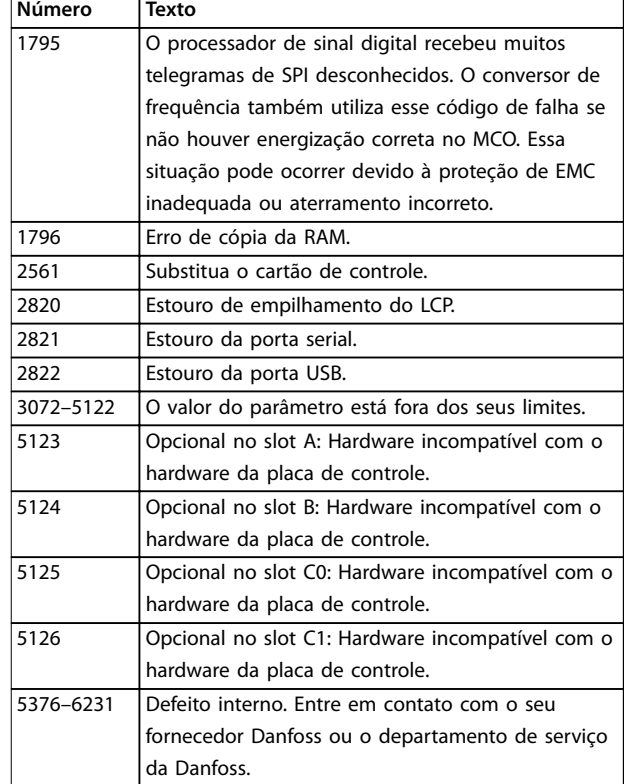

**Tabela 6.5 Códigos de Defeitos Internos**

#### **ALARME 39, Sensor do dissipador de calor**

Sem feedback do sensor de temperatura do dissipador de calor.

O sinal do sensor térmico do IGBT não está disponível no cartão de potência. O problema poderia estar no cartão de potência, no cartão do drive do gate ou no cabo tipo fita entre o cartão de potência e o cartão do drive do gate.

#### **ADVERTÊNCIA 40, Sobrecarga do terminal de saída digital 27**

Verifique a carga conectada ao terminal 27 ou remova o curto-circuito conectado ao terminal. Verifique *parâmetro 5-00 Modo I/O Digital* e *parâmetro 5-01 Modo do Terminal 27*.

#### **ADVERTÊNCIA 41, Sobrecarga do Terminal de Saída digital 29**

Verifique a carga conectada ao terminal 29 ou remova o curto-circuito conectado ao terminal Verifique também *parâmetro 5-00 Modo I/O Digital* e *parâmetro 5-02 Modo do Terminal 29*.

#### **ADVERTÊNCIA 42, Sobrecarga da saída digital no X30/6 ou sobrecarga da saída digital no X30/7**

Para o terminal X30/6, verifique a carga conectada ao terminal X30/6 ou remova a conexão de curto circuito. Verique também *parâmetro 5-32 Terminal X30/6 Saída Digital* (VLT® General Purpose I/O MCB 101).

Para o terminal X30/7, verifique a carga conectada ao terminal X30/7 ou remova a conexão de curto-circuito.

<span id="page-47-0"></span>Verique *parâmetro 5-33 Terminal X30/7 Saída Digital* (VLT® General Purpose I/O MCB 101).

#### **ALARME 43, Alimentação ext.**

VLT® Extended Relay Option MCB 113 é montado sem 24 V CC externo. Conecte uma alimentação de 24 V CC externa ou especifique que não é usada alimentação externa via *parâmetro 14-80 Opc.Suprid p/Fonte 24VCC Extern*, *[0] Não.* Uma alteração em *parâmetro 14-80 Opc.Suprid p/Fonte 24VCC Extern* requer um ciclo de energização.

#### **ALARME 45, Defeito do terra 2**

Falha de aterramento.

#### **Resolução de Problemas**

- Verifique o aterramento adequado e se há conexões soltas.
- Verifique o tamanho correto dos fios.
- Verifique se há curto-circuito ou correntes de fuga no cabo de motor.

#### **ALARME 46, Alimentação do cartão de potência** A alimentação do cartão de potência está fora da faixa.

Há três alimentações geradas pela alimentação no modo de chaveamento (SMPS) no cartão de potência:

- **•** 24 V.
- **•** 5 V.
- **•** <sup>±</sup>18 V.

Quando alimentado por uma MCB 107 Fonte de alimentação de 24 V CC VLT®, somente as alimentações de 24 V e de 5 V são monitoradas. Quando energizado com tensão de rede trifásica todas as três alimentações são monitoradas.

#### **Resolução de Problemas**

- Verifique se o cartão de potência está com defeito.
- Verifique se o cartão de controle está com defeito.
- Verifique se existe uma placa de opcional com defeito.
- Se for usada alimentação de 24 V CC, verifique se a fonte de alimentação é adequada.

#### **ADVERTÊNCIA 47, Alimentação 24 V baixa**

A alimentação do cartão de potência está fora da faixa.

Há três alimentações geradas pela alimentação no modo de chaveamento (SMPS) no cartão de potência:

- **•** 24 V.
- **•** 5 V.
- **•** <sup>±</sup>18 V.

#### **Resolução de Problemas**

Verifique se o cartão de potência está com defeito.

#### **ADVERTÊNCIA 48, Alimentação 1,8 V baixa**

A alimentação CC de 1,8 V usada no cartão de controle está fora dos limites permitidos. A alimentação é medida no cartão de controle.

#### **Resolução de Problemas**

- Verifique se o cartão de controle está com defeito.
- Se houver um cartão opcional presente, verifique se existe sobretensão.

#### **ADVERTÊNCIA 49, Limite de velocidade**

A advertência é mostrada quando a velocidade estiver fora da faixa especificada em *parâmetro 4-11 Lim. Inferior da Veloc. do Motor [RPM]* e *parâmetro 4-13 Lim. Superior da Veloc. do Motor [RPM]*. Quando a velocidade estiver abaixo do limite especificado em *parâmetro 1-86 Velocidade de Desarme Baixa [RPM]* (exceto quando estiver dando partida ou parando) o conversor de frequência desarmará.

#### **ALARME 50, Calibração AMA falhou**

Entre em contato com o seu fornecedor Danfoss ou o departamento de serviço da Danfoss.

#### **ALARME 51, Vericação AMA Unom e Inom**

As configurações da tensão do motor, corrente do motor e potência do motor estão erradas.

#### **Resolução de Problemas**

**•** Verique as programações nos *parâmetros 1-20* <sup>a</sup> *1-25*.

#### **ALARME 52, AMA Inom baixa**

A corrente do motor está muito baixa.

#### **Resolução de Problemas**

Verifique as configurações em *parâmetro 1-24 Corrente do Motor*.

**ALARME 53, Motor muito grande para AMA** O motor é muito grande para a AMA operar.

**ALARME 54, Motor muito pequeno para AMA** O motor é muito pequeno para AMA operar.

#### **ALARME 55, Parâmetro AMA fora de faixa**

A AMA não pode ser executada porque os valores de parâmetro do motor estão fora da faixa aceitável.

**ALARME 56, AMA interrompida pelo usuário** A AMA é interrompida manualmente.

#### **ALARME 57, Defeito interno da AMA**

Tente reiniciar a AMA. Novas partidas repetidas podem superaquecer o motor.

#### **ALARME 58, Defeito interno da AMA**

Entre em contato com o fornecedor Danfoss.

#### **ADVERTÊNCIA 59, Limite de Corrente**

A corrente está maior que o valor no *parâmetro 4-18 Limite* de Corrente. Certifique-se de que os dados do motor nos parâmetros *1-20* a *1-25* estão programados corretamente. Aumente o limite de corrente se necessário. Garanta que o sistema pode operar com segurança em um limite mais elevado.

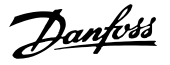

#### <span id="page-48-0"></span>**ADVERTÊNCIA 60, Bloqueio externo**

Um sinal de entrada digital indica uma condição de falha externa ao conversor de frequência. Um bloqueio externo ordenou ao conversor de frequência para desarmar. Elimine a condição de falha externa. Para retomar a operação normal, aplique 24 V CC ao terminal programado para bloqueio externo e reinicialize o conversor de frequência.

#### **ADVERTÊNCIA/ALARME 61, Erro de feedback**

Um erro entre a velocidade calculada e a medição da velocidade, a partir do dispositivo de feedback.

#### **Resolução de Problemas**

- **•** Verique as programações para advertência/ alarme/desativação em *parâmetro 4-30 Função Perda Fdbk do Motor*.
- **•** Ajuste o erro tolerável em *parâmetro 4-31 Erro Feedb Veloc. Motor*.
- **•** Ajuste o tempo de perda de feedback tolerável em *parâmetro 4-32 Timeout Perda Feedb Motor*.

#### **ADVERTÊNCIA 62, Frequência de Saída no Limite Máximo**

A frequência de saída atingiu o valor programado em parâmetro 4-19 Freqüência Máx. de Saída. Verifique as possíveis causas na aplicação. Aumente o limite de frequência de saída. Certifique-se de que o sistema pode operar com segurança com frequência de saída mais alta. A advertência é eliminada quando a saída cair abaixo do limite máximo.

#### **ALARME 63, Freio mecânico baixo**

A corrente do motor real não excedeu a corrente de liberação do freio dentro do intervalo de tempo de atraso da partida.

#### **ADVERTÊNCIA 64, Limite de Tensão**

A combinação da carga e velocidade exige uma tensão do motor maior que a tensão do barramento CC real.

#### **ADVERTÊNCIA/ALARME 65, Superaquecimento do cartão de controle**

A temperatura de desativação do cartão de controle é 85 °C (185 °F).

#### **Resolução de Problemas**

- Verifique se a temperatura ambiente operacional está dentro dos limites.
- Verifique se há filtros entupidos.
- Verifique a operação do ventilador.
- Verifique o cartão de controle.

#### **ADVERTÊNCIA 66, Temperatura baixa do dissipador de calor**

O conversor de frequência está muito frio para operar. Essa advertência baseia-se no sensor de temperatura no módulo de IGBT. Aumente a temperatura ambiente da unidade. Também, uma quantidade pequena de corrente pode ser fornecida ao conversor de frequência toda vez que o motor for parado, programando

*parâmetro 2-00 Corrente de Hold CC/Preaquecimento* para 5% e *parâmetro 1-80 Função na Parada*.

#### **ALARME 67, A conguração do módulo opcional foi alterada**

Um ou mais opcionais foi acrescentado ou removido, desde o último desligamento. Verifique se a mudança de configuração é intencional e reinicialize a unidade.

#### **ALARME 68, Parada Segura ativada**

Safe Torque Off (STO) foi ativado. Para retomar a operação normal, aplique 24 V CC ao terminal 37 e, em seguida, envie um sinal de reinicializar (via barramento, E/S digital ou pressionando [Reset]).

#### **ALARME 69, Temperatura do cartão de potência**

O sensor de temperatura no cartão de potência está muito quente ou muito frio.

#### **Resolução de Problemas**

- Verifique se a temperatura ambiente operacional está dentro dos limites.
- Verifique se há filtros entupidos.
- Verifique a operação do ventilador.
- Verifique o cartão de potência.

#### **ALARME 70, Configuração ilegal FC**

O cartão de controle e o cartão de potência são incompatíveis. Para verificar a compatibilidade, entre em contato com o seu fornecedor Danfoss com o código do tipo na plaqueta de identificação da unidade e os números de peça dos cartões.

#### **ALARME 71, PTC 1 parada segura**

STO foi ativado no Cartão do Termistor do PTC do VLT® MCB 112 (motor muito quente). A operação normal pode ser retomada quando o MCB 112 aplicar novamente 24 V CC ao Terminal 37 (quando a temperatura do motor atingir um nível aceitável) e quando a entrada digital do MCB 112 estiver desativada. Quando isso ocorrer, envie um sinal de reset (via barramento ou E/S digital ou pressionando [Reset]).

#### **ALARME 72, Defeito Perigosa**

STO com bloqueio por desarme. Uma combinação inesperada de comandos de STO ocorreu:

- **•** VLT® PTC Thermistor Card MCB 112 ativa o X44/10, mas STO não está ativado.
- **•** MCB 112 é o único dispositivo que usa STO (especificado por meio da seleção [4] PTC 1 *Alarme ou [5] PTC 1 Advertência* em *parâmetro 5-19 Terminal 37 Parada Segura*), STO é ativado e X44/10 não é ativado.

#### **ADVERTÊNCIA 73, Nova partida automática de parada segura**

O STO é ativado. Com a nova partida automática ativada, o motor pode dar partida quando a falha for eliminada.

#### **ALARME 74, Termistor PTC**

Alarme relacionado ao VLT® PTC Thermistor Card MCB 112. O PTC não está funcionando.

#### ALARME 75, Sel. de perfil ilegal

Não grave o valor do parâmetro com o motor em funcionamento. Pare o motor antes de gravar o perfil MCO em *parâmetro 8-10 Perl da Control Word*.

#### **ADVERTÊNCIA 77, Modo de potência reduzida**

O conversor de frequência está operando em modo de potência reduzida (menos que o número permitido de seções do inversor). Essa advertência é gerada no ciclo de energização quando o conversor de frequência for programado para funcionar com menos inversores e permanece ligado.

#### **ALARME 78, Erro de tracking**

A diferença entre o valor do setpoint e o valor real excede o valor em *parâmetro 4-35 Erro de Tracking*.

#### **Resolução de Problemas**

- **•** Desabilite a função ou selecione um alarme/ advertência em *parâmetro 4-34 Função Erro de Tracking*.
- **•** Investigue a mecânica em torno da carga e do motor, verifique as conexões de feedback do encoder do motor para o conversor de frequência.
- **•** Selecione a função de feedback de motor no *parâmetro 4-30 Função Perda Fdbk do Motor*.
- **•** Ajuste a faixa de erro de tracking no *parâmetro 4-35 Erro de Tracking* e *parâmetro 4-37 Erro de Tracking Rampa*.

#### **ALARME 79, Conguração ilegal da seção de potência** O código de peça cartão de escala não está correto ou não está instalado. O conector MK102 no cartão de potência pode não estar instalado.

#### **ALARME 80, Conversor Inicializado para valor padrão** As programações do parâmetro são inicializadas com as configurações padrão após um reset manual. Para limpar o

**ALARME 81, CSIV danificado** 

alarme, reinicialize a unidade.

O arquivo do CSIV tem erros de sintaxe.

**ALARME 82, Erro de Parâmetro CSIV** CSIV falhou ao inicializar um parâmetro.

**ALARME 83, Combinação de opcionais ilegal** Os opcionais montados são incompatíveis.

#### **ALARME 84, Sem opcional de segurança**

O opcional de segurança foi removido sem aplicar um reset geral. Reconecte o opcional de segurança.

#### **ALARME 88, Detecção de opcionais**

Foi detectada uma modificação no layout do opcional. *Parâmetro 14-89 Option Detection* estiver programado para *[0] Conguração congelada* e o layout do opcional foi modificado.

**•** Para aplicar a mudança, habilite as mudanças de layout do opcional em *parâmetro 14-89 Option Detection*.

Danfoss

Alternativamente, restaure a configuração correta do opcional.

#### **ADVERTÊNCIA 89, Deslizamento do freio mecânico**

O monitor do freio da grua detectou velocidade do motor superior a 10 rpm.

#### **ALARME 90, Monitor de feedback**

Verifique a conexão com o opcional de resolver/encoder e, se necessário, substitua o VLT® Entrada do encoder MCB 102 ou o VLT® Resolver Input MCB 103.

#### **ALARME 91, Congurações incorretas da Entrada analógica 54**

Programe o interruptor S202 na posição OFF (Desligado) (entrada de tensão) quando um sensor KTY estiver conectado ao terminal de entrada analógica 54.

#### **ALARME 99, Rotor bloqueado**

O rotor está bloqueado.

#### **ADVERTÊNCIA/ALARME 104, Falha do ventilador de mistura**

O ventilador não está funcionando. O monitor do ventilador verifica se o ventilador está funcionando durante a energização ou sempre que o ventilador de mistura estiver ligado. A falha do ventilador de mistura pode ser configurada como uma advertência ou como desarme por alarme em *parâmetro 14-53 Mon.Ventldr*.

#### **Resolução de Problemas**

**•** Energize o conversor de frequência para determinar se a advertência/alarme retorna.

#### **ADVERTÊNCIA/ALARME 122, Rotação do motor inesperada**

O conversor de frequências executa uma função que requer que o motor esteja parado, por exemplo, retenção CC para motores PM.

#### **ADVERTÊNCIA 163, ATEX ETR advertência de limite de corrente**

O conversor de frequência funcionou acima da curva característica durante mais de 50 s. A advertência é ativada a 83% e desativada a 65% da sobrecarga térmica permitida.

#### **ALARME 164, ATEX ETR alarme de limite de corrente**

Operando acima da curva característica durante mais de 60 s dentro de um período de 600 s ativa o alarme e o conversor de frequência desarma.

#### **ADVERTÊNCIA 165, ATEX ETR advertência de limite de frequência**

O conversor de frequência está funcionando há mais de 50 s abaixo da frequência mínima permitida (*parâmetro 1-98 ATEX ETR interpol. points freq.*).

### **ALARME 166, ATEX ETR alarme de limite de frequência**

O conversor de frequência operou durante mais de 60 s (em um período de 600 s) abaixo da frequência mínima permitida (*parâmetro 1-98 ATEX ETR interpol. points freq.*).

#### **ADVERTÊNCIA 250, Peça de reposição nova**

A fonte de alimentação do modo potência ou modo chaveado foi trocada. Grave novamente o código do tipo de conversor de frequência na EEPROM. Selecione o código do tipo correto no *parâmetro 14-23 Progr CódigoTipo* de acordo com a plaqueta no conversor de frequência. Lembre-sede selecionar Salvar na EEPROM no final.

#### **ADVERTÊNCIA 251, Novo código do tipo**

O cartão de potência ou outros componentes são substituídos e o código do tipo foi alterado.

Danfoss

**6 6**

# <span id="page-51-0"></span>7 Especificações

### 7.1 Dados Elétricos

### 7.1.1 Visão geral

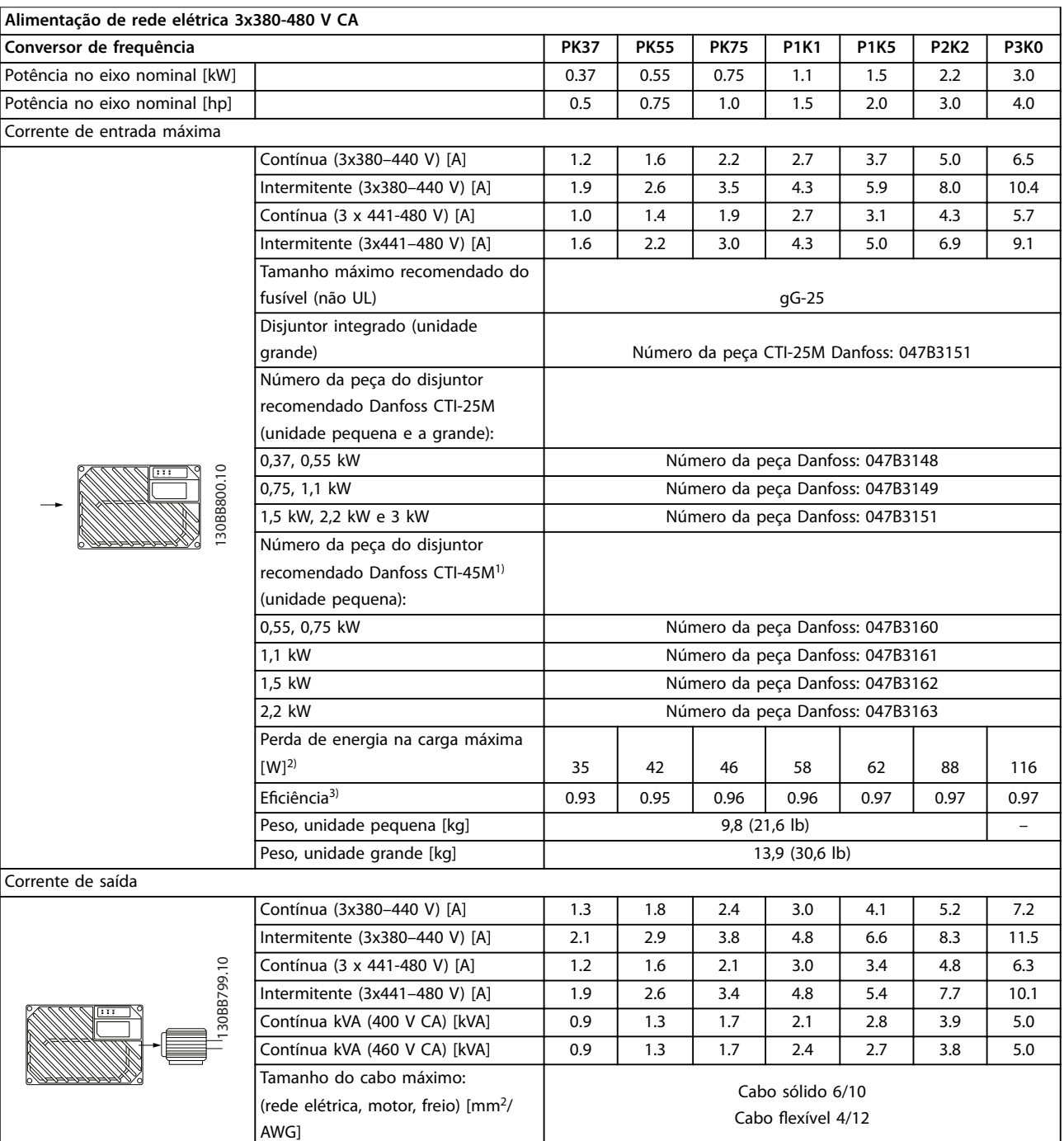

### **Tabela 7.1 Potência no Eixo, Corrente de Saída e Corrente de Entrada do VLT**® **Decentral Drive FCD 302**

*1) Disjuntores tipo CTI-45MB não são disponíveis para unidades de 3 kW (4 hp).*

*2) Aplica-se para dimensionamento do resfriamento do conversor de frequência. Se a frequência de chaveamento for mais lata que a conguração padrão, a perda de energia pode aumentar. O consumo de energia típico do LCP e do cartão de controle estão incluídos. Para sabe os dados de perda de energia de acordo com EN 50598-2, consulte [www.danfoss.com/vltenergyeciency](http://www.danfoss.com/vltenergyefficiency).*

*3) Eciência medida com corrente nominal. Para obter a classe de eciência energética, consulte [capétulo 7.4 Condições ambiente.](#page-52-0) Para saber as*

<span id="page-52-0"></span>*perdas de carga parcial, consulte www.danfoss.com/vltenergyefficiency.* 

### 7.2 Alimentação de Rede Elétrica

Alimentação de rede elétrica (L1, L2, L3)<sup>1)</sup>

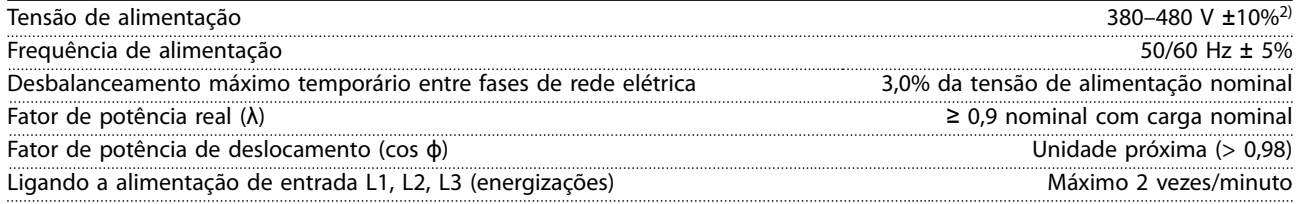

*1) A unidade é apropriada para uso em um circuito capaz de fornecer não mais que 100.000 Ampères simétricos RMS, máximo de 480 V.*

*2) Tensão de rede elétrica baixa/queda da rede elétrica:*

*Durante uma queda de tensão de rede ou queda da rede elétrica, o conversor de frequência continua até a tensão no barramento CC cair abaixo do nível mínimo de parada, que normalmente corresponde a 15% abaixo da tensão de alimentação nominal mais baixa do conversor de frequência. Energização e torque total não podem ser esperados em tensão de rede menor do que 10% abaixo da tensão de alimentação nominal mais baixa do conversor de frequência.*

## 7.3 Saída do Motor e dados do motor

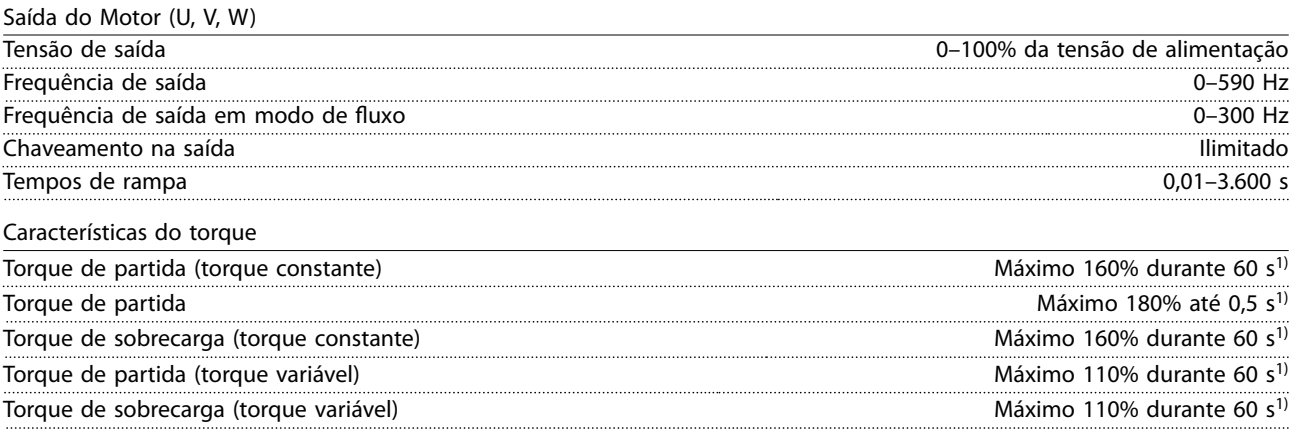

*1) A porcentagem está relacionada ao torque nominal.*

## 7.4 Condições ambiente

Ambiente de funcionamento

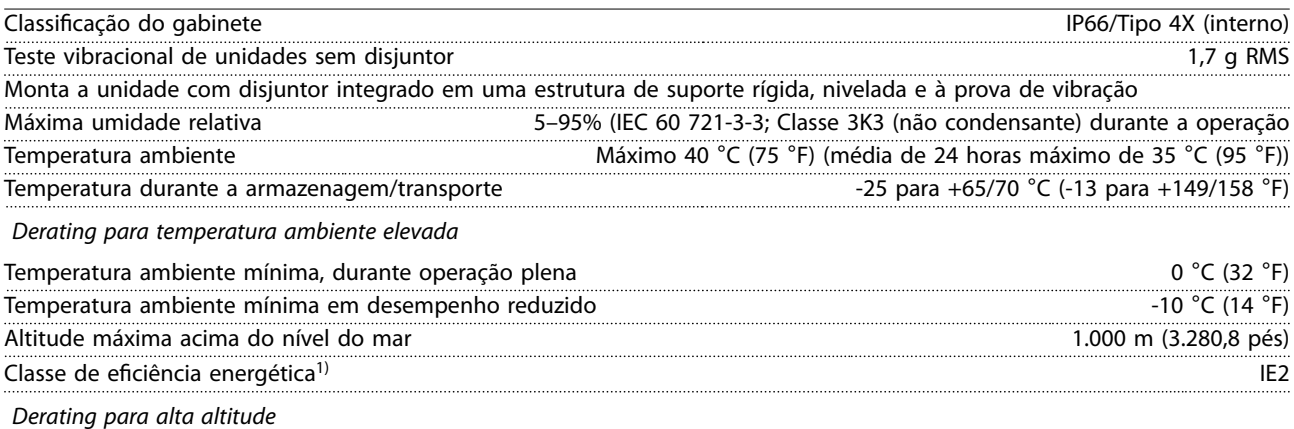

*1) Determinada de acordo com EN50598-2 em:*

- <span id="page-53-0"></span>*• Carga nominal*
- *• 90% frequência nominal*
- *• Conguração de fábrica da frequência de chaveamento*
- *• Conguração de fábrica do padrão de chaveamento*

### 7.5 Especificações de Cabo

Comprimentos de cabo e seções transversais de cabos de controle<sup>1)</sup>

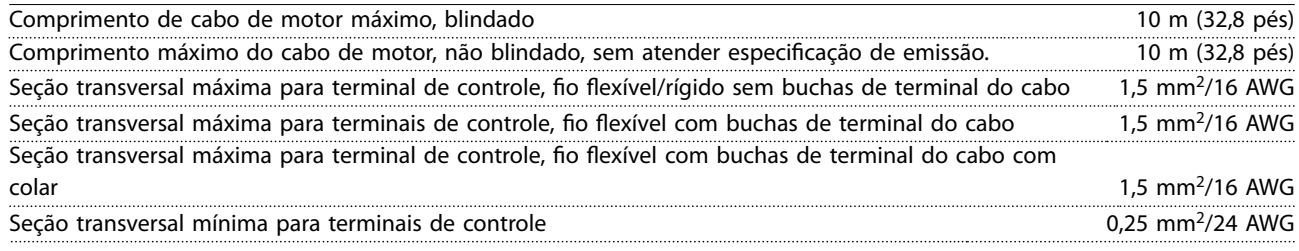

*1) Cabos de energia, consulte as tabelas no capítulo Dados elétricos e Tamanhos dos os no Guia de Design VLT*® *Decentral Drive FCD 302.*

# 7.6 Entrada/Saída de controle e dados de controle

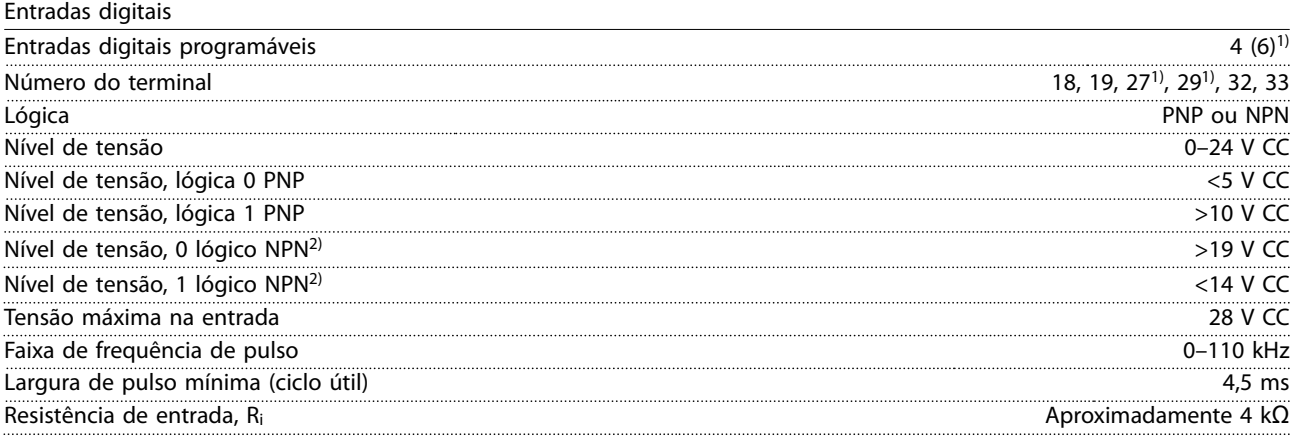

*Todas as entradas digitais são isoladas galvanicamente da tensão de alimentação (PELV) e de outros terminais de alta tensão. 1) Os terminais 27 e 29 também podem ser programados como saídas.*

Safe Torque Off terminal 37) (terminal 37 está fixo na lógica PNP)

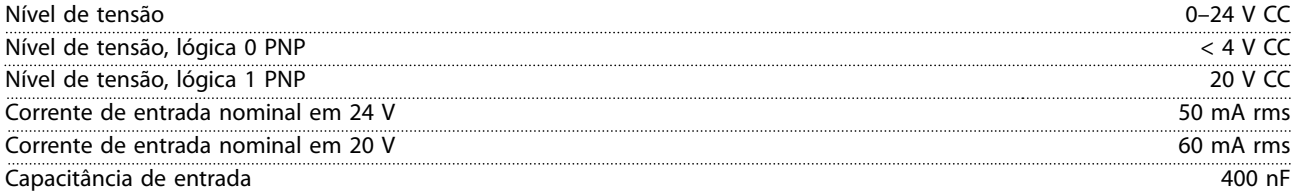

**7 7**

Danfoss

<span id="page-54-0"></span>**Especicações Guia de Operação**

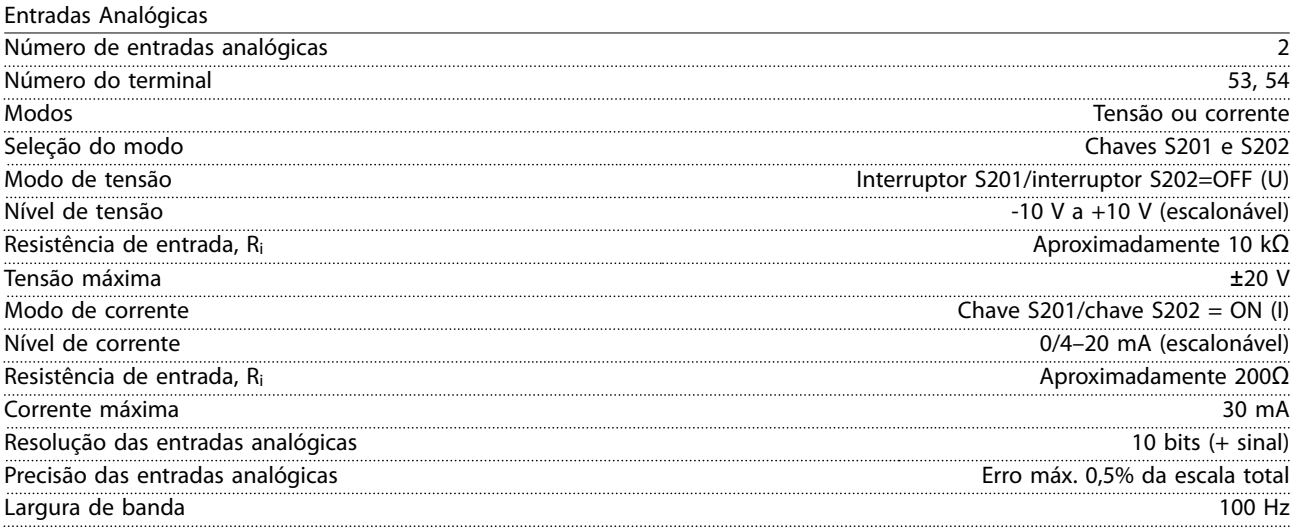

*As entradas analógicas são isoladas galvanicamente da tensão de alimentação (PELV) e de outros terminais de alta tensão.*

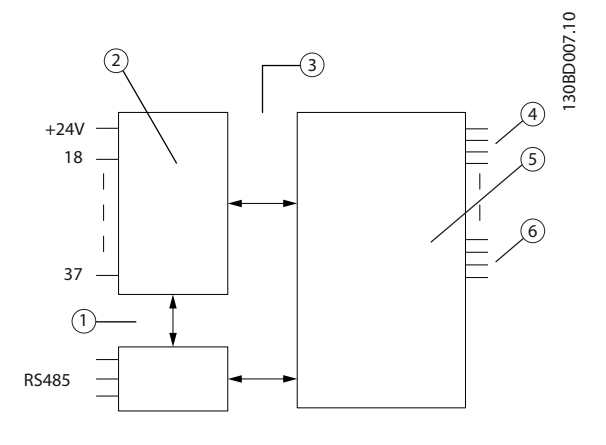

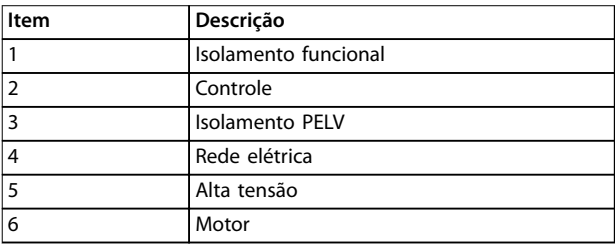

#### **Ilustração 7.1 Entradas Analógicas**

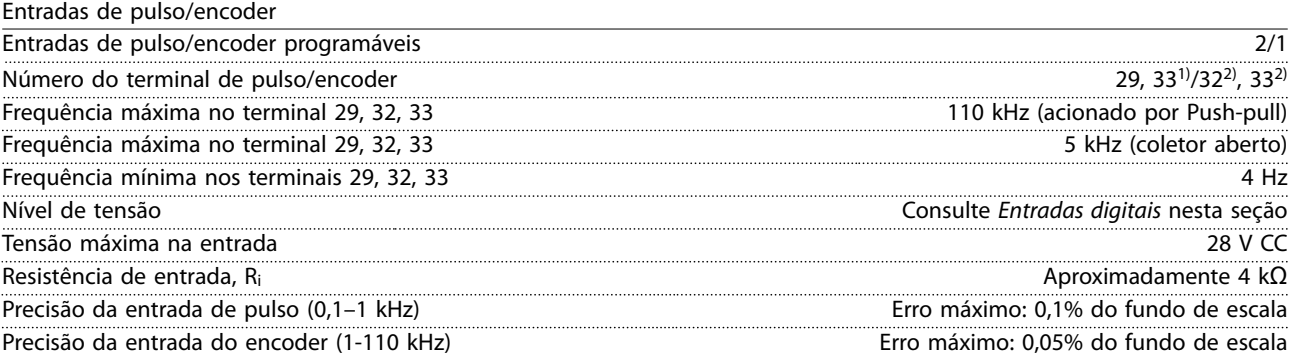

*As entradas do encoder e de pulso (terminais 29, 32, 33) são isoladas galvanicamente da tensão de alimentação (PELV) e dos demais terminais de alta tensão.*

<span id="page-55-0"></span>*1) As entradas de pulso são 29 e 33*

*2) Entradas do encoder: 32=A e 33=B*

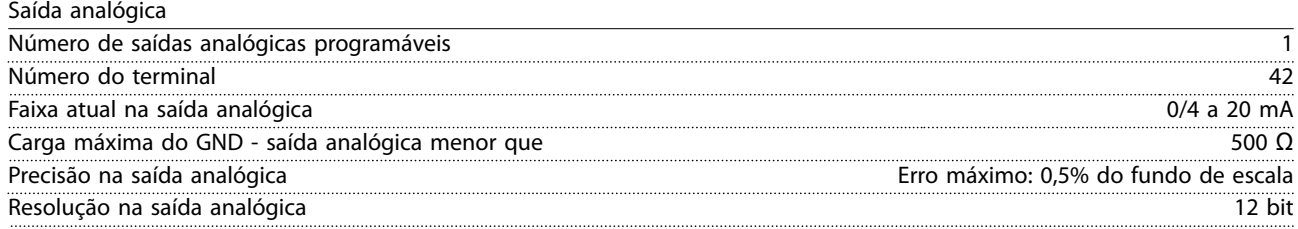

*A saída analógica está isolada galvanicamente da tensão de alimentação (PELV) e de outros terminais de alta tensão.*

Cartão de controle, comunicação serial RS485

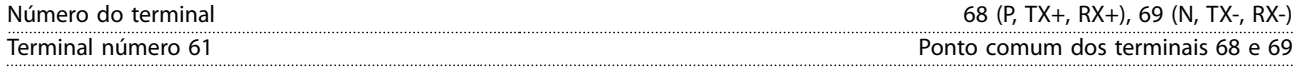

*O circuito de comunicação serial RS485 está funcionalmente separado de outros circuitos centrais e isolado galvanicamente da tensão de alimentação (PELV).*

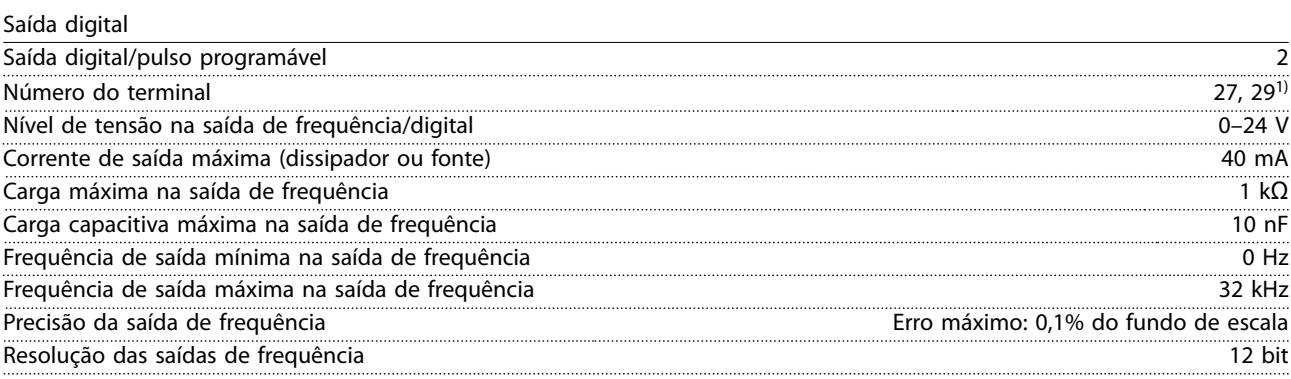

*1) Os terminais 27 e 29 podem também ser programáveis como entrada.*

*A saída digital está isolada galvanicamente da tensão de alimentação (PELV) e de outros terminais de alta tensão.*

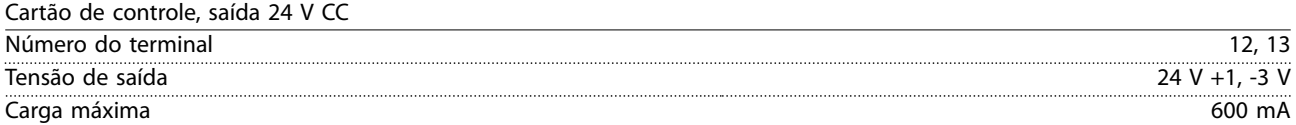

*A alimentação de 24 V CC é isolada galvanicamente da tensão de alimentação (PELV), mas tem o mesmo potencial de aterramento que as entradas e saídas digitais e analógicas.*

Saídas do relé

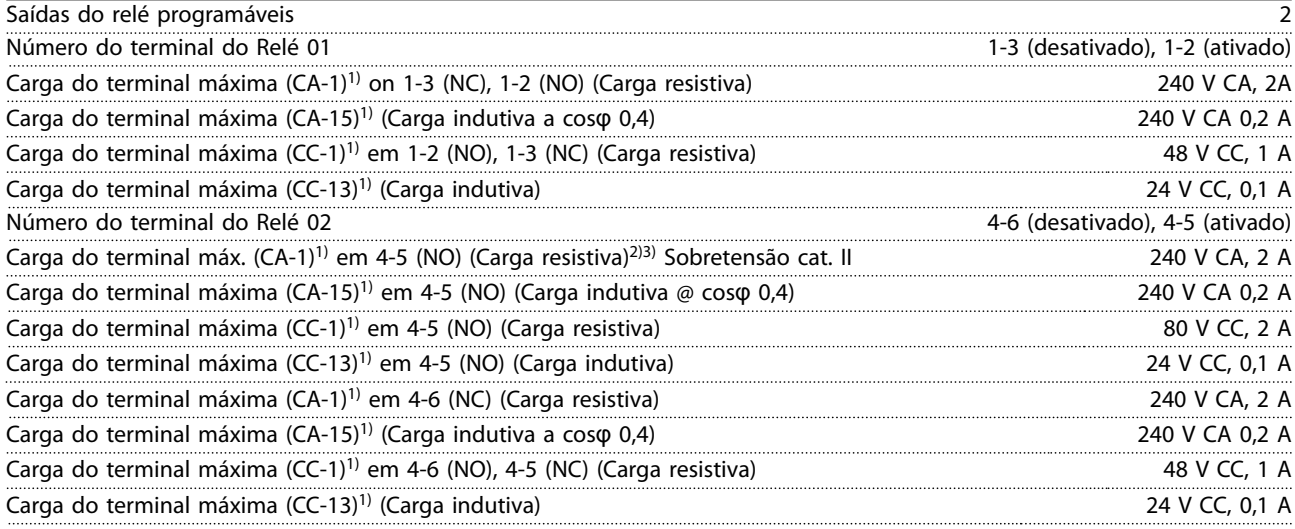

<span id="page-56-0"></span>**Especicações Guia de Operação**

Carga do terminal mínima em 1-3 (NC), 1-2 (NO), 4-6 (NC), 4-5 (NO) 24 V CC 10 mA, 24 V CA 20 mA

*1) IEC 60947 parte 4 e 5*

Características de controle

*Os contatos do relé são isolados galvanicamente do resto do circuito por isolação reforçada (PELV). 2) Categoria de Sobretensão II 3) Aplicações UL 300 V CA 2 A*

Cartão de controle, saída 10 V CC Número do terminal  $\pm 50$ Tensão de saída 10,5 V ±0,5 V Carga máxima 15 mA

*A alimentação CC de 10 V está isolada galvanicamente da tensão de alimentação (PELV) e de outros terminais de alta tensão.*

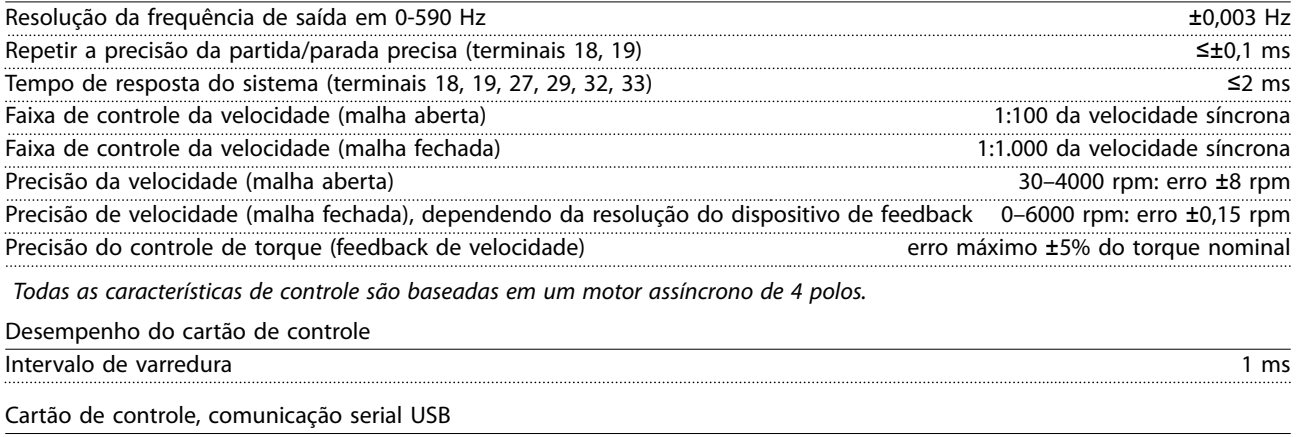

Padrão USB 1,1 (Velocidade máxima) Plugue USB Plugue USB tipo B

*A conexão ao PC é realizada por meio de um cabo de USB host/dispositivo.*

*A conexão USB está isolada galvanicamente da tensão de alimentação (PELV) e de outros terminais de alta tensão.*

*A conexão do terra do USB não está isolada galvanicamente do ponto de aterramento de proteção. Utilize somente laptop isolado para ligar-se ao conector USB do conversor de frequência.*

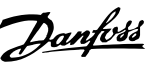

## <span id="page-57-0"></span>7.7 Fusíveis e Disjuntores

- **•** American Wire Gauge. A seção transversal máxima do cabo é a maior seção transversal do cabo que puder ser conectada aos terminais. Obedeça sempre as normas nacionais e locais.
- **•** Devem ser usados pré-fusíveis do tipo gG. Para manter UL/cUL, use pré-fusíveis desse tipo (consulte *Tabela 7.2*).
- **•** Medido com um cabo de motor de 10 m (32,8 pés) blindado/encapado metalicamente, com frequência e carga nominal.

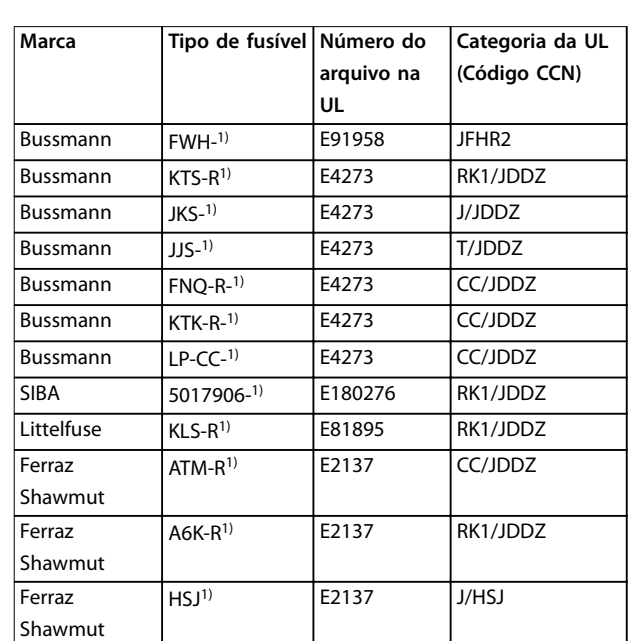

#### **Tamanho máximo recomendado dos pré-fusíveis 25 A**

#### **Tabela 7.2 FCD 302 Pré-fusíveis que Atendem aos Requisitos da UL/cUL**

*1) 5 A (0,37 kW/0,5 hp), 7A (0,55 kW/0,73 hp), 9 A (0,75 kW/1 hp), 12 A (1,1 kW/1,5 hp), 15 A (1,5 kW/2 hp), 20 A (2,2 kW/3 hp), 25 A (3 kW/4 hp)*

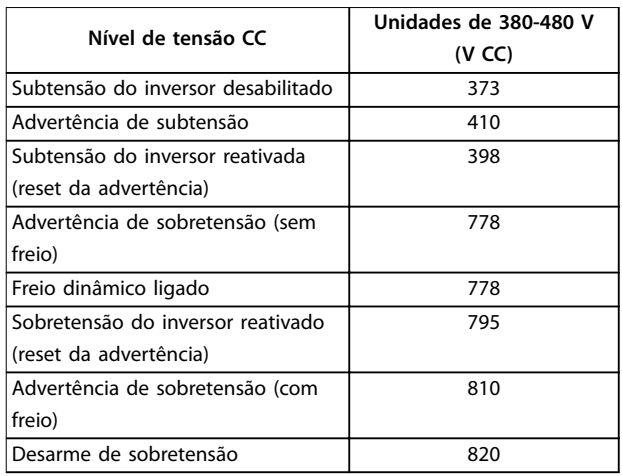

Danfoss

**Tabela 7.3 FCD 302 Nível de Tensão CC**

#### **Fusíveis**

A unidade é apropriada para uso em um circuito capaz de fornecer não mais que 100.000 Ampères simétricos RMS, máximo de 500 V.

#### **Disjuntor**

A unidade é apropriada para uso em um circuito capaz de fornecer não mais que 10.000 Ampères simétricos RMS, máximo de 500 V.

# <span id="page-58-0"></span>8 Apêndice

# 8.1 Parâmetros do Quick Menu

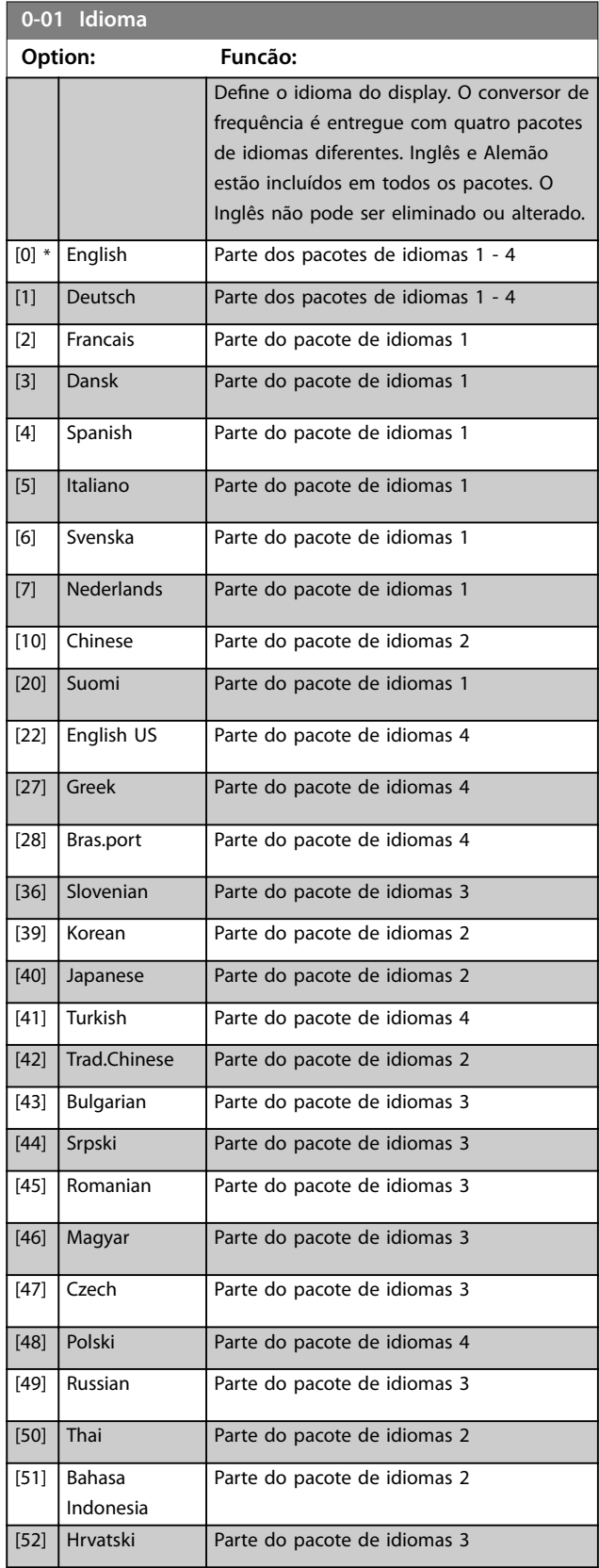

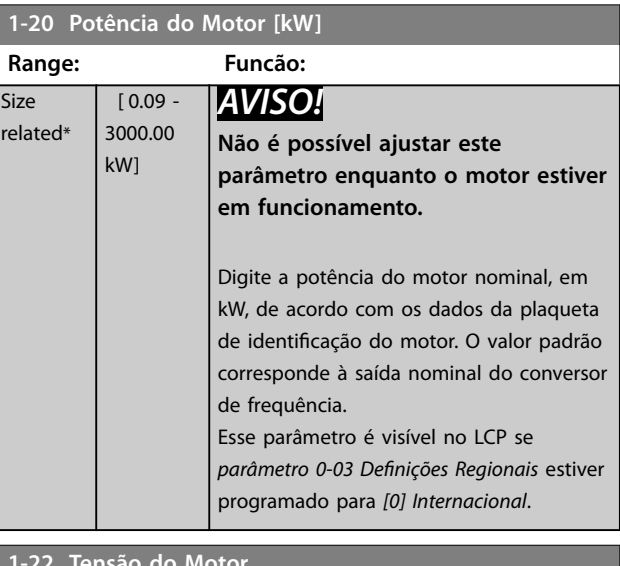

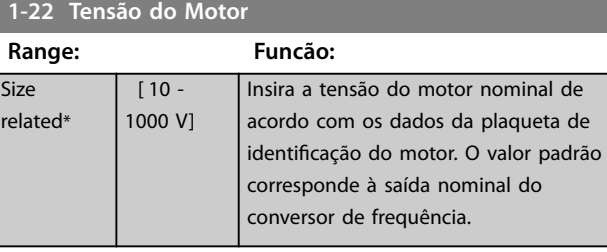

### **1-23 Freqüência do Motor**

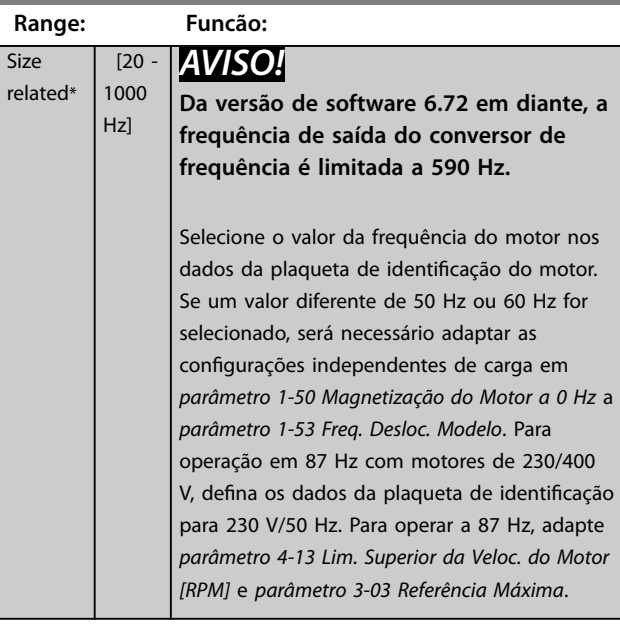

#### <span id="page-59-0"></span>**Apêndice VLT**® **Decentral Drive FCD 302**

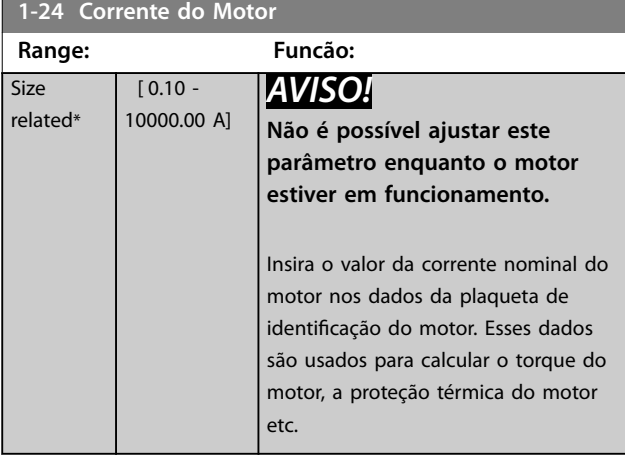

**1-25 Velocidade nominal do motor**

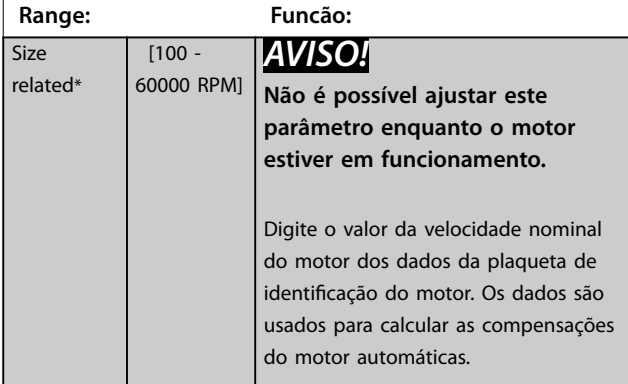

### **5-12 Terminal 27 Entrada Digital**

#### **Option: Funcão:**

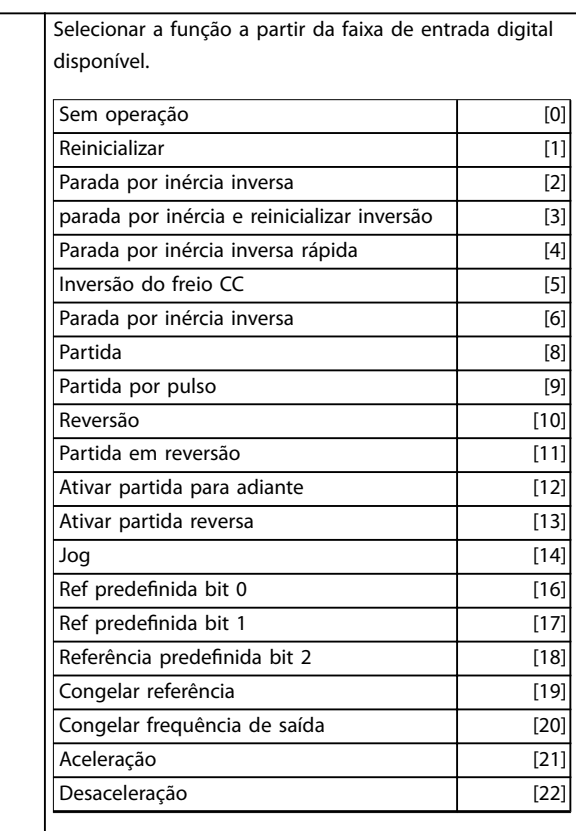

### **5-12 Terminal 27 Entrada Digital**

## **Option: Funcão:**

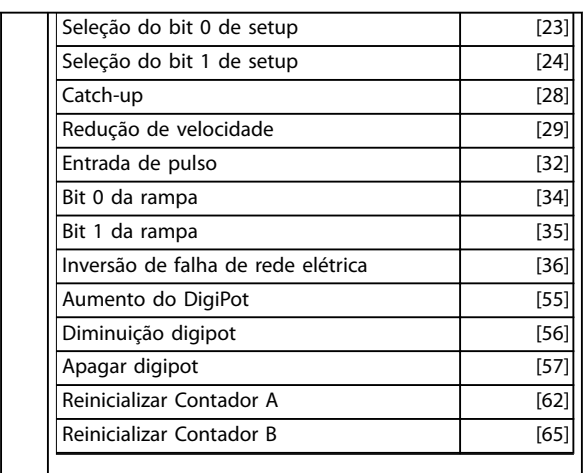

# **1-29 Adaptação Automática do Motor (AMA)**

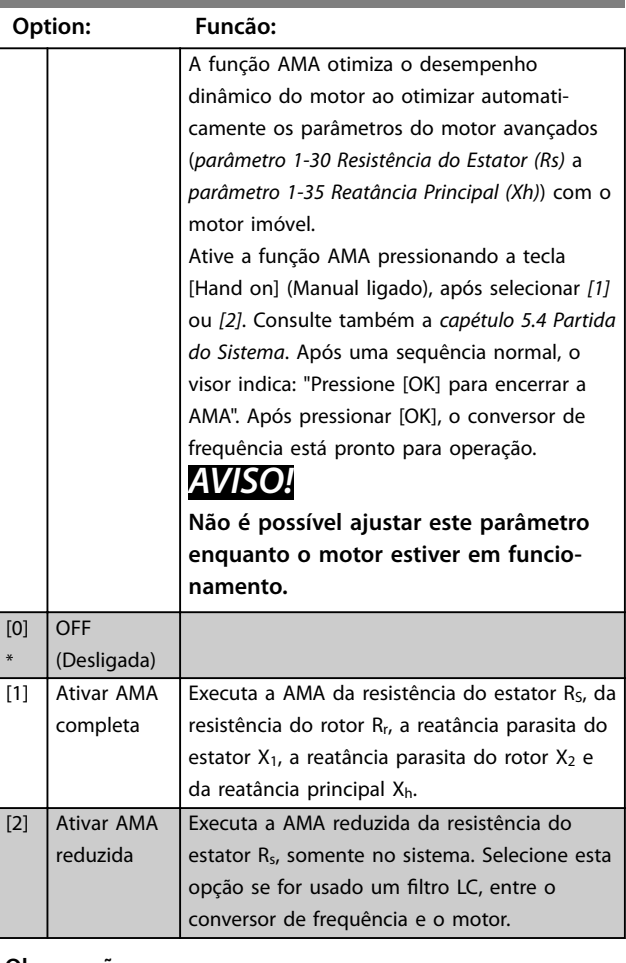

#### **Observação:**

- **•** Para obter a melhor adaptação possível do conversor de frequência, recomenda-se executar a AMA quando o motor estiver frio.
- **•** A AMA não pode ser executada enquanto o motor estiver funcionando.
- **•** A AMA não pode ser executada em motor de imã permanente.

# <span id="page-60-0"></span>*AVISO!*

**É importante programar o** *grupo do parâmetro do motor 1-2\* Dados do motor* **corretamente, pois esses parâmetros fazem parte do algoritmo da AMA. Uma AMA deve ser executada para obter desempenho dinâmico do motor ideal. Levará até 10 minutos, dependendo do valor nominal da potência do motor.**

# *AVISO!*

**Evite gerar torque externo durante a AMA desconectando o eixo do motor da aplicação.**

# *AVISO!*

**Se 1 das programações no** *grupo do parâmetro 1-2\* Dados do Motor* **for alterada,** *parâmetro 1-30 Resistência do Estator (Rs)* **a** *parâmetro 1-39 Pólos do Motor***, os parâmetros do motor avançados retornam para a conguração padrão.**

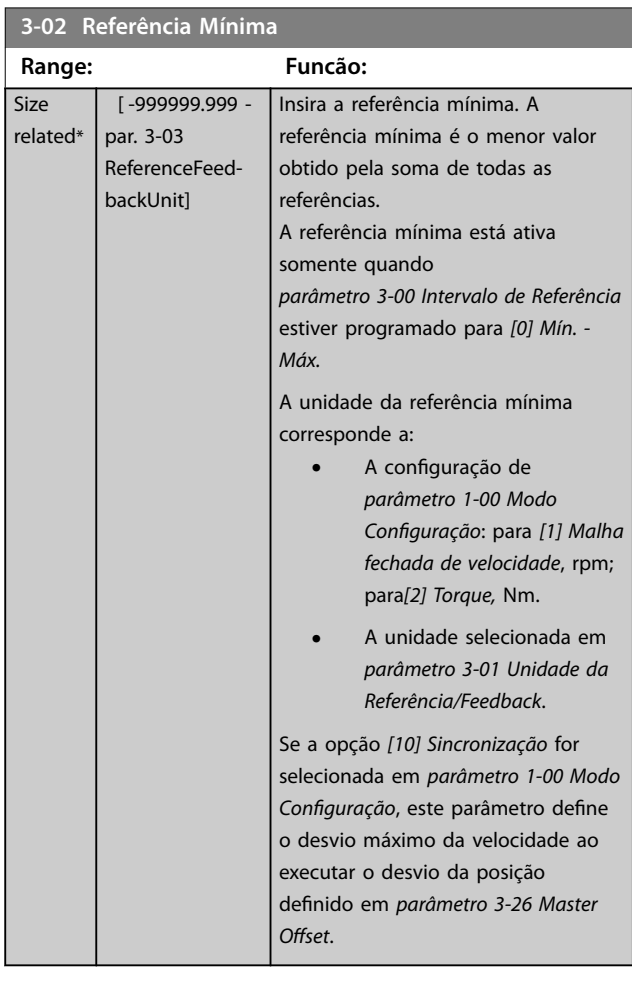

## **3-03 Referência Máxima**

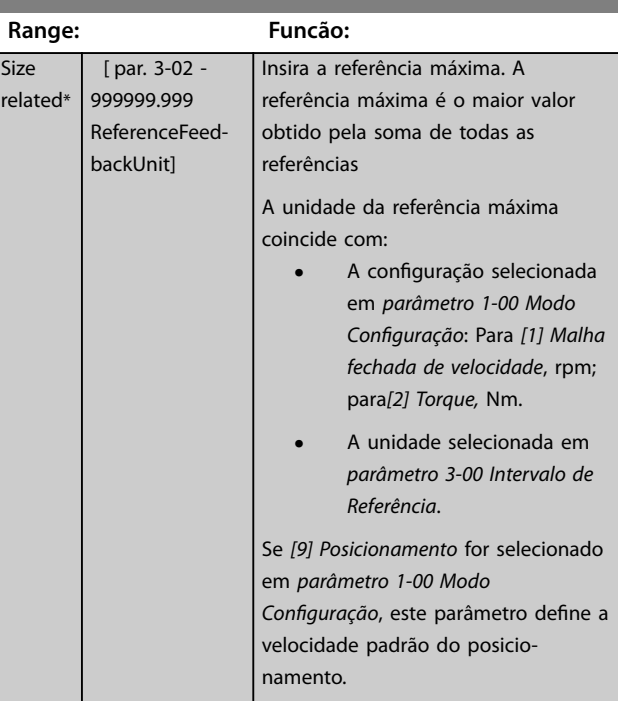

#### **3-41 Tempo de Aceleração da Rampa 1**

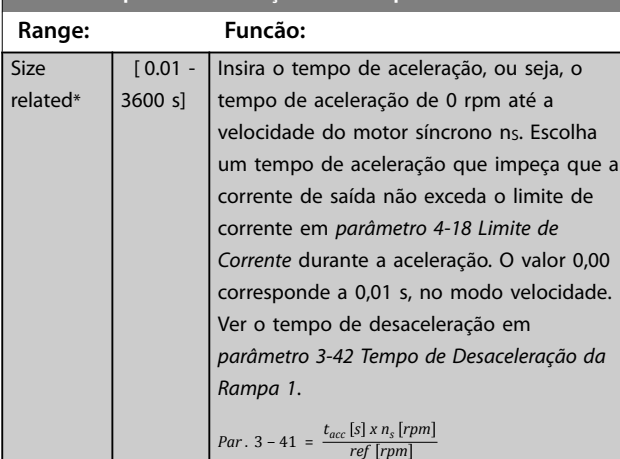

### **3-42 Tempo de Desaceleração da Rampa 1**

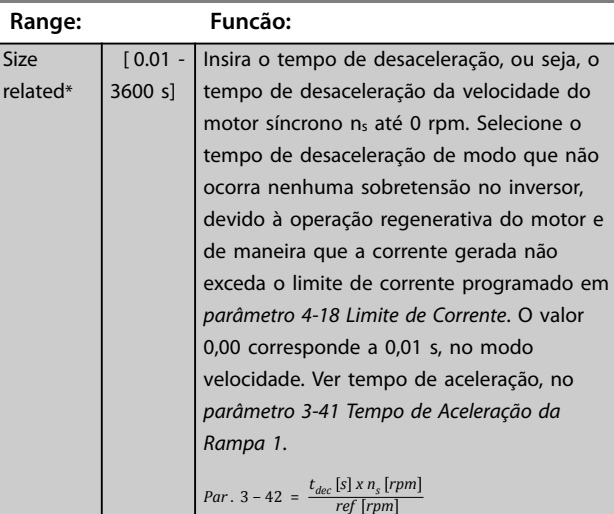

## <span id="page-61-0"></span>8.2 Estrutura de Menu dos Parâmetros

#### **Alterações durante a operação**

True (Verdadeiro) significa que o parâmetro pode ser alterado, enquanto o conversor de frequências estiver em funcionamento, e False (Falso) significa que o conversor de frequência deve ser parado antes de efetuar uma alteração.

#### **4-Setup**

Todos os setups: Os parâmetros podem ser programados individualmente em cada um dos quatro setups, ou seja, um único parâmetro pode ter quatro valores de dados diferentes.

Em todos os setups 1 setup: O valor de dados é o mesmo.

#### **Índice de conversão**

Este número refere-se a um valor de conversão utilizado ao ser feita uma gravação ou leitura para e de um conversor de frequência.

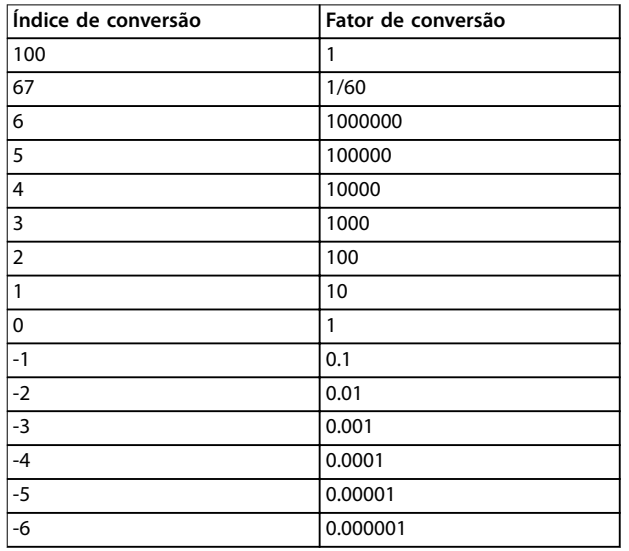

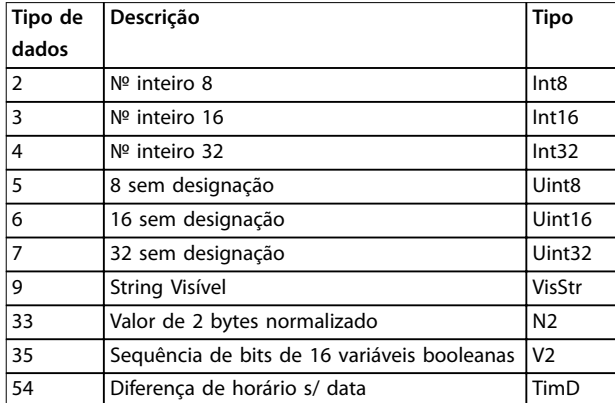

Consulte o *Guia de Design do VLT*® *Decentral Drive FCD 302* para obter mais informações sobre os tipos de dados 33, 35 e 54.

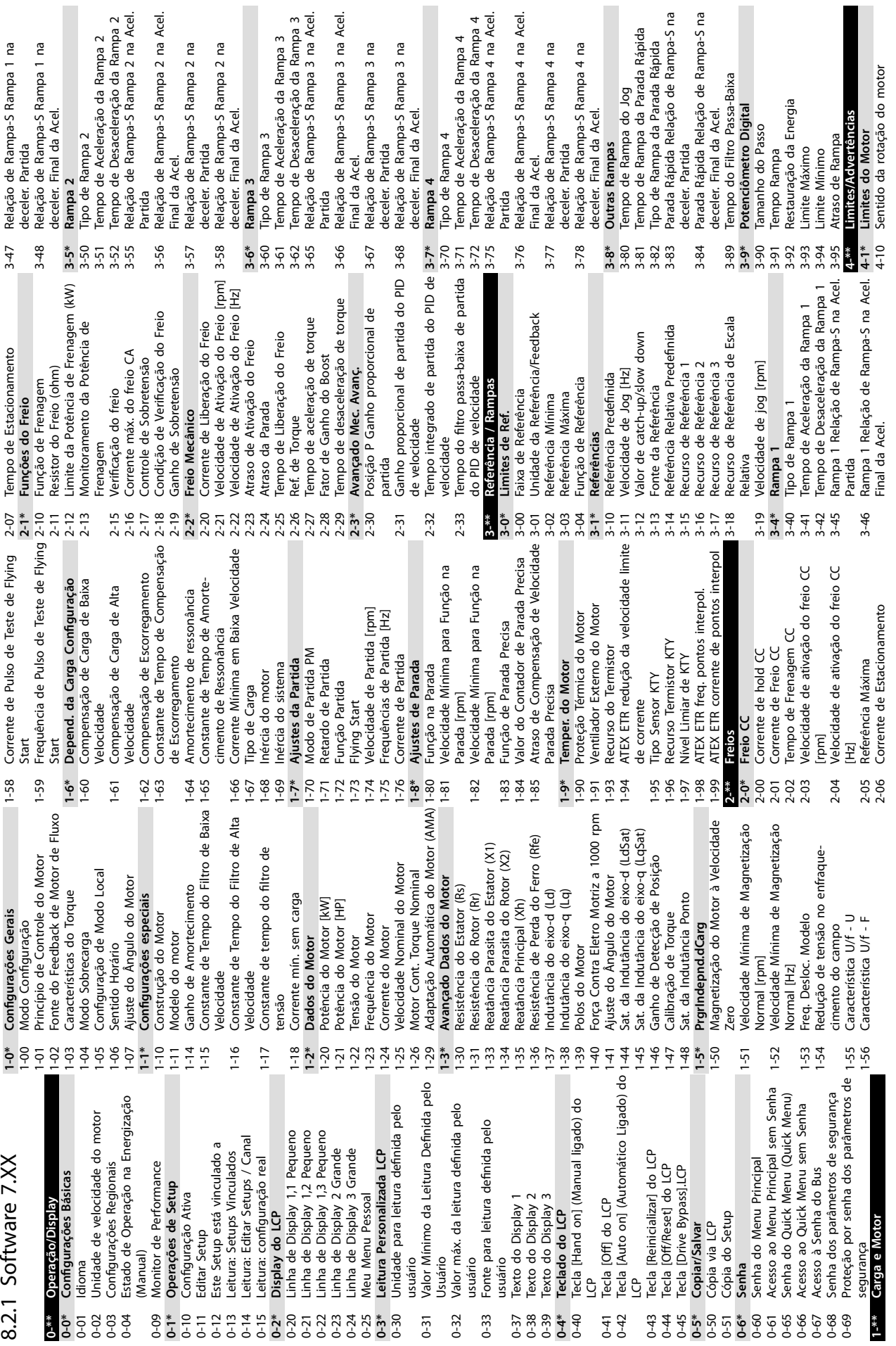

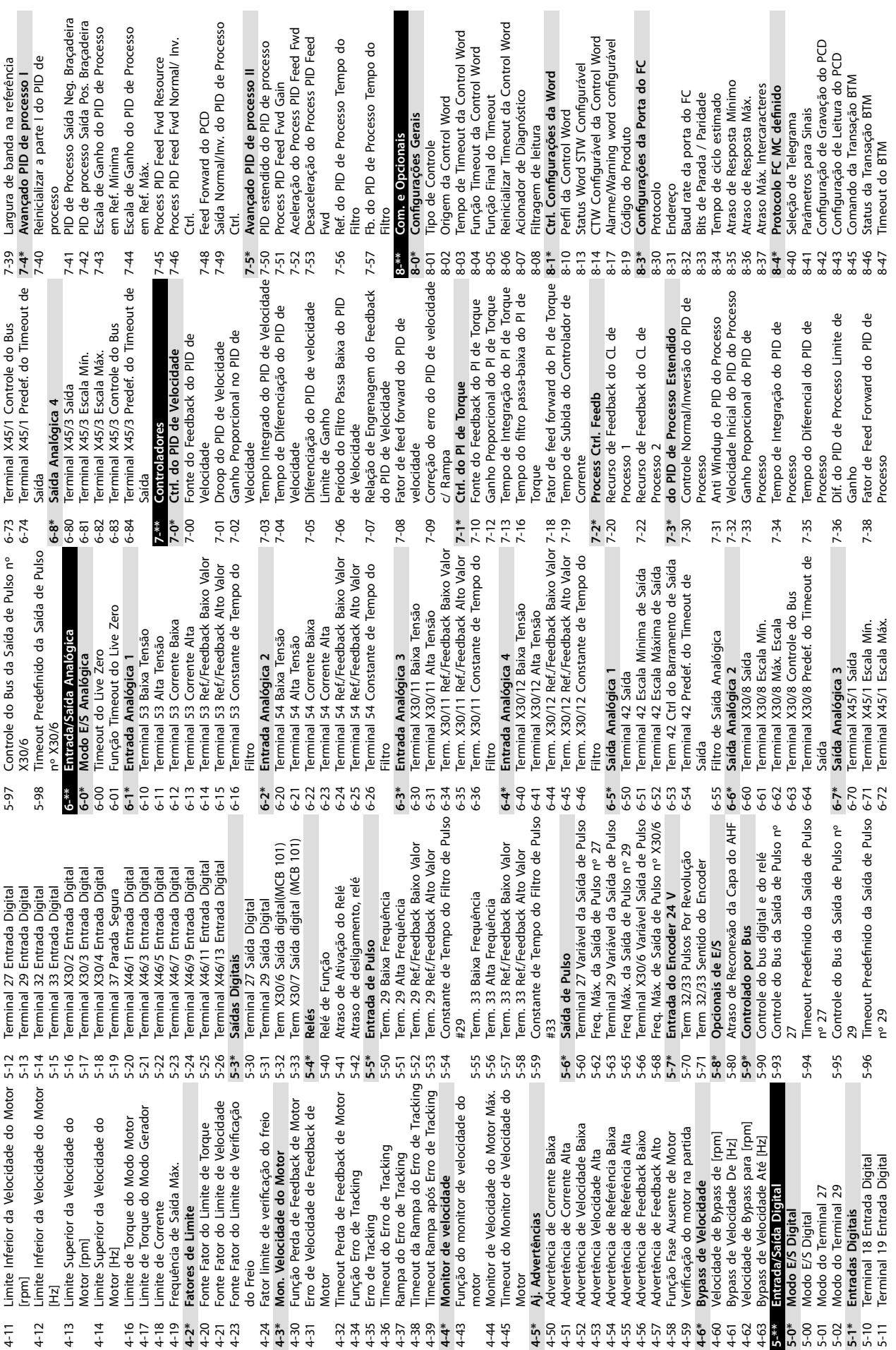

**8 8**

**Apêndice VLT**® **Decentral Drive FCD 302**

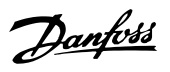

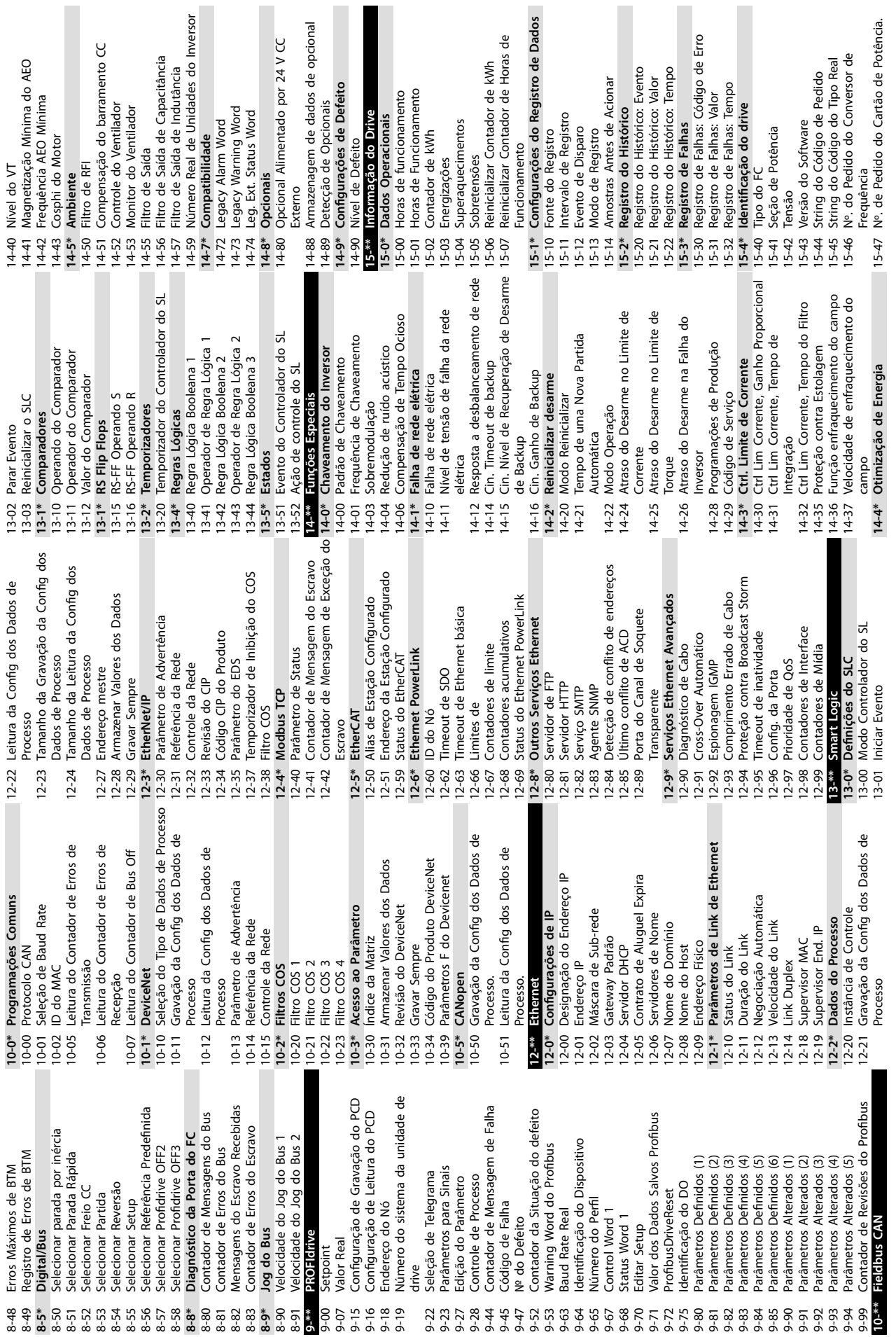

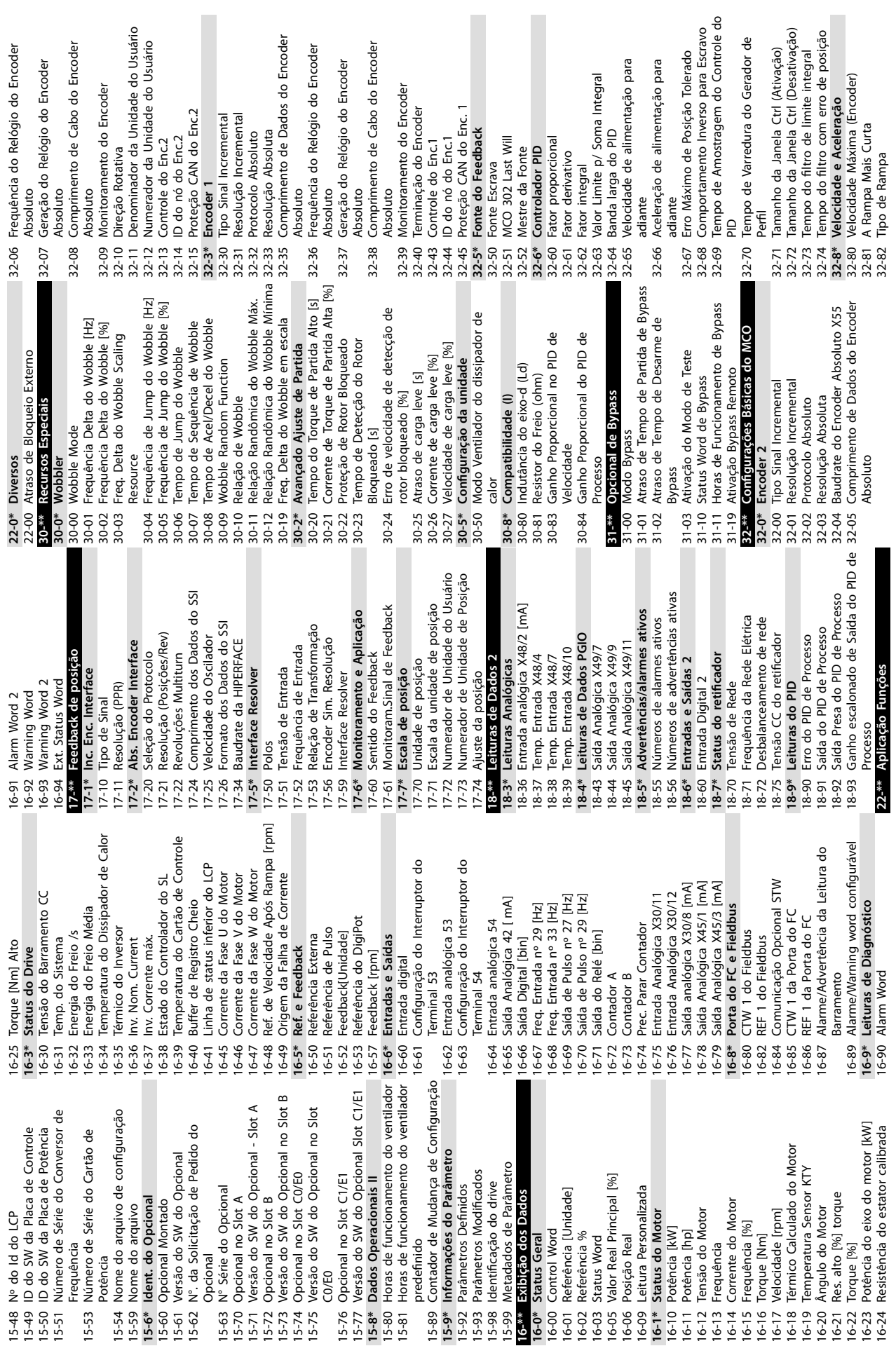

do Encoder

**8 8**

 $\overline{p}$ 

Danfoss

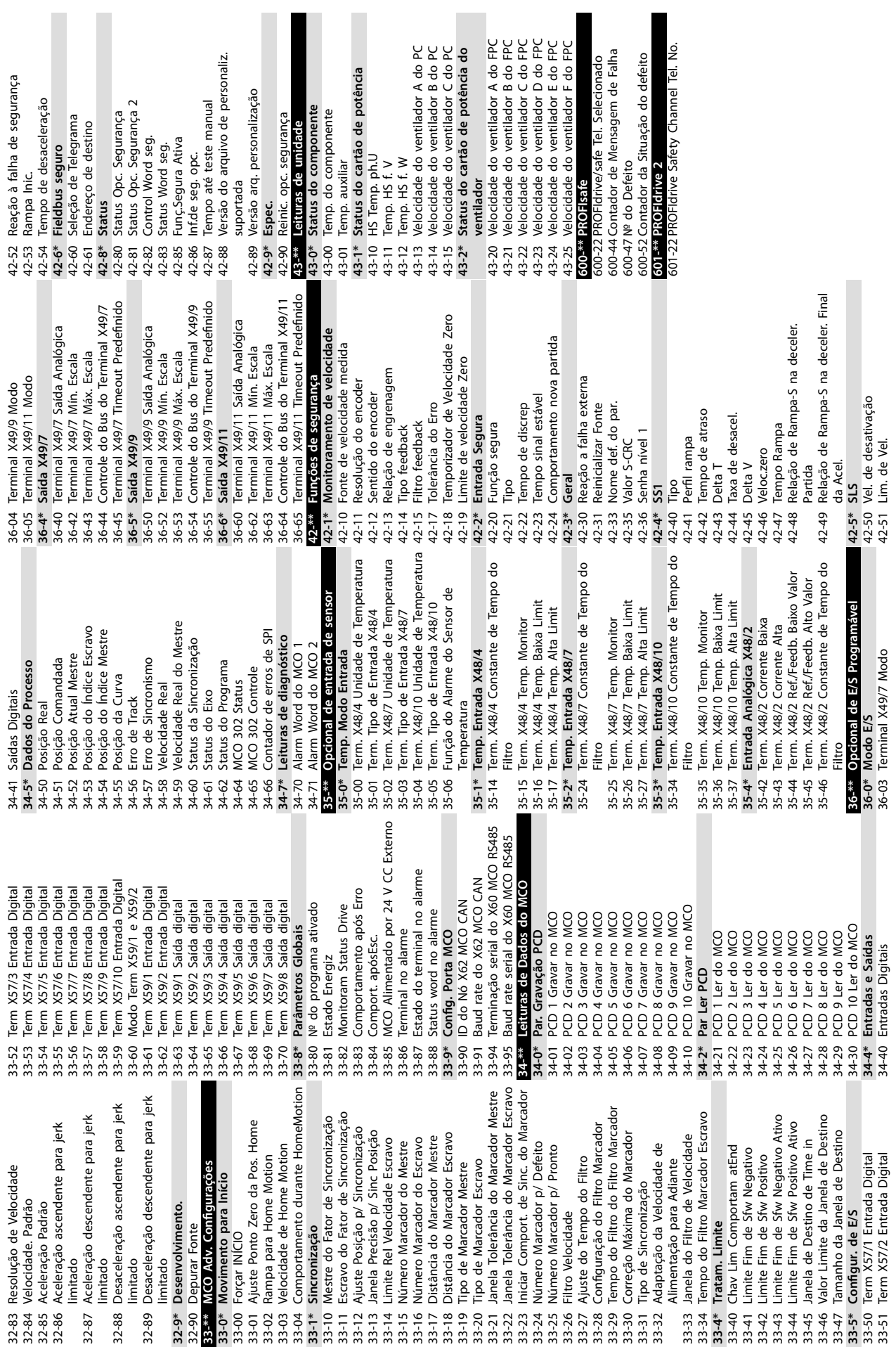

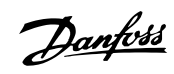

**8 8**

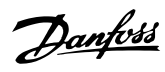

# Índice

# $\overline{A}$

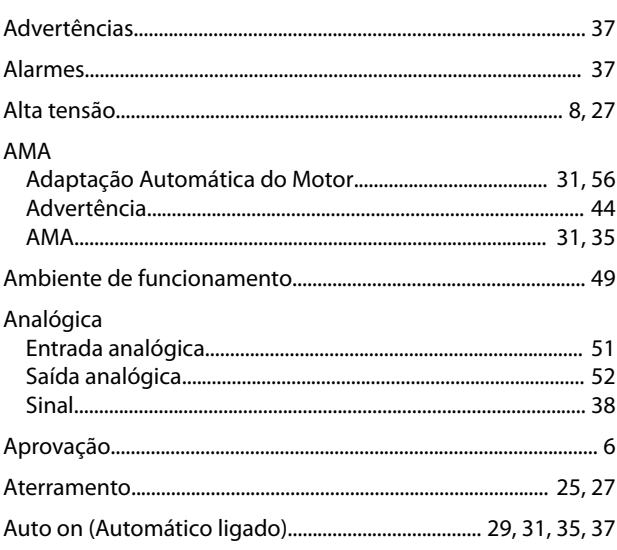

# $\overline{B}$

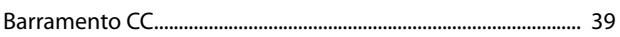

# $\mathsf{C}$

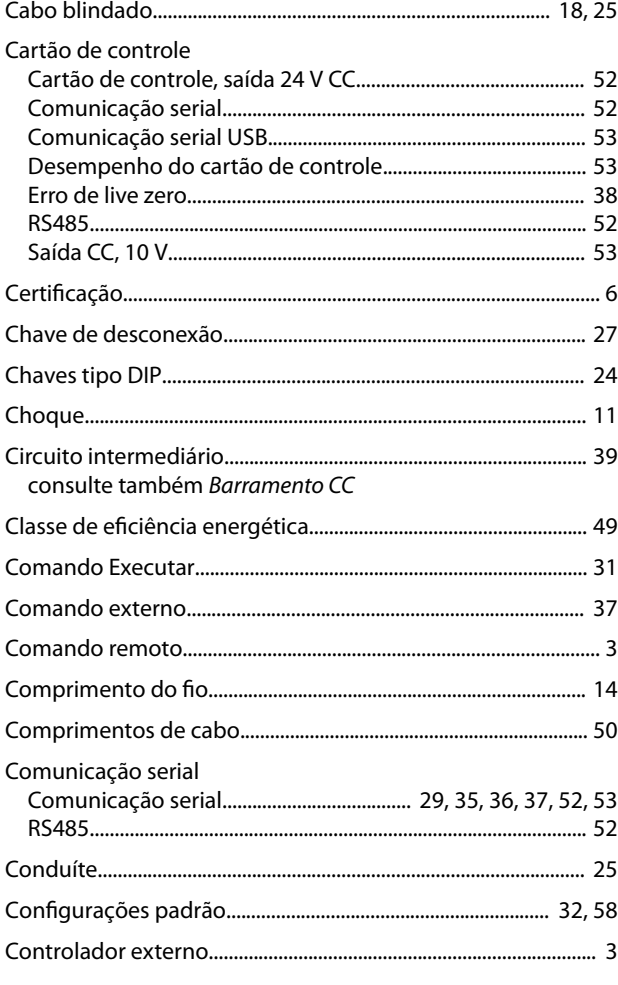

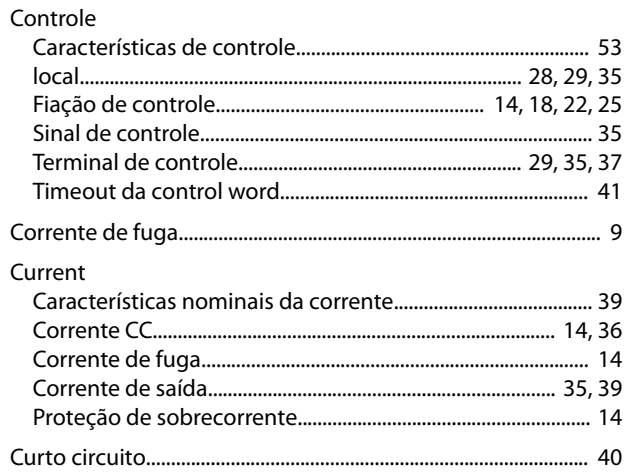

### D

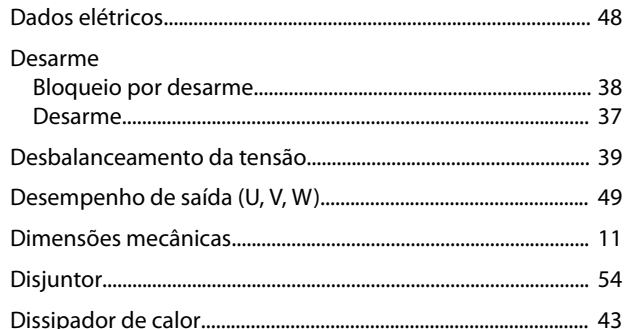

# $\mathsf E$

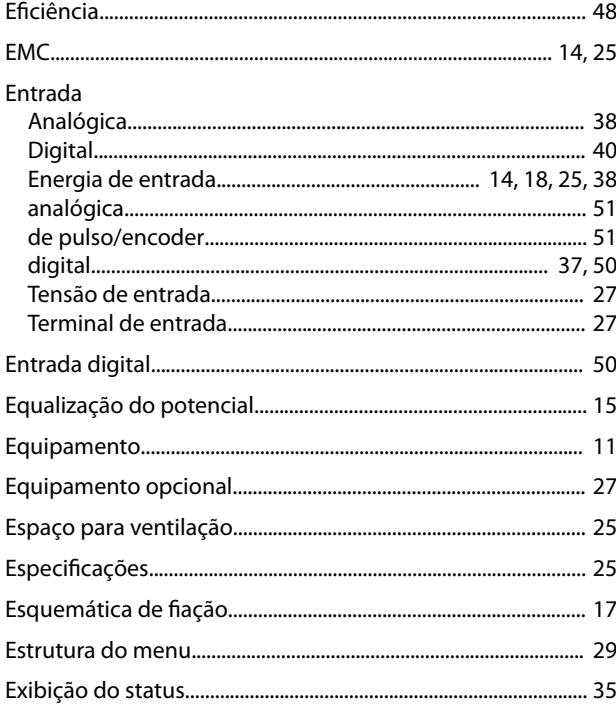

# $\overline{F}$

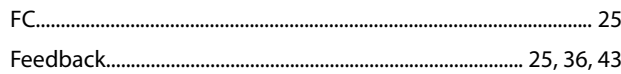

### Guia de Operação

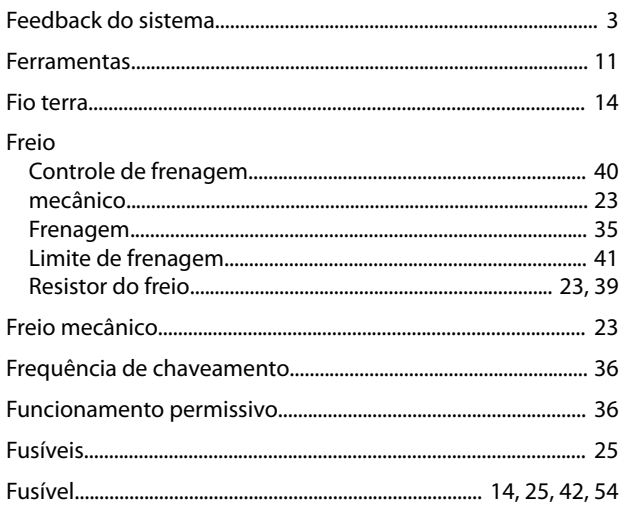

# $\overline{H}$

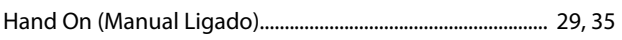

# $\overline{1}$

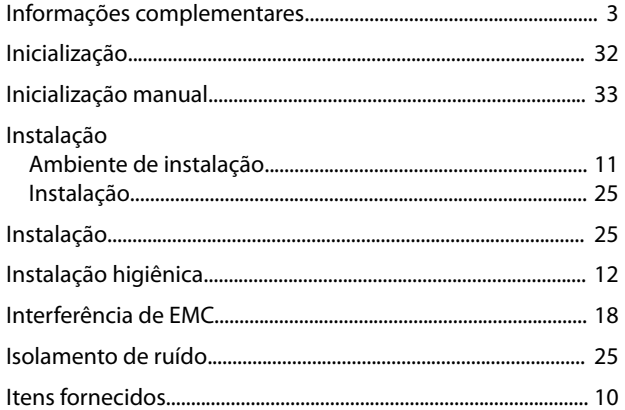

# $\overline{\mathsf{L}}$

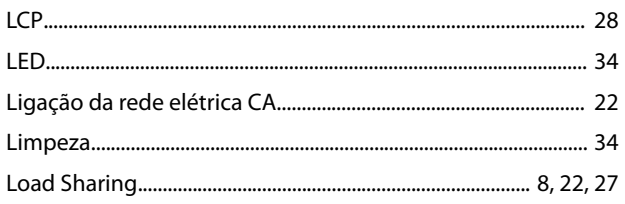

# M

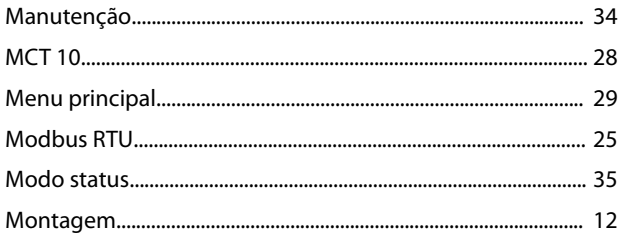

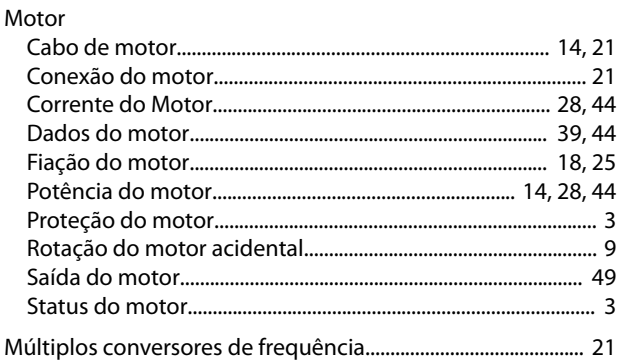

Danfoss

# $\overline{\mathsf{N}}$

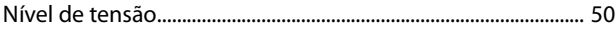

# $\circ$

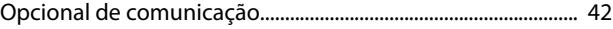

# $\boldsymbol{\mathsf{P}}$

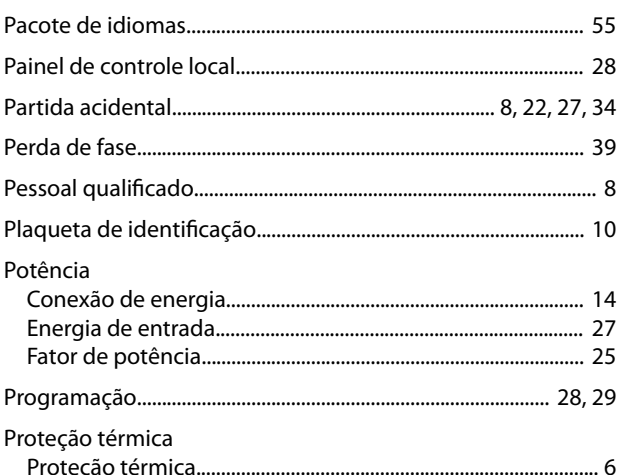

# $\mathsf Q$

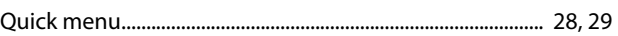

# $\mathsf{R}$

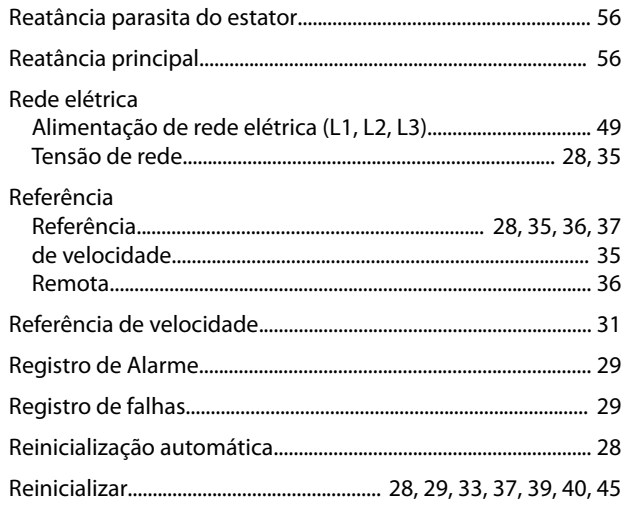

Danfoss

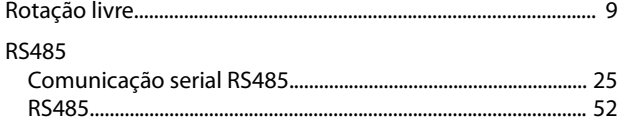

# $\mathsf{S}$

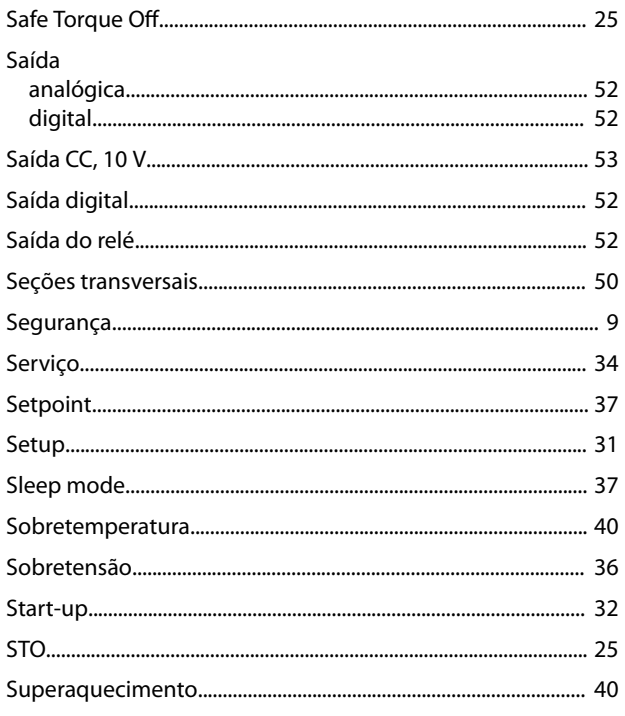

# $\bar{\rm T}$

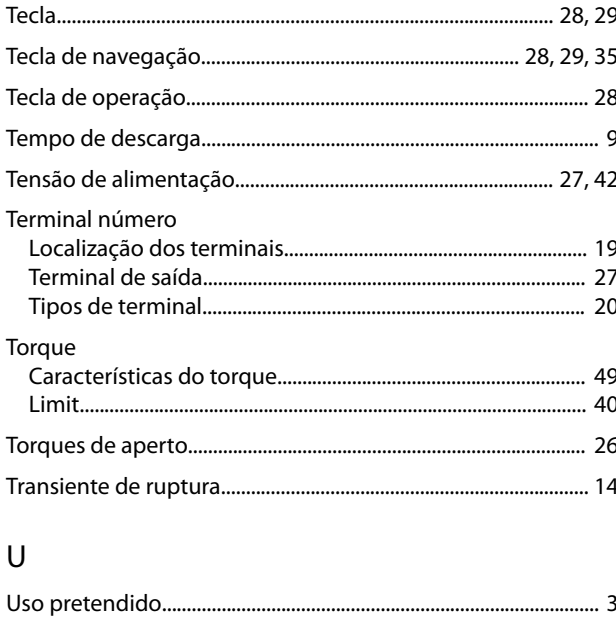

# $\sf V$

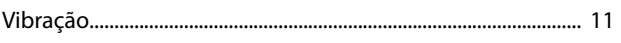

Danfoss

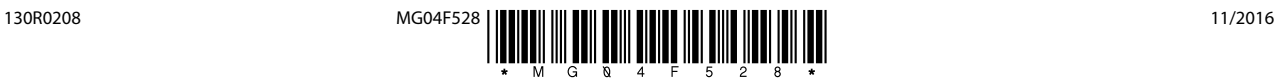

Danfoss A/S Ulsnaes 1 DK-6300 Graasten [vlt-drives.danfoss.com](http://vlt-drives.danfoss.com)

A Danfoss não aceita qualquer responsabilidade por possíveis erros constantes de catálogos, brochuras ou outros materiais impressos. A Danfoss reserva-se o direito de alterar os seus produtos sem<br>aviso prévio. Esta determi registradas constantes deste material são propriedade das respectivas empresas. Danfoss e o logotipo Danfoss são marcas registradas da Danfoss A/S. Todos os direitos reservados.

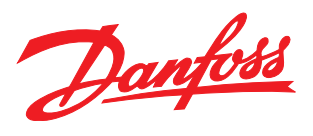